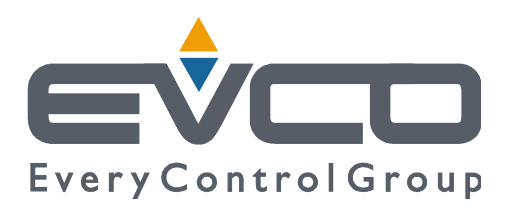

# **EVDRIVE06**

# **Driver per valvole di espansione elettroniche**

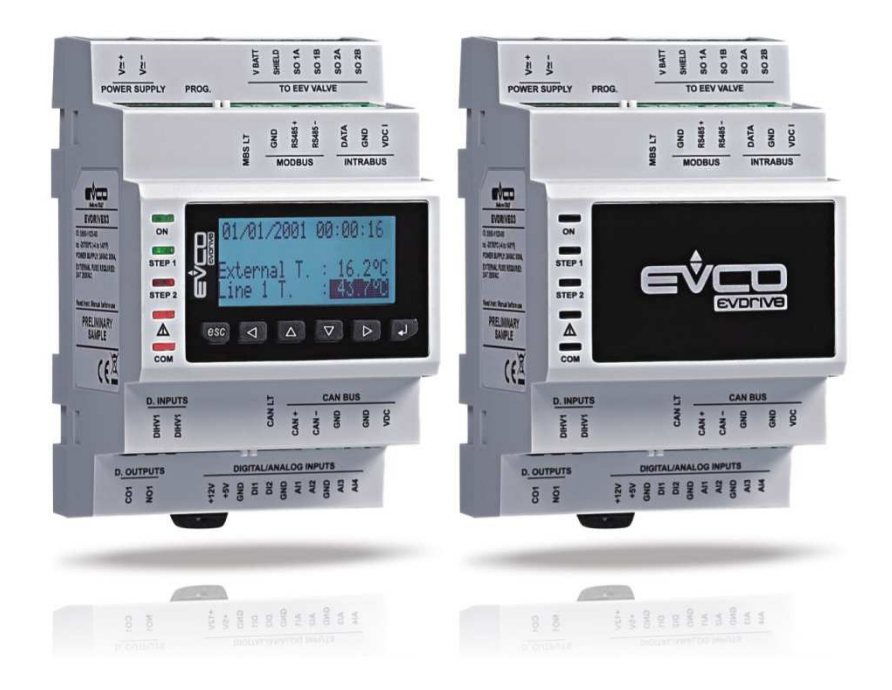

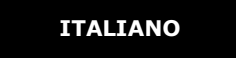

# **MANUALE UTENTE ver. 1.0**

### **CODICE 144EPD6I104**

# **Importante**

### **Importante**

Prima di installare e utilizzare il dispositivo, leggere attentamente il presente documento e tenere conto di tutte le informazioni aggiuntive; tenere questo documento nelle vicinanze del dispositivo per consultazioni future.

Durante la lettura del documento incontrerete i seguenti simboli:

- indica un suggerimento
- indica un'informazione aggiuntiva.

Il dispositivo deve essere smaltito in conformità alla legislazione locale concernente la raccolta delle apparecchiature elettriche ed elettroniche.

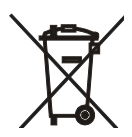

# **Indice**

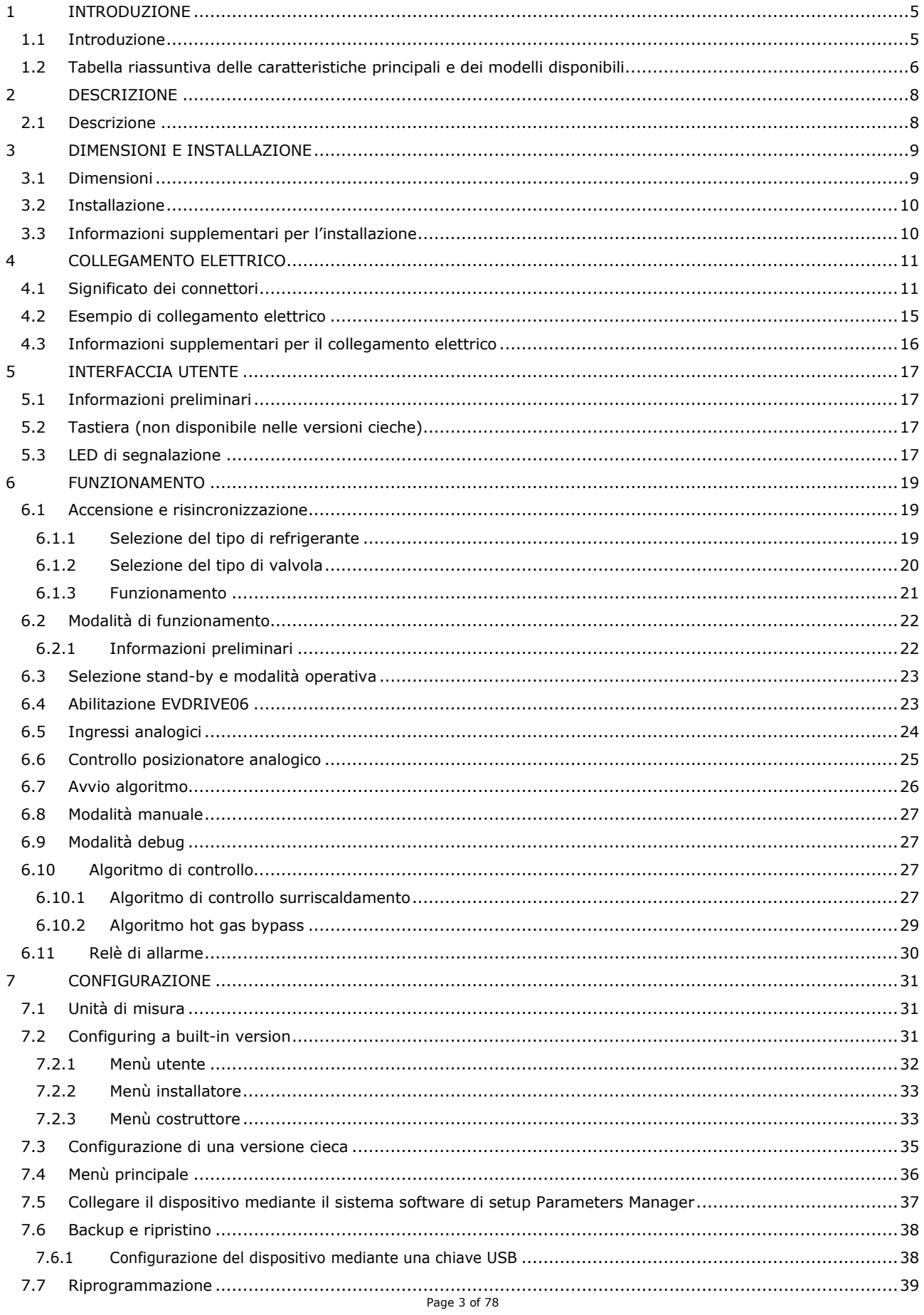

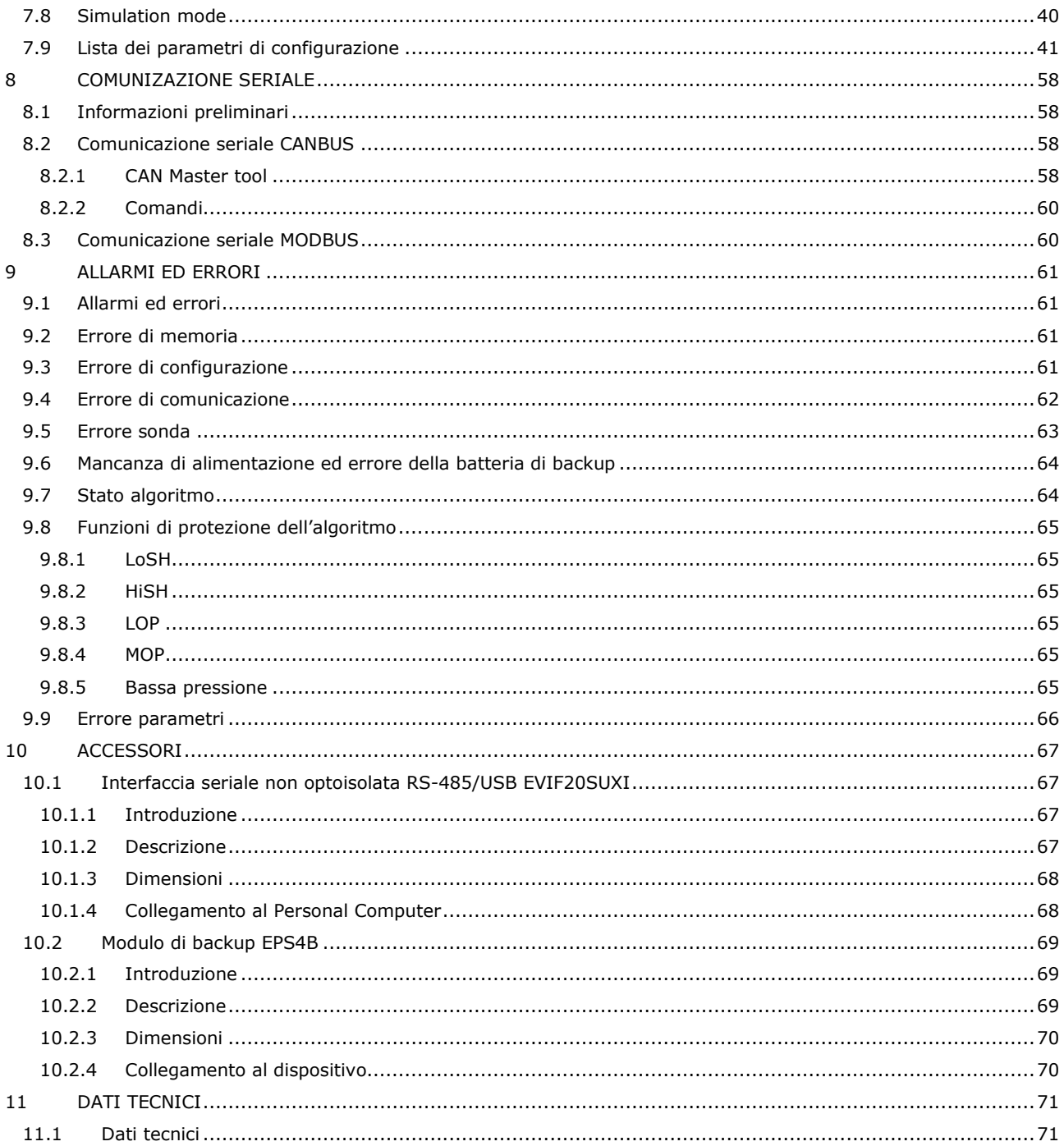

# **1 INTRODUZIONE**

### **1.1 Introduzione**

I driver della serie EVDRIVE06 sono dispositivi studiati per la gestione delle valvole di espansione elettroniche con motore stepper bipolare.

Sono disponibili in versione built-in o cieca (a seconda del modello).

L'interfaccia utente delle versioni built-in consiste in un display grafico LCD e sei pulsanti e garantisce un indice di protezione IP40.

La versione cieca deve essere utilizzata con un'interfaccia utente remota.

Possono essere alimentate sia con corrente alternata che con corrente continua (24 VAC/DC).

I driver possono funzionare con le più comuni sonde di temperatura (NTC e Pt 1000) e con i più comuni trasduttori di pressione (0-20 mA, 4-20 mA, 0-5 V raziometrico e 0-10 V).

Hanno ingressi digitali configurabili (abilita funzionamento, cambia set parametri, stato modulo di backup, ecc.) e un'uscita digitale da 5 res. A @ 250 VAC (relè elettromeccanico) configurabile come uscita allarme, valvola solenoide o valvola di risincronizzazione.

Attraverso la porta USB è possibile eseguire l'upload e il download dei parametri di configurazione (utilizzando un comune chiave USB); mediante questa porta (o la porta RS-485) è anche possibile collegare il dispositivo al sistema software di setup Parameters Manager (tramite un'interfaccia seriale).

Attraverso la porta di comunicazione CAN (o la porta RS-485) è possibile collegare il dispositivo a un controllore oppure a un'interfaccia utente remota.

Tramite il modulo di backup EPS4B è infine possibile chiudere la valvola in caso di mancanza di alimentazione dei driver.

L'installazione è prevista su guida DIN.

Tra le numerose funzioni, si segnala la possibilità di funzionamento sia in modalità stand-alone sia sotto la supervisione di un controllore, la gestione di valvole di espansione elettronica generiche e delle più comuni valvole Sporlan, Alco, Danfoss, Sanhua, Castel e la gestione delle sonde di backup.

# **1.2 Tabella riassuntiva delle caratteristiche principali e dei modelli disponibili**

La tabella seguente mostra le caratteristiche principali dei dispositivi e i modelli disponibili.

Il carattere " / " indica che la caratteristica può essere impostata mediante un parametro di configurazione.

#### **Versione (a seconda del modello)**  built-in LCD • cieca • • • **Interfaccia utente**  71,0 x 128,0 mm (2,795 x 5,039 in; L x H), moduli 4 DIN • • • • visualizzatore grafico LCD monocolore (nero con retroilluminazione a LED bianchi) 128 x 64 pixel • numero di pulsanti di controllo di controllo di controllo di controllo di controllo di controllo di controllo d indice di protezione IP20 IP40 frontale IP20 IP40 frontale IP20 IP40 frontale IP20 IP40 frontale **Connessioni principali**  morsettiere a vite estraibile • • • • **Alimentazione**  24 VAC o 24... 37 VDC). • • • • **Ingressi analogici**  ingresso analogico 1 (sonda di backup temperatura di aspirazione / sonda di backup pressione di aspirazione) NTC / Pt 1000 / 0-20 mA / 4-20 mA / 0-5 V NTC / Pt 1000 / 0-20 mA / 4-20 mA / 0-5 V NTC / Pt 1000 / 0-20 mA / 4-20 mA / 0-5 V NTC / Pt 1000 / 0-20 mA / 4-20 mA / 0-5 V ingresso analogico 2 (sonda di backup temperatura di aspirazione / sonda di backup pressione di aspirazione) NTC / Pt 1000 / 0-20 mA / 4-20 mA / 0-5 V NTC / Pt 1000 / 0-20 mA / 4-20 mA / 0-5 V NTC / Pt 1000 / 0-20 mA / 4-20 mA / 0-5 V NTC / Pt 1000 / 0-20 mA / 4-20 mA / 0-5 V ingresso analogico 3 (sonda temperatura di aspirazione) NTC / Pt 1000 NTC / Pt 1000 NTC / Pt 1000 NTC / Pt 1000

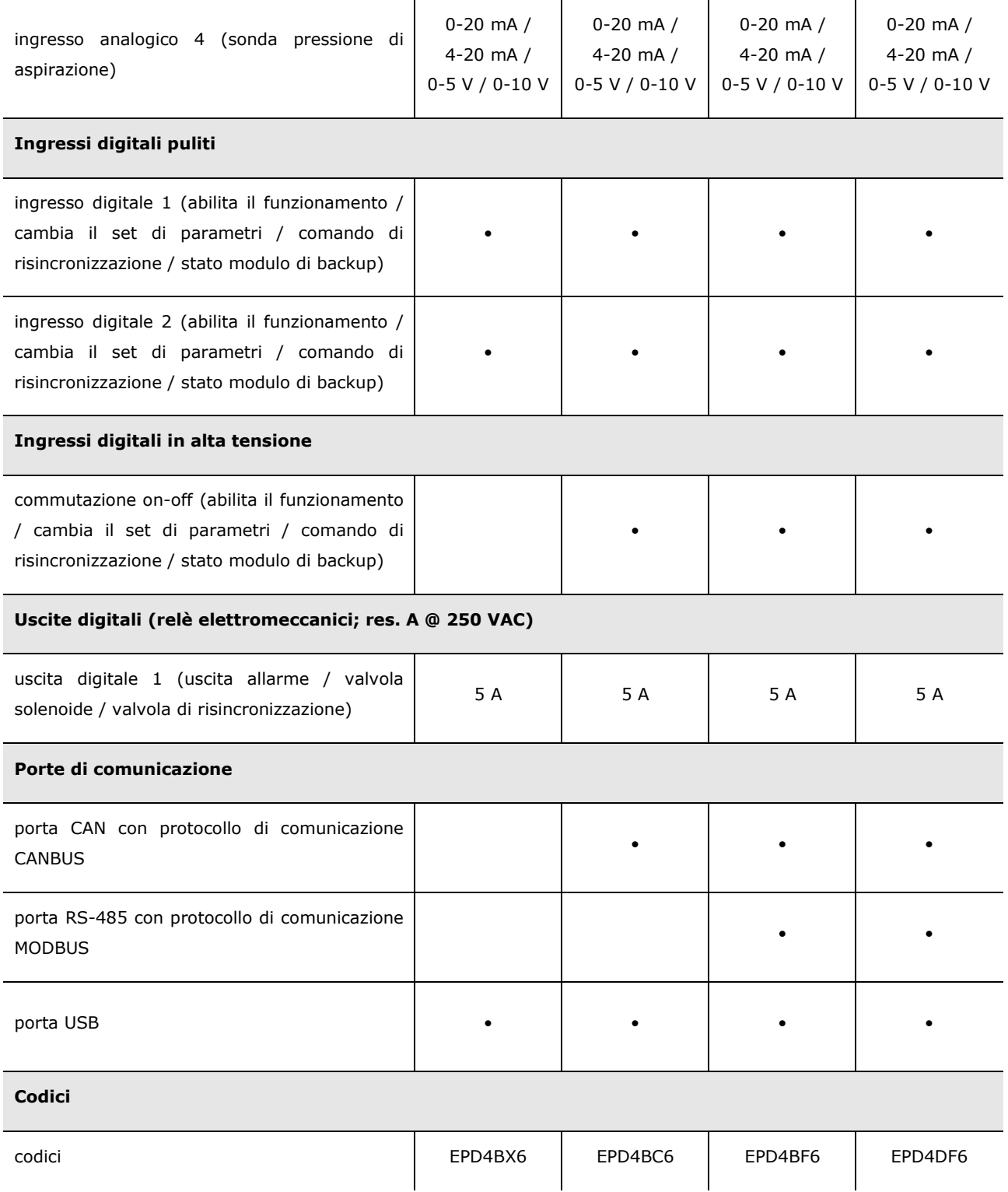

Per ulteriori informazioni consultare il capitolo 11 "DATI TECNICI"; per altri modelli siete pregati di contattare la rete di vendita EVCO.

# **2 DESCRIZIONE**

### **2.1 Descrizione**

Il disegno seguente mostra come appare EVDRIVE06.

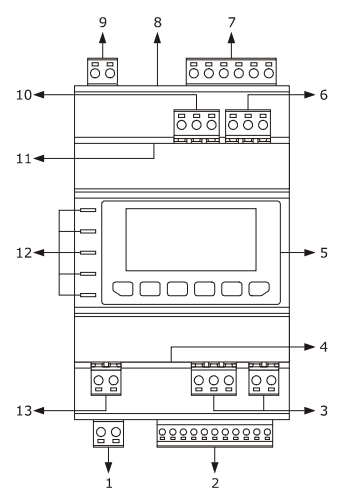

La tabella seguente mostra il significato dei componenti di EVDRIVE06.

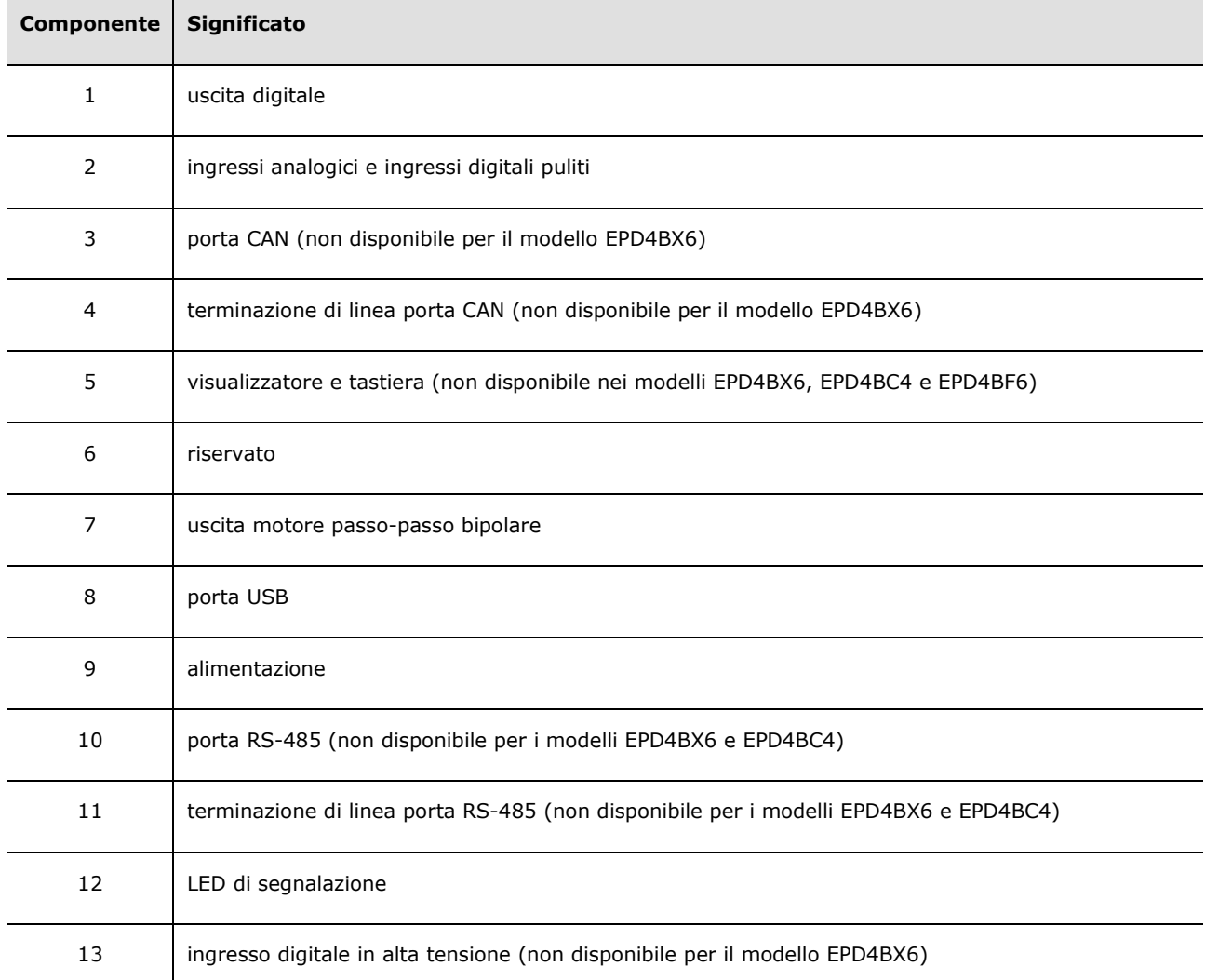

Per ulteriori informazioni consultare i capitoli seguenti.

# **3 DIMENSIONI E INSTALLAZIONE**

### **3.1 Dimensioni**

Il disegno seguente mostra le dimensioni di EVDRIVE06 (4 moduli DIN); dimensioni in mm (in).

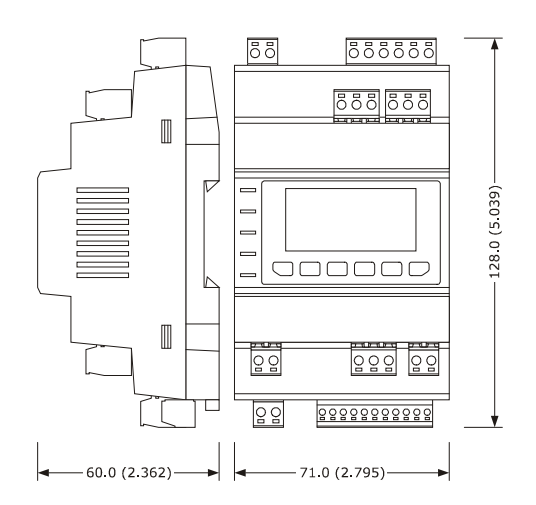

### **3.2 Installazione**

Su guida DIN 35,0 x 7,5 mm (1,377 x 0,295 in) oppure 35,0 x 15,0 mm (1,377 x 0,590 in). Per installare il dispositivo seguite le istruzioni del disegno seguente.

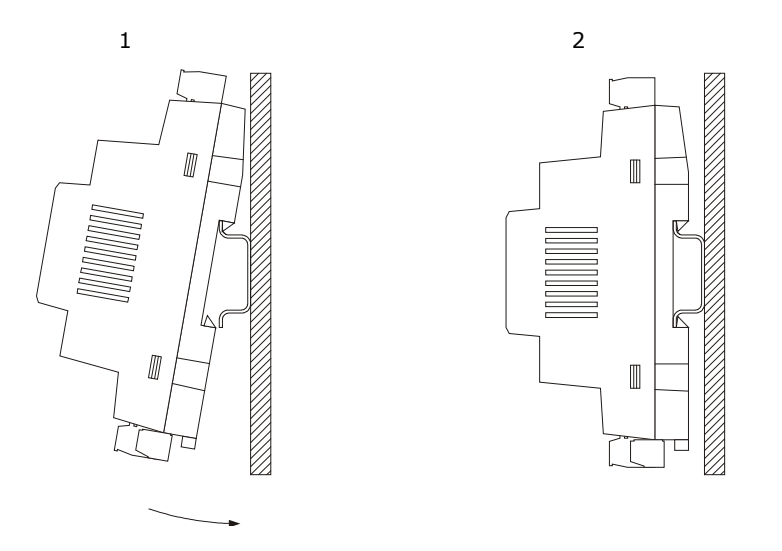

Per rimuovere il dispositivo, innanzitutto eliminate le eventuali morsettiere estraibili a vite fissate sul fondo, poi agire sui morsetti della guida DIN con un cacciavite, come mostrato nel seguente disegno.

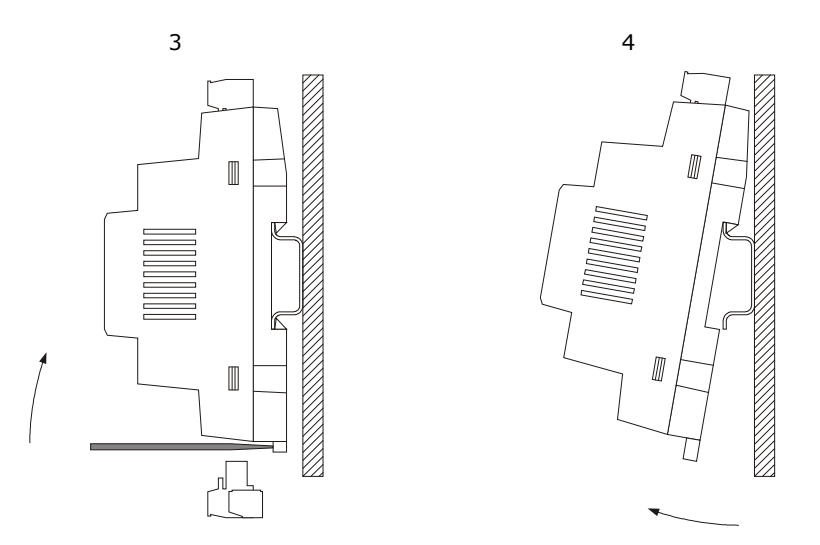

Per re-installare il dispositivo innanzitutto premere completamente i morsetti della guida DIN.

### **3.3 Informazioni supplementari per l'installazione**

- assicurarsi che le condizioni operative del dispositivo (temperatura operativa, umidità operativa, ecc.) rientrano nei limiti indicati; consultare il capitolo 11 "DATI TECNICI"
- Non installare il dispositivo in prossimità di fonti di calore (radiatori, condotti di aria calda, ecc.), apparecchiature con grandi magneti (grandi altoparlanti, ecc.), ubicazioni esposte a luce diretta del sole, pioggia, umidità, polvere, vibrazioni meccaniche o urti
- In conformità alla normativa sulla sicurezza, la protezione contro l'eventuale contatto con i componenti elettrici deve essere assicurata da una corretta installazione del dispositivo; tutti i componenti che garantiscono tale protezione devono essere fissati, in modo che non possano essere rimossi, se non usando degli utensili.

# **4 COLLEGAMENTO ELETTRICO**

### **4.1 Significato dei connettori**

Il disegno seguente mostra i connettori di EVDRIVE06.

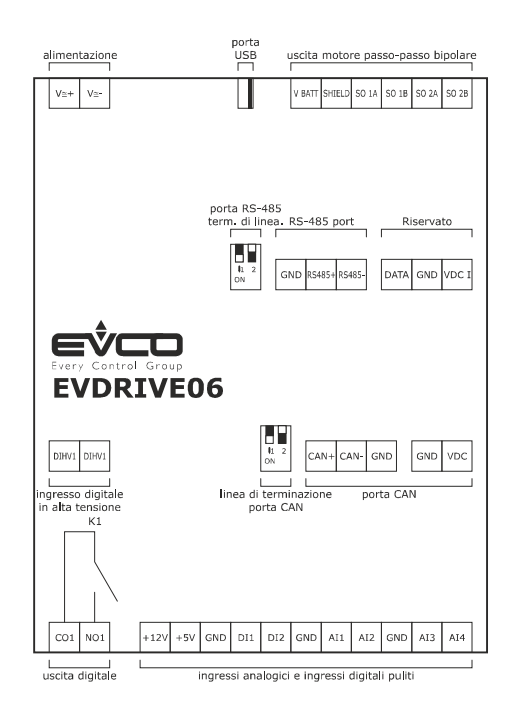

Le tabelle seguenti indicano il significato dei connettori; per ulteriori informazioni consultare il capitolo 11 "DATI TECNICI".

#### **Uscita digitale**

Relè elettromeccanico.

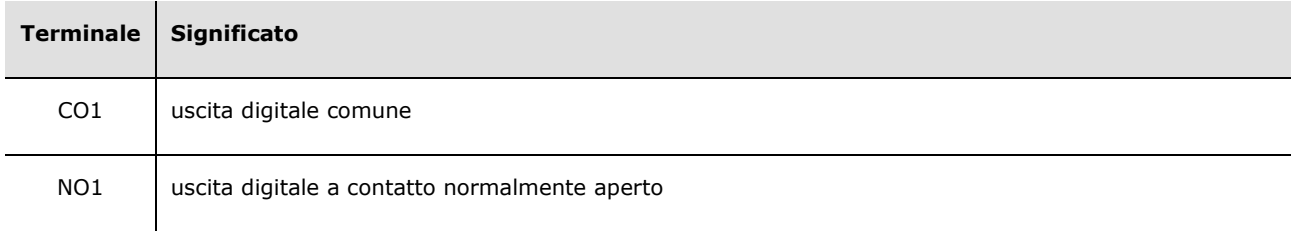

#### **Ingressi analogici e ingressi digitali puliti**

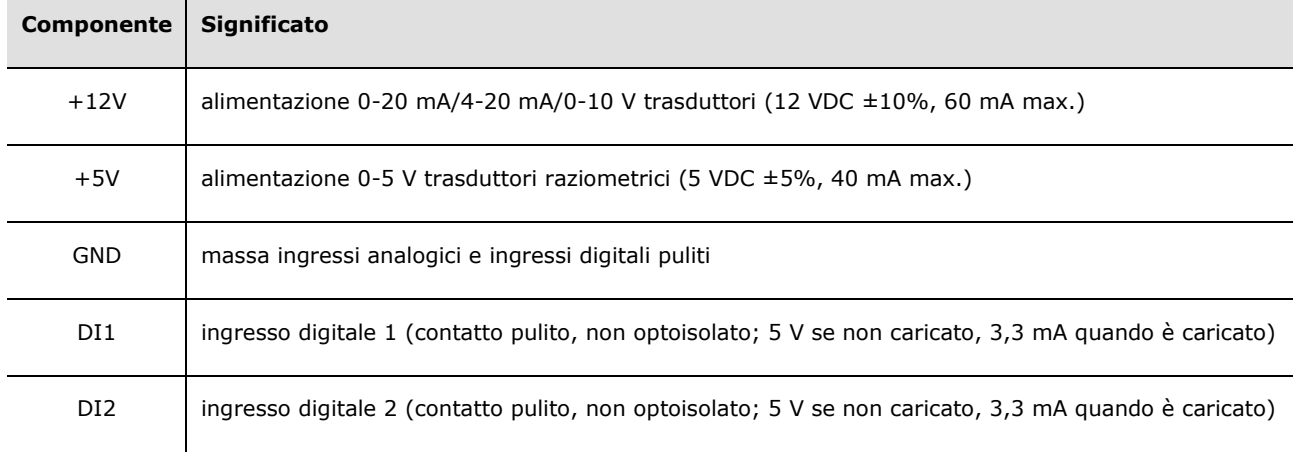

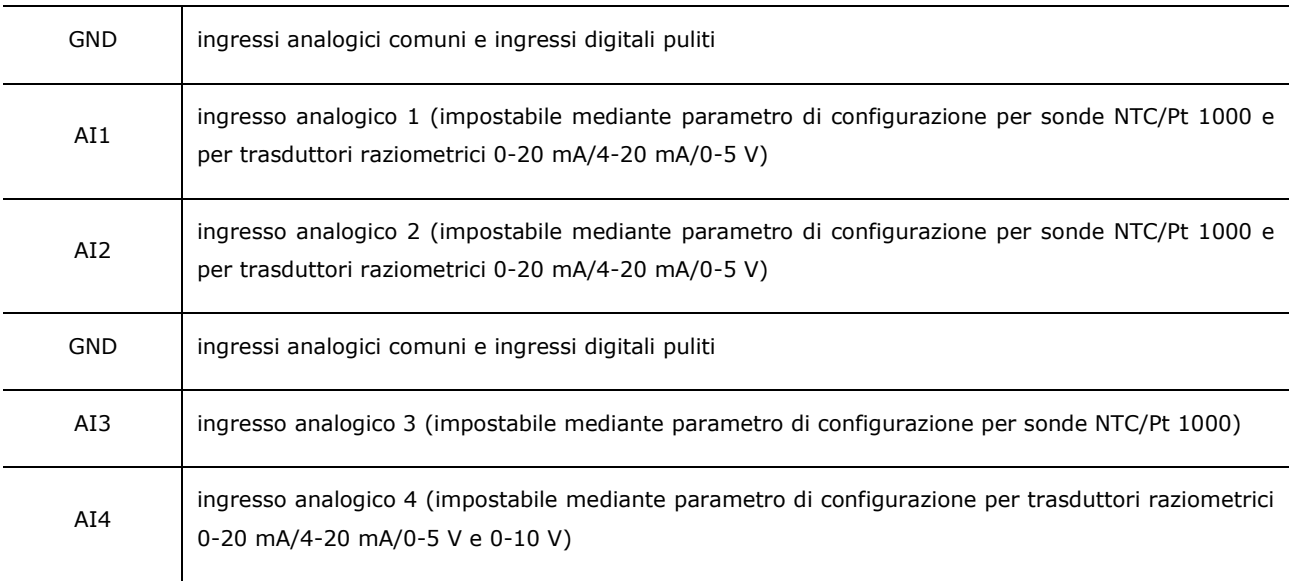

#### **Porta CAN (non disponibile per il modello EPD4BX6)**

Porta CAN non optoisolata, con protocollo di comunicazione CANBUS.

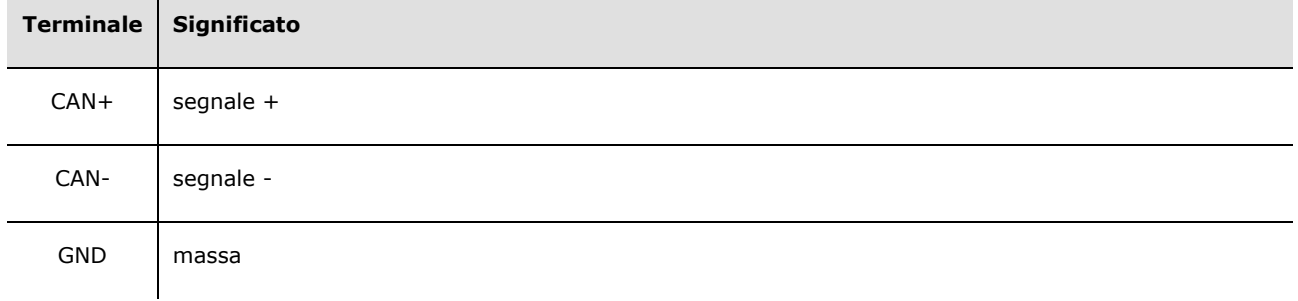

- il numero massimo di dispositivi che possono formare una rete CAN (32) dipende dal carico del bus, il quale a sua volta dipende dalla velocità di trasmissione in baud della comunicazione CANBUS e dal tipo di dispositivo nella rete (per esempio: una rete CAN può essere costituita da un controllore programmabile, da quattro espansioni I / O e da quattro interfacce utente con velocità di trasmissione pari a 500.000 baud)
- collegare la porta CAN usando una coppia intrecciata
	- non collegare più di quattro espansioni I / O.

Per le impostazioni concernenti la porta CAN consultare il capitolo 7 "CONFIGURAZIONE".

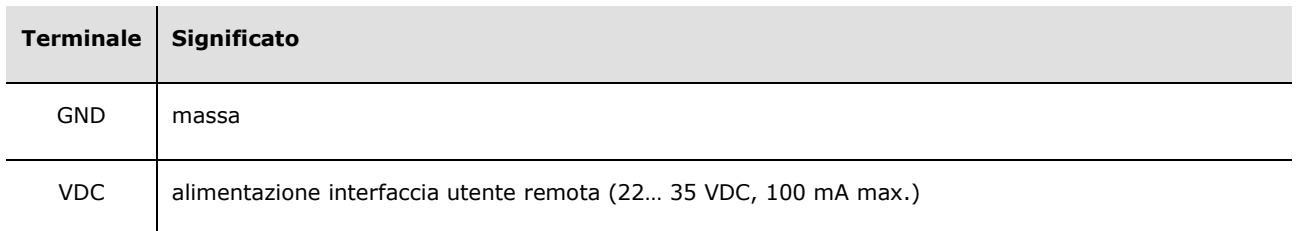

#### **Terminazione di linea porta CAN (non disponibile per il modello EPD4BX6)**

Microinterruttore di posizione 2 su posizione on (120 Ω, 0,25 W) da inserire nella terminazione di linea della porta CAN (inserire la terminazione del primo e dell'ultimo elemento della rete).

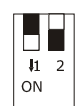

#### **Riservato**

Riservato.

#### **Uscita motore passo-passo bipolare**

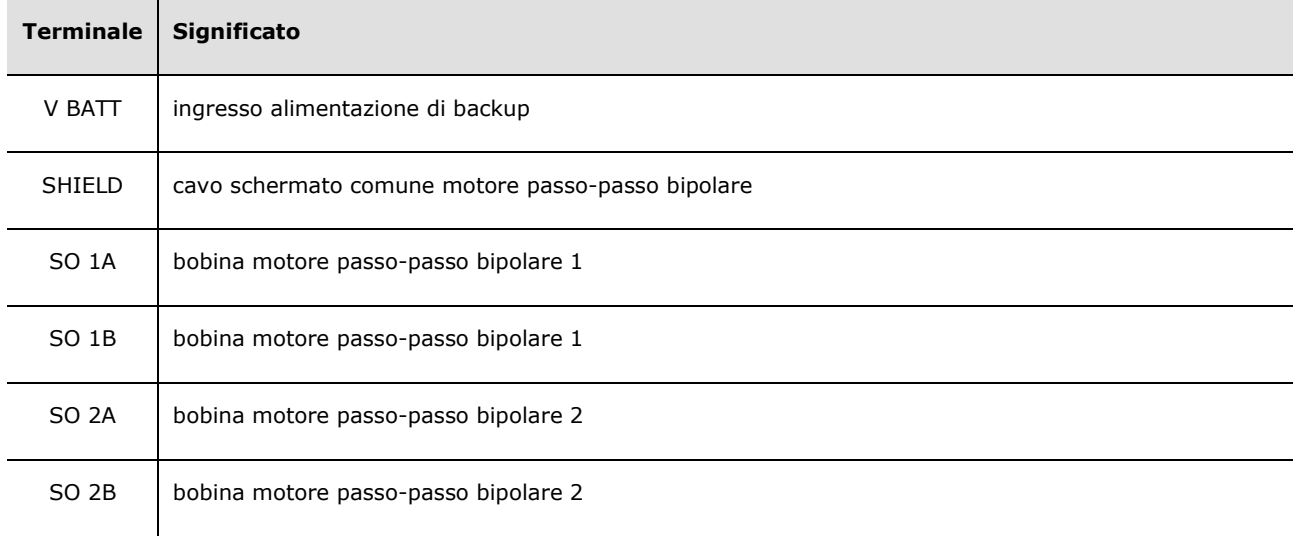

Facendo riferimento alla tabella precedente, quella seguente mostra come collegare a EVDRIVE06 le valvole di espansione elettroniche più comuni Sporlan e Alco.

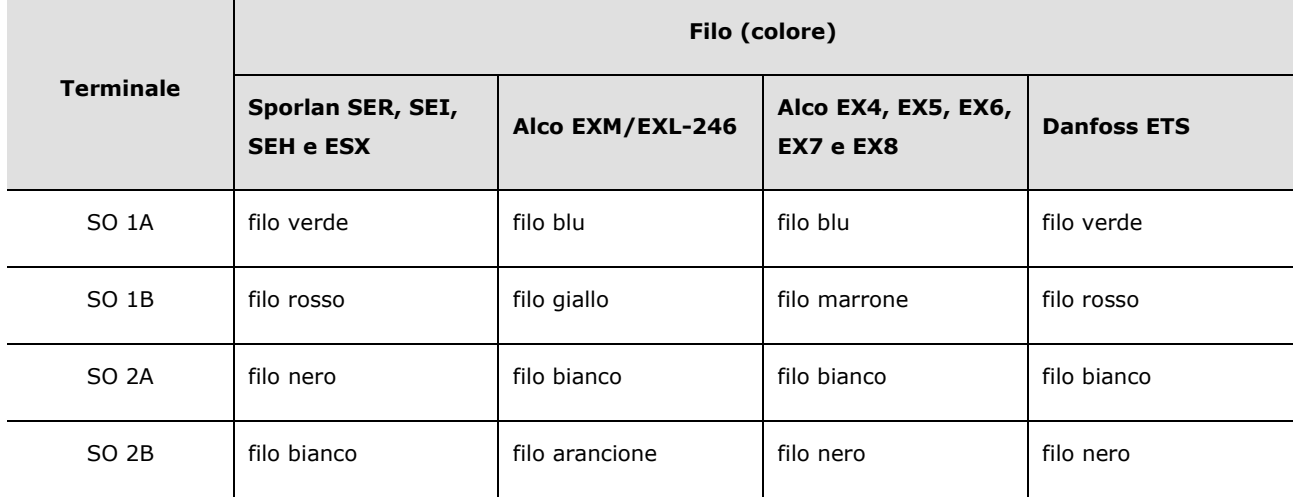

#### **Porta USB**

Porta USB.

#### **Alimentazione**

 $\blacksquare$ 

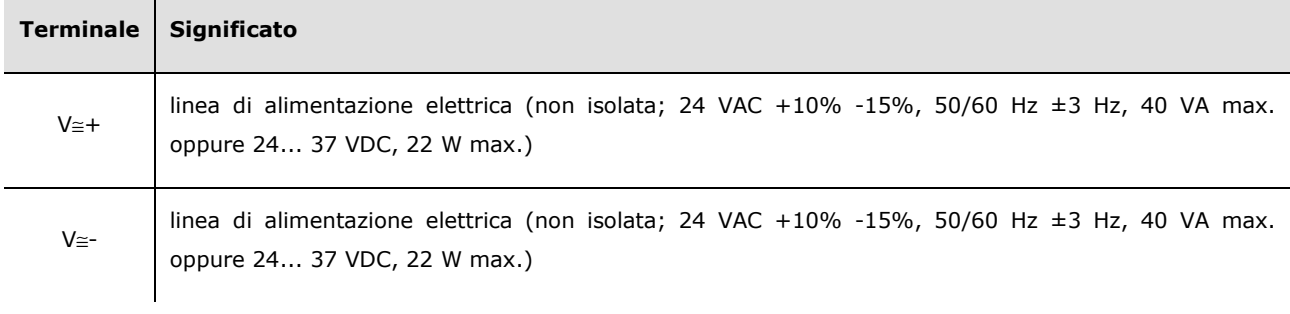

- Proteggere l'alimentazione con un fusibile da 2 A-T 250 V

Se il dispositivo è alimentato in corrente continua, è necessario rispettare la polarità della tensione di alimentazione.

#### **Porta RS-485 (non disponibile per i modelli EPD4BX6 e EPD4BC4)**

Porta RS-485 non optoisolata, con protocollo di comunicazione MODBUS.

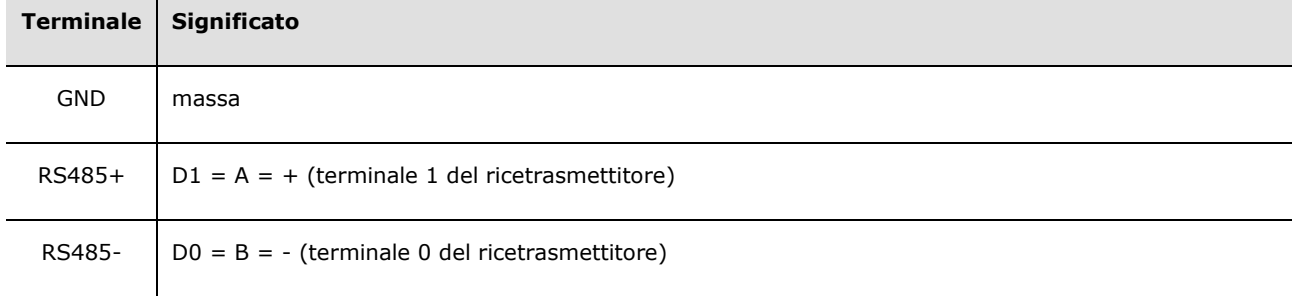

- collegare la porta RS-485 MODBUS usando una coppia intrecciata.

Per le impostazioni concernenti la porta RS-485 MODBUS consultare il capitolo 7 "CONFIGURAZIONE".

#### **Terminazione di linea porta RS-485 (non disponibile per i modelli EPD4BX6 e EPD4BC4)**

Microinterruttore di posizione 1 su posizione on (120 W, 0,25 W) da inserire nella terminazione di linea della porta RS-485 (inserire la terminazione del primo e dell'ultimo elemento della rete).

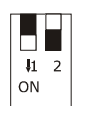

#### **Ingresso digitale in alta tensione**

Ingresso digitale in alta tensione (se presente).

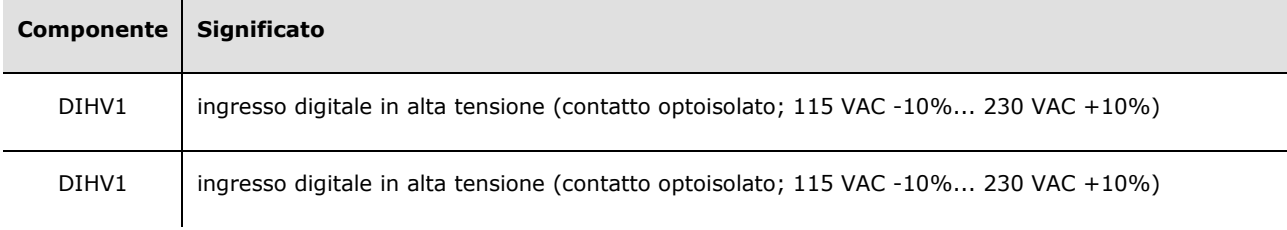

### **4.2 Esempio di collegamento elettrico**

Il disegno seguente mostra un esempio di collegamento elettrico di EVDRIVE06.

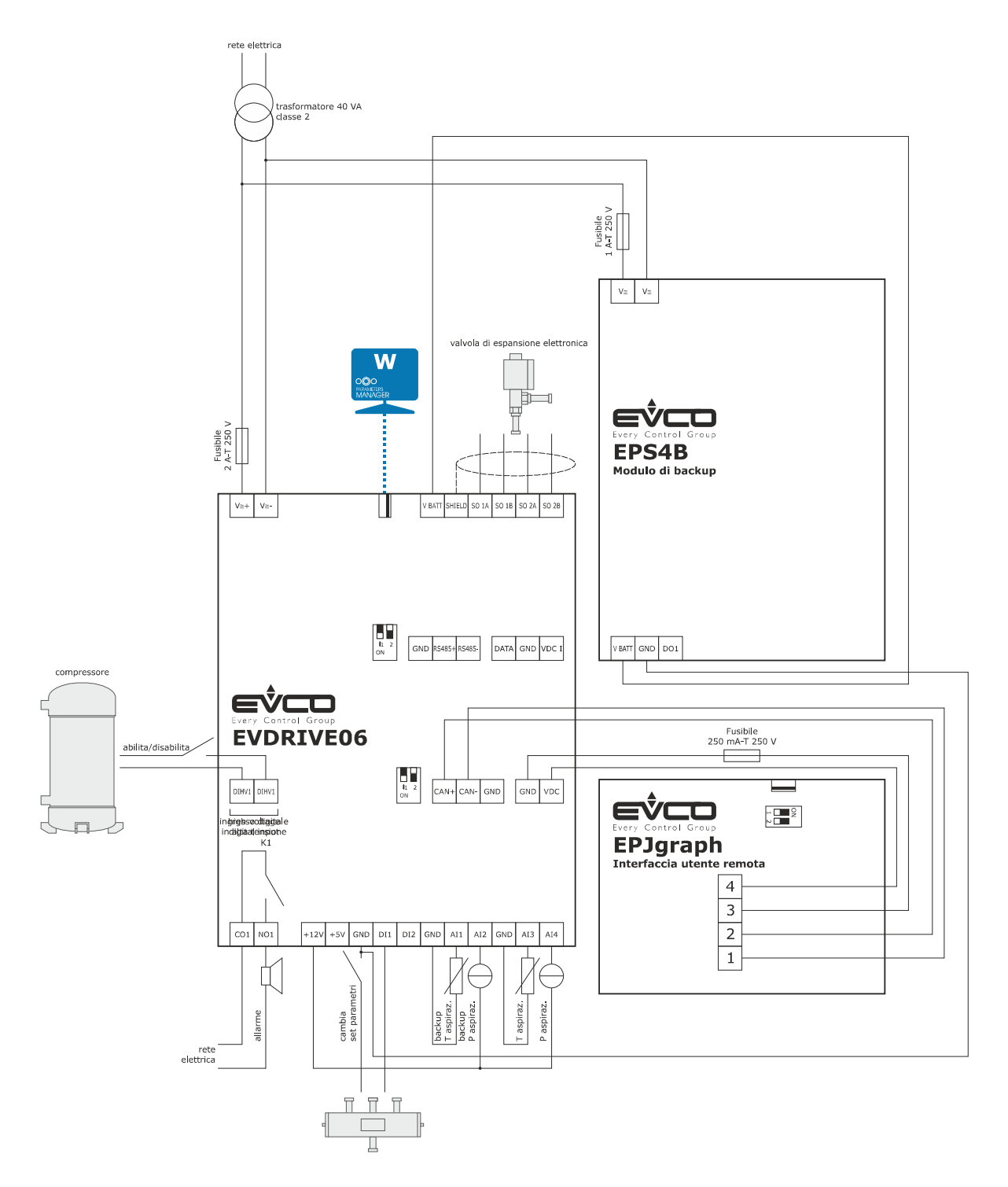

**Si prega di notare che l'alimentazione di EVDRIVE06 e quella di EPS4B non sono isolate una dall'altra: è importante collegare correttamente i dispositivi come indicato nel disegno.**

# **4.3 Informazioni supplementari per il collegamento elettrico**

- non agire sulle morsettiere del dispositivo utilizzando avvitatori elettrici o pneumatici
- se il dispositivo è stato spostato da una postazione fredda a una calda, l'umidità potrebbe formare condensa all'interno; aspettare più o meno un'ora prima di alimentarlo
- assicurarsi che la tensione di alimentazione, la frequenza elettrica e la potenza elettrica del dispositivo corrispondano a quelle del locale fornitore di energia elettrica; consultare il capitolo 11 "DATI TECNICI"
- prima di eseguire i lavori di manutenzione togliere l'alimentazione al dispositivo
- non usare il dispositivo come apparecchio di sicurezza
- per le riparazioni e per informazioni sul dispositivo, siete pregati di contattare la rete di vendita EVCO.

# **5 INTERFACCIA UTENTE**

### **5.1 Informazioni preliminari**

EVDRIVE06 è disponibile in versione built-in o cieca (a seconda del modello).

Le versioni built-in possono essere programmate tramite l'interfaccia utente, quelle cieche devono essere usate con un'interfaccia utente remota (per esempio EPJgraph)*:* entrambe le versioni possono essere programmate mediante il sistema software di setup Parameters Manager; consultare il capitolo 7 "CONFIGURAZIONE".

Utilizzando una comune chiave USB è inoltre possibile eseguire l'upload e il download dei parametri di configurazione.

### **5.2 Tastiera (non disponibile nelle versioni cieche)**

La tabella seguente mostra il significato della tastiera.

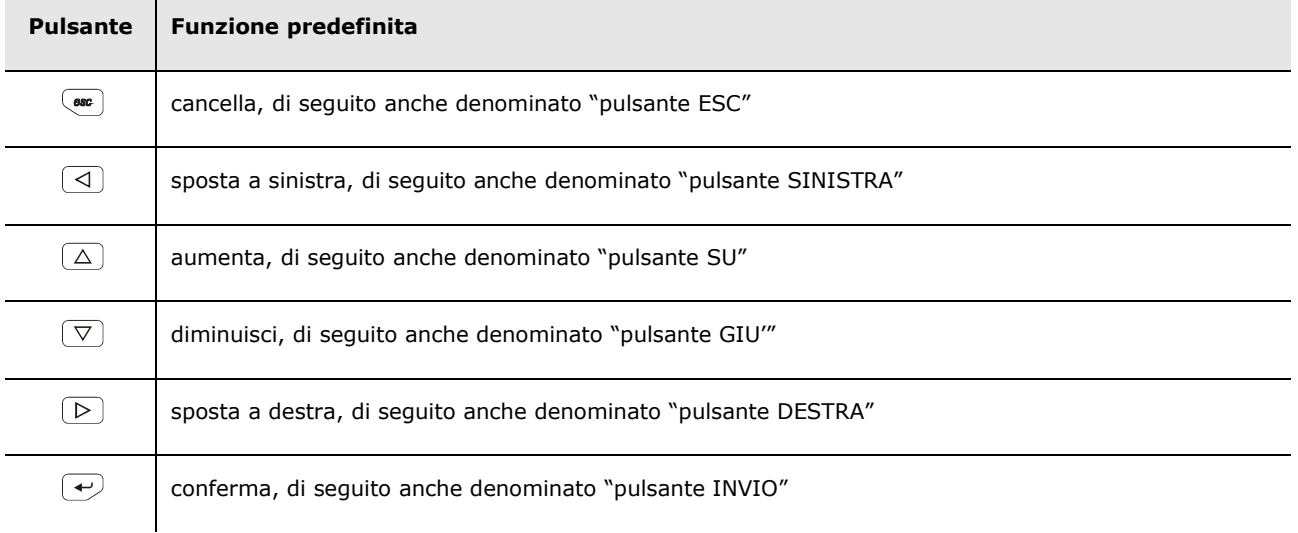

### **5.3 LED di segnalazione**

La tabella seguente mostra il significato dei LED sul lato frontale del dispositivo.

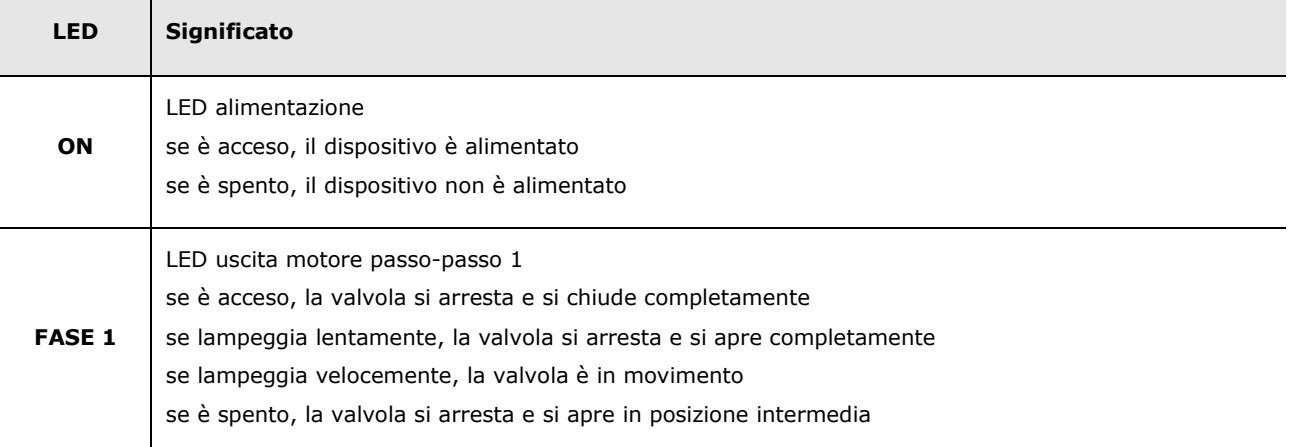

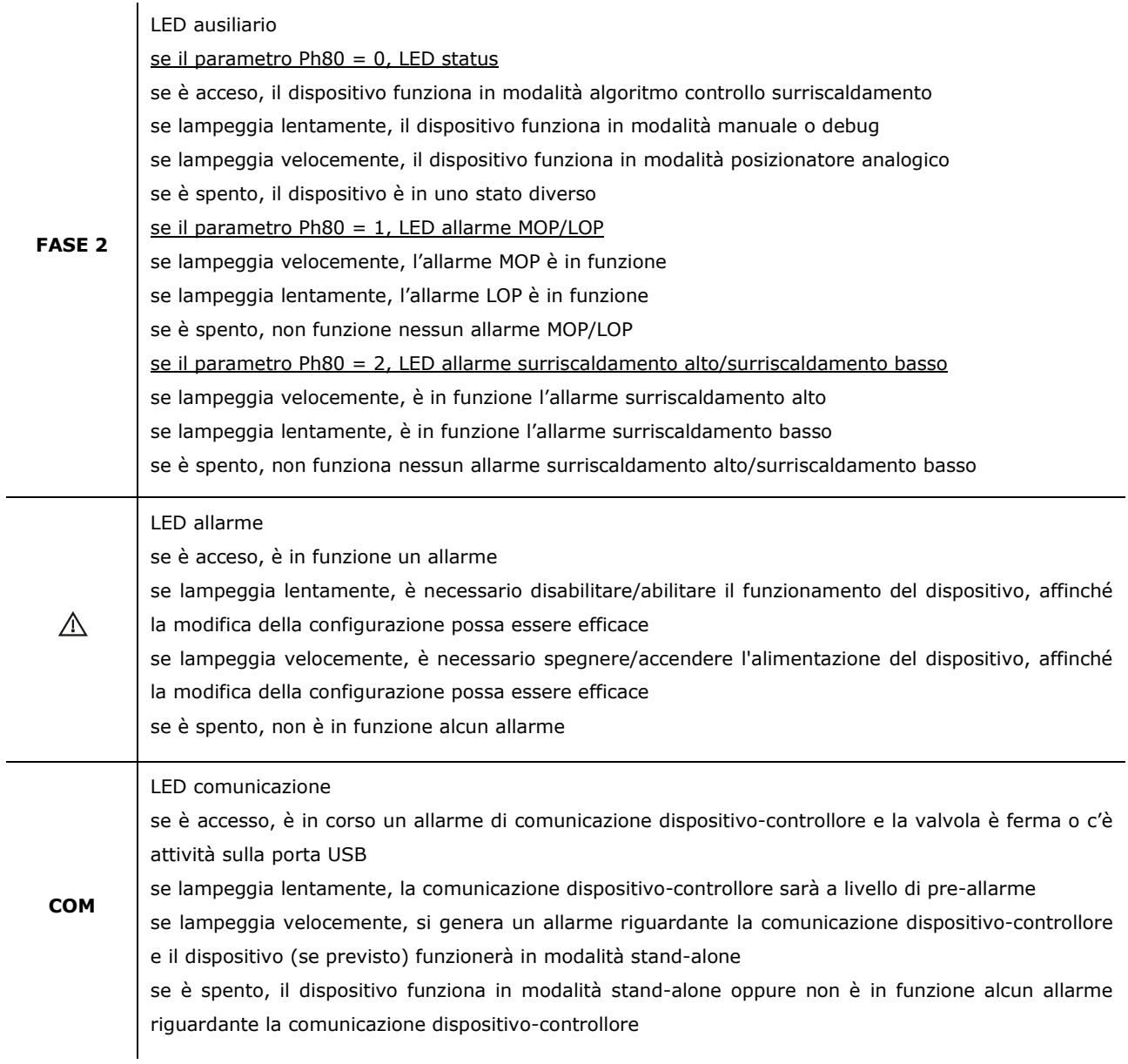

# **6 FUNZIONAMENTO**

### **6.1 Accensione e risincronizzazione**

Al momento dell'accensione e dopo una risincronizzazione, si acquisiscono i parametri fondamentali per muovere il motore.

I parametri delle unità di misura di pressione e temperatura vengono caricati al momento dell'accensione e, all'occorrenza, si esegue una conversione di tutti i parametri di pressione e temperatura.

I parametri che vengono caricati soltanto durante la fase di inizializzazione, e quindi richiedono un reset per essere caricati, sono denominati parametri costruttore (Menu costruttore) e possono essere modificati solo in condizione di stand-by.

#### **6.1.1 Selezione del tipo di refrigerante**

Il parametro *Tipo di refrigerante* (Pi00) permette di selezionare il gas adatto all'applicazione.

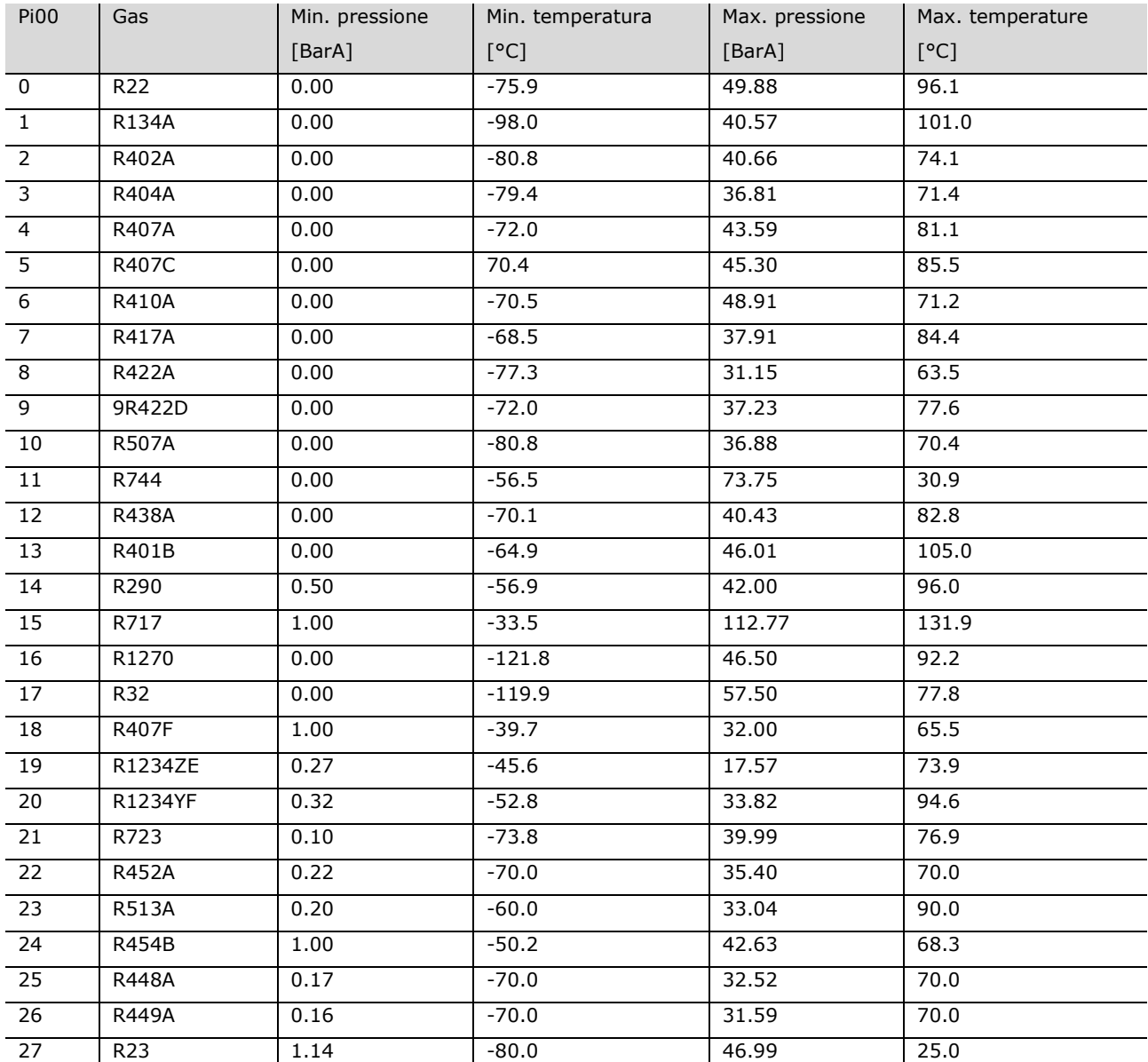

#### **6.1.2 Selezione del tipo di valvola**

Per selezionare la valvola desiderata è necessario impostare il valore corretto nella Selezione valvola (parametro Pi07). Impostare questo parametro su un valore di 0 (valvola generica) significa che è necessario impostare i parametri da Pr50 a Pr55, con i quali è possibile specificare il valore di ogni parametro della valvola.

Con la funzione "Copy selected to generic valve" è possibile copiare i valori di default della valvola selezionata in quelli della valvola generica, per utilizzarli come base per eventuali modifiche.

Se si seleziona una valvola predefinita (parametro Pi07 > 0), tutti i relativi parametri specifici di quella valvola vengono automaticamente caricati dalla memoria flash, in base alla tabella seguente:

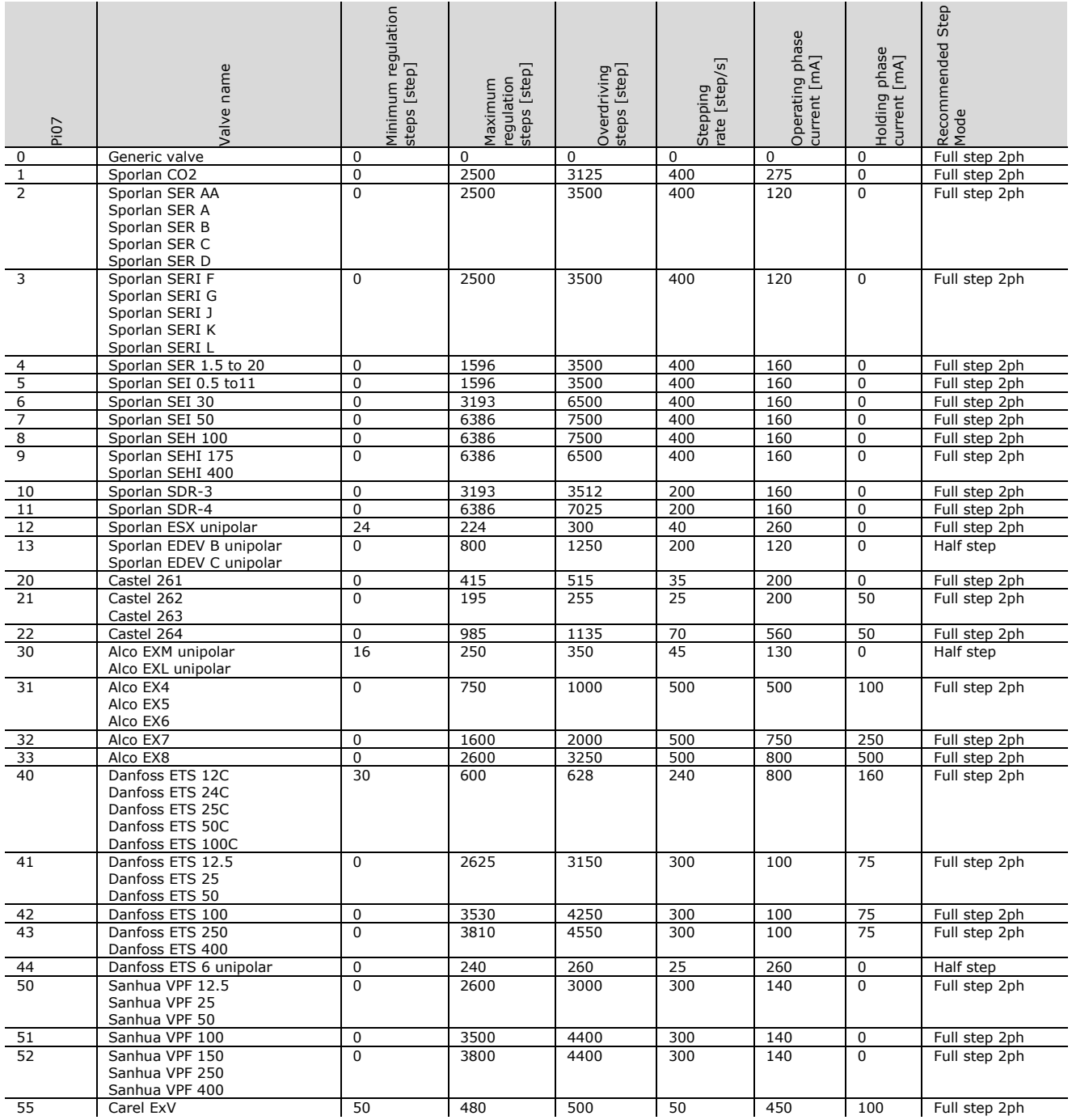

La modalità di pilotaggio è selezionabile tramite il parametro Driving mode selection (Pi01). Se viene selezionato il valore 0 (Pi01=0) allora la modalità di pilotaggio è calcolata automaticamente per assicurare la massima velocità in base alla frequenza di passo della valvola selezionata.

Questo significa che, se la frequenza di passo nominale della valvola è superiore a 625 passi/s, si useranno 8 micropassi/passo; mentre se la frequenza di passo nominale è inferiore a 625 passi/s si userà un micropasso con 16 micropassi/passo.

Si raccomanda di utilizzare la modalità di pilotaggio secondo le caratteristiche della valvola.

Il Ciclo di lavoro della valvola (parametro Pr45) rappresenta il limite del funzionamento continuo della valvola: limitare l'attività continua della valvola ne riduce il riscaldamento.

Per esempio: se si imposta Pr45 = 70%, ciò significa che per ogni 70 ms con in quali si utilizza la corrente operativa, ci saranno 30 ms nei quali la valvola è alimentata con corrente di mantenimento.

Se il parametro è impostato su 100%, l'algoritmo è disattivato.

Inoltre, questa procedura si applica esclusivamente al normale funzionamento della valvola: tutti i movimenti forzati (per esempio chiusura sincronizzata, posizionamento causato da errori della sonda oppure errori di comunicazione) sono continui fino a quando si raggiunge la posizione desiderata.

#### **6.1.3 Funzionamento**

Durante la fase di risincronizzazione (Synchro wait (1)) la valvola è completamente chiusa. All'accensione dello strumento, per garantire la completa chiusura, la valvola viene chiusa mediante passaggi Overdrive. Durante il normale funzionamento, invece, per garantire la completa chiusura, la valvola viene chiusa a 0 passi e poi viene chiusa un altro 10% \* Massimo gradini di regolazione.

La valvola si risincronizza automaticamente ad ogni accensione.

Durante il normale funzionamento della valvola, si suppone che la posizione 0% corrisponda alla posizione fisica definita dal parametro Passi di regolazione minima e che la posizione 100% corrisponda alla posizione fisica definita dal parametro Passi di regolazione massima.

Una richiesta di risincronizzazione può essere segnalata utilizzando vari metodi:

- fronte di salita su ingresso digitale DI2 (se DI2 è configurato come "comando di risincronizzazione" e il parametro Modalità di abilitazione (parametro Pr06) è configurato come "stand-alone"
- fronte di salita su Richiesta risincronizzazione (ResR) se Modalità di abilitazione (parametro Pr06) è configurata come "rete"
- richiesta interna dall'algoritmo
- al raggiungimento del limite massimo di ore operative (ore di lavoro, parametro Pr40), Intervallo di risincronizzazione (parametro Pr41), se configurato.

Una richiesta di risincronizzazione viene effettuata solo quando può essere eseguita in sicurezza, quindi quando lo stato è in Stand-by: questo significa che una richiesta di risincronizzazione fatta quando la valvola è abilitata viene eseguita automaticamente solo quando la valvola si disabilità.

Attualmente non è possibile cancellare una richiesta.

La valvola si muove con una velocità minima definita dal Parametro frequenza di passo.

La velocità di posizionamento dipende dalla modalità operativa:

- durante la risincronizzazione è usata la massima velocità, ma verso la fine del posizionamento c'è una rampa di decelerazione
- nella modalità debug è utilizzata la velocità del parametro Frequenza di passo del debug (parametro Prd0)
- in modalità manuale e per tutti gli altri posizionamenti si usa la massima velocità.

Utilizzando Apertura limite della valvola (parametro Pr30), è possibile adattare la valvola all'applicazione.

Per esempio, per una valvola con un valore massimo di 10 kW montata su una macchina con 7,5 kW, il Pr30 verrebbe impostato su 75%. Quindi, se la richiesta della posizione desiderata è 90%, la posizione finale effettiva della valvola può essere 67,5% = 90 x 75% dei Passi di regolazione massima.

Le variabili visualizzabili in % per la posizione attuale e il valore prefissato fanno tutte riferimento al valore effettivo di utilizzo della valvola (0 – Pr30%), mentre la posizione in passi è la posizione reale.

Se viene eseguita una selezione non valida (passi massimi = 0) viene visualizzato un errore di configurazione 23.

 $\blacksquare$ 

## **6.2 Modalità di funzionamento**

#### **6.2.1 Informazioni preliminari**

In EVDRIVE06 è implementato un controllo del motore passo-passo in base alla macchina a stati riportato nella tabella seguente (nei paragrafi successivi il documento farà riferimento a questi stati).

 $\overline{1}$ 

È possibile leggere lo stato in cui si trova l'algoritmo nello Stato FSM (Macchina a stati finiti, parametro Stat).

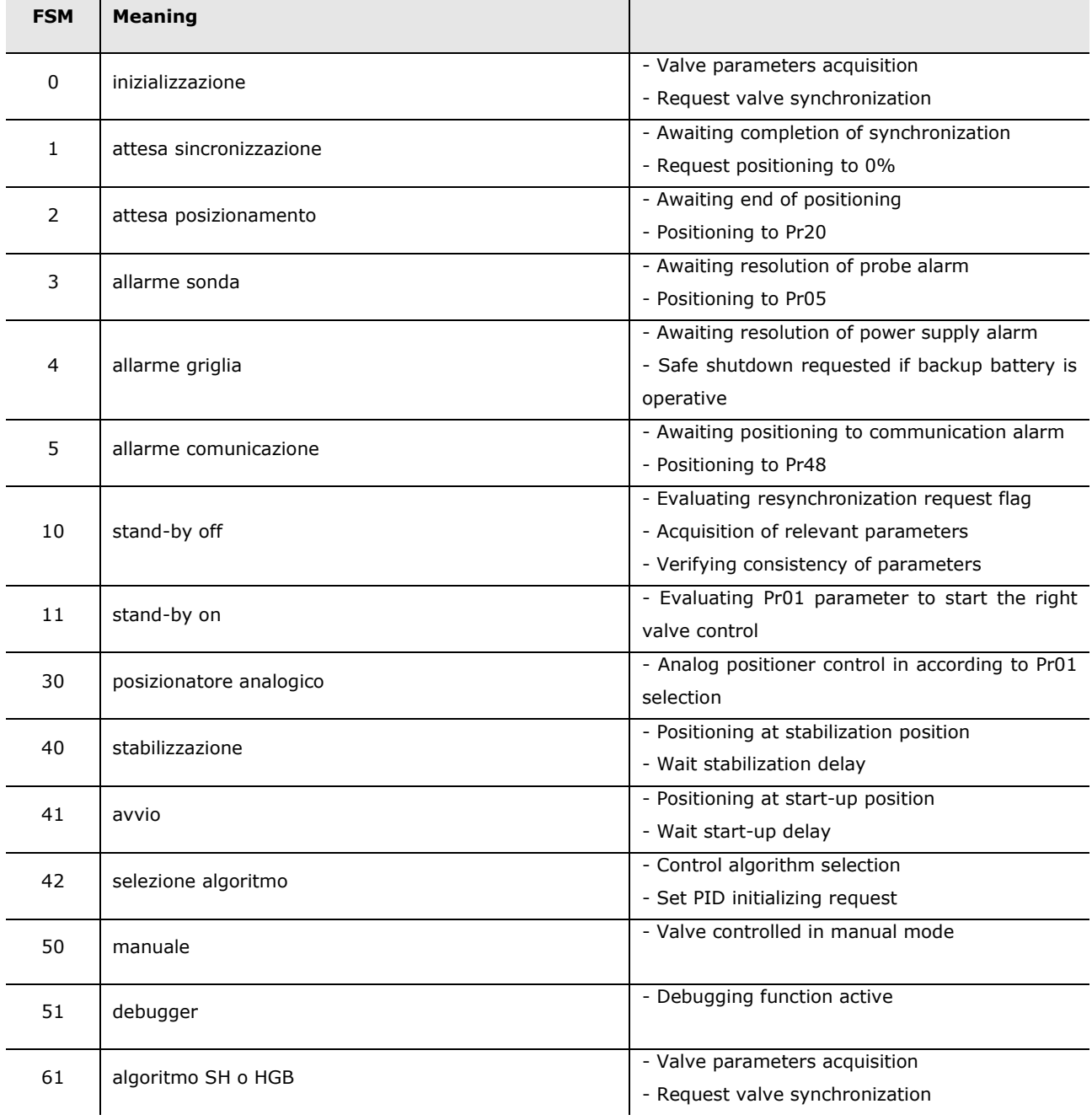

### **6.3 Selezione stand-by e modalità operativa**

Al termine delle operazioni di risincronizzazione, la macchina andrà in stand-by; in questo intervallo di tempo verranno caricati i parametri installatore e si controlleranno le configurazioni.

In questo stato si possono modificare i parametri installatore, che avranno effetto immediato, e anche i parametri costruttore, che invece richiedono un reset.

Se non ci sono errori di configurazione rappresentati nello Stato di allarme (parametro AlSt) e nell'Avviso di configurazione (parametro CoWa), la valvola può essere abilitata.

La modalità operativa s'imposta utilizzando Tipo di controllo principale (Pr01), quando la valvola è abilitata:

if  $PRO1 = 0$  il sistema rimane in Stand-by on  $(11)$ 

if PR01 = 6 or 8 avvia l'algoritmo SH o HGB oppure la modalità manuale, secondo il Modo funzionamento (Pr02)

diversamente inizia la modalità di funzionamento del posizionatore analogico (30).

Notare che, a prescindere dallo stato della valvola abilitata, disabilitarla comporterebbe una procedura di posizionamento utilizzando il valore specificato nella posizione di stand-by (parametro Pr20), dopo di che lo stato viene modificato in Stand-by off (100).

### **6.4 Abilitazione EVDRIVE06**

Se si escludono i movimenti automatici, è necessario abilitare il modulo della valvola EVDRIVE06 prima di movimentarlo.

La Modalità di abilitazione (parametro Pr06) configura l'accettazione delle caratteristiche abilitate.

Quando il modulo della valvola deve essere usato in modalità stand-alone, si deve scegliere un'abilitazione dalla modalità ingresso digitale (parametro  $P(06 = 0)$  oppure  $P(06 = 1)$ .

La selezione deve avvenire in base al tipo di ingresso da utilizzare.

Un'applicazione tipica della modalità DIHV (parametro Pr06 = 1) è collegarla in parallelo al compressore, in modo che sia abilitata anche la valvola.

Per abilitare la valvola utilizzando gli ingressi digitali, è necessario che questi siano configurati correttamente, altrimenti si genera un allarme di configurazione.

In particolare:

```
Se Pr06 = 0: l'ingresso DI1 o D12 deve essere configurato come abilitato > Ph11 = 1 0 Ph21 = 1
```
Se Pr06 = 1: l'ingresso DIHV deve essere configurato come abilitato  $\Rightarrow$  Ph31 = 1

Selezionando i valori da 2 a 9, si può abilitare la valvola attraverso la porta seriale utilizzando i protocolli di comunicazione MODBUS o CAN: questa selezione deve essere fatta se EVDRIVE06 è gestito da un controllore.

Selezionando i valori da 6 a 9, è possibile azionare EVDRIVE06 in modalità stand-alone se si verifica un errore di comunicazione. In questo caso gli ingressi DI1 e DI2 devono essere configurati come abilitati (parametro Ph11 = 1 oppure  $Ph21 = 1$ ).

L'abilitazione della valvola per mezzo di una rete di comunicazione richiede sistemi che garantiscono che EVDRIVE06 possa determinare se il controllore è ancora online: nello specifico, il modulo attende che il controllore aggiorni la variabile Abilita comando valvola (parametro EnaV) periodicamente. Per ulteriori informazioni si veda il paragrafo "Errori di comunicazione".

Il parametro Abilita comando valvola (parametro EnaV) ha vari indirizzi a seconda del sistema di comunicazione prescelto:

 $CAN (Pro6 = 2 oppure Pro6 = 6)$ 

MODBUS RS-485 (Pr06 = 4 oppure Pr06 = 8): indirizzo EnaV =  $1281$ 

### **6.5 Ingressi analogici**

La configurazione di ogni ingresso analogico si ottiene impostando il relativo parametro: *tipo sonda Aix (Piax)* determina il tipo di sonda collegata all'ingresso analogico e *utilizzo sonda Aix (Piux)* determina l'utilizzo dell'ingresso analogico, dove *"x"* è il numero di input.

Gli ingressi analogici AI3 e AI4 sono dedicati alla misura della temperatura di aspirazione Ts e della pressione dell'evaporatore Pe. Gli ingressi AI1 e AI2 possono essere utilizzati come sonda di backup, oppure lasciati liberi.

Durante lo Stand-by off (10) viene eseguita la verifica della correttezza e coerenza di questi parametri: un errore di configurazione impedirà di uscire da questo stato. In questo caso viene generato un allarme (bit 1 di *Stato allarme* (AlSt)) ed è leggibile un codice di errore in *Avviso di configurazione* (CoWa).

Il tipo di ingresso viene impostato tramite il parametro *Tipo sonda Aix* (Piax). Gli ingressi analogici devono essere configurati in base alla sonda collegata.

Pertanto, la sonda di temperatura per la misura della temperatura di aspirazione (Ts), necessaria per il calcolo del Surriscaldamento, deve essere collegata ad uno dei tre ingressi analogici AI1, AI2 o AI3, mentre la sonda di pressione per la misura della pressione di evaporazione può essere collegata ad uno qualsiasi i quattro ingressi analogici. Se l'ingresso analogico viene utilizzato per misurare la pressione, questo parametro definisce anche il campo di conversione.

Il parametro *Utilizzo sonda Aix* (Piux) definisce l'utilizzo dell'ingresso analogico: sonda primaria o di backup per misurare la temperatura o la pressione.

#### Per esempio:

se Pia4 = 11 l'ingresso sarà configurato come 4÷20 mA la lettura della pressione sarà trasformata in 0.5÷8 Barg

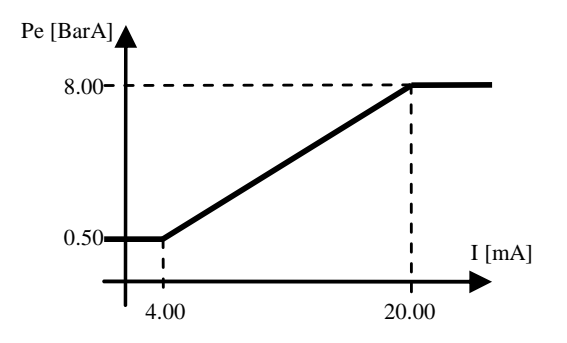

Ciascuno degli ingressi analogici può essere configurato come "scaling" (Piax = 30), ciò significa che le sue impostazioni saranno determinate da parametri:

PxXty: tipo di ingresso (0÷20 mA, 4÷20 mA per AI1, AI2 e AI3, 0÷20mA, 4÷20 mA, 0÷5V o 0÷10V per AI4)

PxYty: tipo di uscita (BarA o Barg)

PxXM: valore massimo in ingresso (es. 15 mA, 20 mA, 5V, 10V, …)

PxXm: valore minimo in ingresso (es. 0 mA, …, 10mA, 0V, 3V, …)

PxYM: massimo valore della conversione in uscita

PxXm: minimo valore della conversione in uscita

I parametri PxYM e PxXm sono espressi nelle unità di misura prescelte. Ad esempio, se l'ingresso è configurato come sonda di pressione e l'unità di misura è in Bar, questi parametri devono contenere i valori minimo e massimo in centesimi di BarA o Barg secondo PxYty.

In questo esempio, alla sonda AI4 sono stati applicati i seguenti valori:

PH60 = 0 (unità di misura della pressione = Bar)

 $P4Xty = 1 (0 \div 20 mA)$ 

 $PXYty = 1 (BarA)$ 

P4XM = 2000 (espresso in centesimi)

P4Xm = 400 (espresso in centesimi)

P4YM = 2500 (espresso in centesimi)

P4Ym = 1000 (espresso in centesimi)

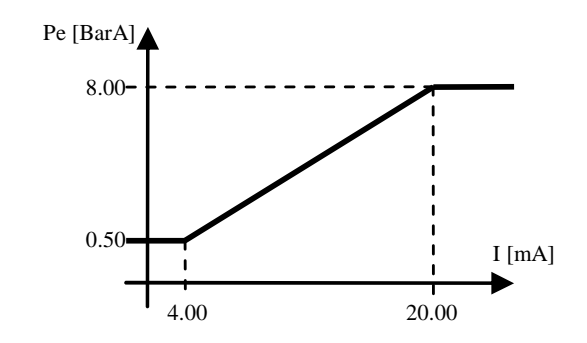

#### **6.6 Controllo posizionatore analogico**

La modalità posizionatore analogico permette di spostare la posizione della valvola in modo lineare rispetto al valore applicato all'ingresso analogico attivo.

Per entrare in modalità posizionatore analogico, da **Stand-by off** (10), impostare il *Tipo di controllo principale* (parametro Pr01) a quello desiderato e abilitare la valvola; se tutta la configurazione è corretta entrare in **Stand-by on** (11), e poi nel **Posizionatore Analogico** (30). Per uscire dalla modalità del posizionatore analogico è necessario disabilitare la valvola, che provocherà un movimento di posizionamento al valore specificato in *Posizione di Stand-by* (parametro Pr20), prima di entrare in **Stand-by off** (10).

Pr01 = 01 -> posizionatore analogico su AI1 (0 $\div$ 20mA)

Pr01 = 02 -> posizionatore analogico su AI2 ( $0\div 5V$ )

Pr01 = 03 -> posizionatore analogico su AI3 (4÷20mA)

Pr01 = 04 -> posizionatore analogico su AI4 ( $0\div10V$ )

Pr01 = 05 -> posizionatore analogico su AI4 (tramite il parametro Pia4 selezionare il tipo di sonda)

Pr01 = 07 -> posizionatore analogico su AI3 (4÷20 mA) e AI4 (0÷10V): il posizionamento viene calcolato utilizzando il massimo dei due. La richiesta di resincronizzazione viene eseguita solo se il posizionamento risultante è  $\leq$  = 1

Gli ingressi analogici non utilizzati sono configurati in base al rispettivo utilizzo della sonda Ai (parametro Pia).

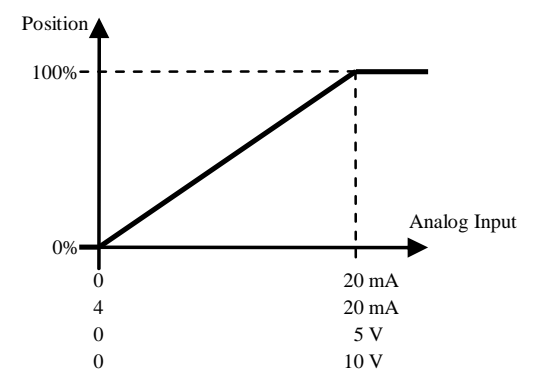

### **6.7 Avvio algoritmo**

Per entrare in modalità algoritmo, da **Stand-by off** (10), impostare il parametro Tipo di controllo principale Pr01 = 6 per eseguire il controllo del Surriscaldamento (SH) o Pr01 = 8 per eseguire il controllo del bypass del gas caldo. Se tutta la configurazione è corretta entrare **Stand-by on** (11) e poi in **Stabilization** (40), in cui viene eseguito un posizionamento in Posizione di Stabilizzazione (parametro Pr09) e attesa Ritardo Stabilizzazione (parametro Pr08).

Si entra quindi in **Start-up** (41), in cui viene eseguito un posizionamento in posizione di Avviamento (parametri Pc21 o Pp21) e si attende Ritardo all'avviamento (parametri Pc20 o Pp20).

Entrare infine nella selezione Algoritmo (42) in cui valuta Tipo di controllo Principale (parametro Pr01) e Modalità di funzionamento (parametro Pr02).

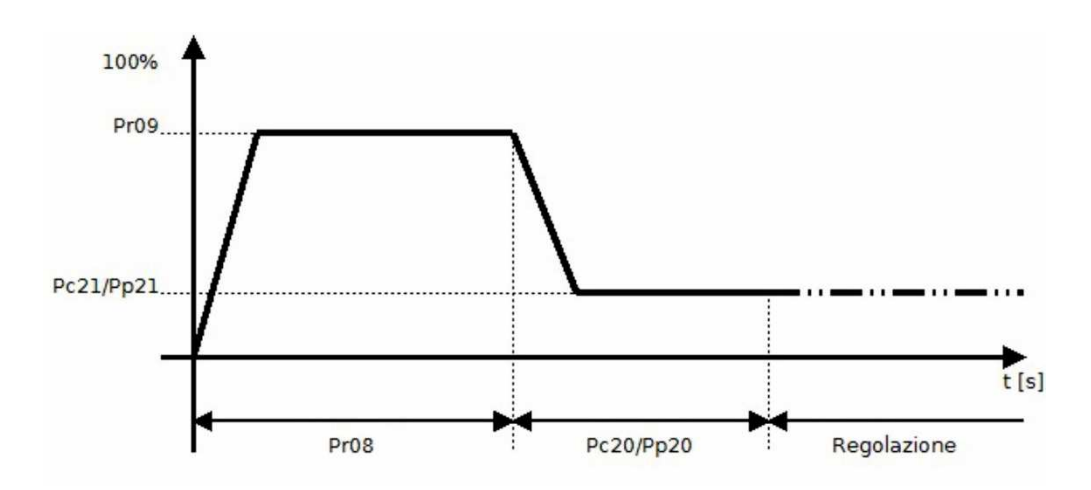

Questo stato abilita anche la modalità manuale, la modalità debugger o uno degli algoritmi SH disponibili.

La modalità di funzionamento (Pr02) definisce la modalità di funzionamento dell'algoritmo, mentre il tipo di controllo principale (Pr01) definisce quale algoritmo può essere utilizzato.

Specificatamente:

- Pr02 = 0: abilita l'algoritmo SH del controllo definito dal tipo di controllo principale (Pr01)
- Pr02 = 1: abilita l'algoritmo manuale, che permette il movimento della valvola nella posizione specificata da Posizione setpoint manuale (Pr03)
- Pr02 = 2: attiva uno specifico algoritmo che sposta la valvola linearmente su e giù, alla velocità di passo desiderata, tra due posizioni specificate

Il caricamento della modalità di funzionamento (Pr02) avviene ad ogni ciclo principale, quindi la commutazione tra le tre modalità di funzionamento dell'algoritmo avviene senza movimenti di posizionamento intermedi forzati.

**Notare che la Modalità di funzionamento (parametro Pr02) e la Posizione setpoint manuale (paramento Pr03) non sono salvate in memoria; il che significa che dal reset, la valvola si avvia sempre in modalità automatica con Modalità di funzionamento Pr02 = 0 e Posizione setpoint manuale Pr03 = 0.** 

### **6.8 Modalità manuale**

La Modalità manuale (parametro Pr02 = 1) permette il movimento della valvola e consente di farle raggiungere il valore percentuale immagazzinato nella Posizione setpoint manuale (parametro Pr03), utilizzando la frequenza di passo massima.

### **6.9 Modalità debug**

La funzione debugger è abilitata quando Pr02 = 2: la valvola si muove dalla Posizione minima del debug (parametro Prd1) alla Posizione massima del debug (parametro Prd2) con una frequenza di passo definita dalla Frequenza di passo del debug (parametro Prd0). Internamente, il valore di frequenza di passo attivato è fissato alla frequenza di passo massima della valvola selezionata.

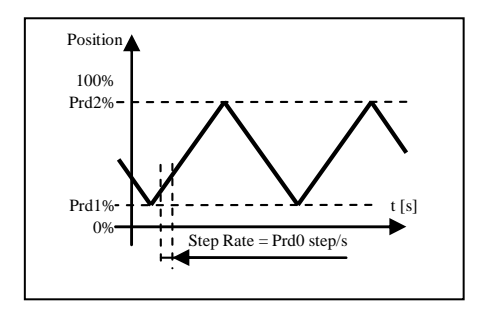

# **6.10 Algoritmo di controllo**

Impostando il *Main control type* (parametro Pr01) si seleziona l'algoritmo da abilitare:

- $Pr01 = 6$ : algoritmo di controllo Superheat (SH)
- $Pro1 = 8$ : algoritmo di controllo Hot gas bypass

#### **6.10.1 Algoritmo di controllo surriscaldamento**

Lo scopo di questo controllo è mantenere il surriscaldamento (SH) al suo valore di setpoint, al fine di massimizzare l'efficienza del sistema e assicurare che il compressore sia protetto dall'infiltrazione di liquidi. L'SH è solitamente controllato da un PID.

Dopo aver selezionato l'algoritmo di controllo, è necessario impostare i vari parametri di regolazione:

- *SH set-point* (Pc01, Pp01)
- *LoSH set-point* (Pc02, Pp02)
- *HiSH set-point* (Pc03, Pp03)
- *LOP temperature* (Pc04, Pp04)
- *MOP temperature* (Pc05, Pp05)
- PID proportional band (Pc13, Pp13)
- PID integral time (Pc14, Pp14)
- PID derivative time (Pc15, Pp15)
- Start-up delay (Pc20, Pp20)
- Start-up position (Pc21, Pp21)
- Fast action (Pr12)
- Neutral zone high threshold (Pr10)
- Smart band zone threshold (Pr11)
- SH filter time constant (Pr14)
- Fast action threshold (Pr13)

*La selezione set parametri SH* (SetP) supporta la selezione di uno di due diversi set di parametri di regolazione. Ciascun set include il setpoint SH, i parametri PID e i setpoint allarme LoSH, HiSH, MOP e LOP e posizione e ritardo start up. Esempi di utilizzo: parametri set1 per chiller, set2 per pompa di calore.

*La selezione set parametri SH* (SetP) supporta il passaggio semplice e veloce da un set di parametri di controllo ad un altro. E' possibile modificare direttamente i set di parametri di regolazione intervenendo sulla *selezione set parametri SH* (Pr04) se è presente un'interfaccia seriale, oppure attraverso ingressi digitali correttamente configurati nella versione "stand-alone". Se uno degli ingressi digitali (DI1 or DI2 or DIHV) è configurato come "Change SetP" (f*unzione DI1* (Ph11) o *funzione DI2* (Ph21) o *funzione DIHV* (Ph31) impostati a 2), i set di parametri per il controllo PID sono determinati dallo stato dell'ingresso digitale: set 1 si seleziona se l'ingresso è basso, set 2 se l'ingresso è alto. Se nessun DI è configurato per la modifica del set di parametri, i dati vengono presi direttamente dalla *selezione set parametri SH* (Pr04).

Selezionando la modalità di funzionamento, il regolatore utilizza i parametri di setpoint SH. Questo è un parametro fondamentale per il corretto funzionamento dell'algoritmo di controllo. Un setpoint basso assicura prestazioni più elevate dell'evaporatore, temperatura inferiore e variazioni minime, ma ha lo svantaggio che il liquido possa raggiungere il compressore.

L'algoritmo utilizza diversi parametri di regolazione, a seconda dell'area di lavoro:

- se l'errore misurato è inferiore a 0 viene eseguito un controllo normale aggressivo
- altrimenti se l'errore misurato è in zona neutra (errore inferiore alla soglia di zona neutra (parametro Pr10)) non c'è variazione nell'apertura della valvola
- se l'errore misurato è in smart band (errore inferiore alla soglia Smart band (parametro Pr11)) viene utilizzato un algoritmo smart
- diversamente viene eseguito un normale controllo PID

Se l'errore misurato è inferiore alla soglia di Azione Rapida (parametro Pr13) all'operazione di cui sopra viene aggiunto l'algoritmo "Azione Rapida" che rafforza ulteriormente la risposta dell'algoritmo.

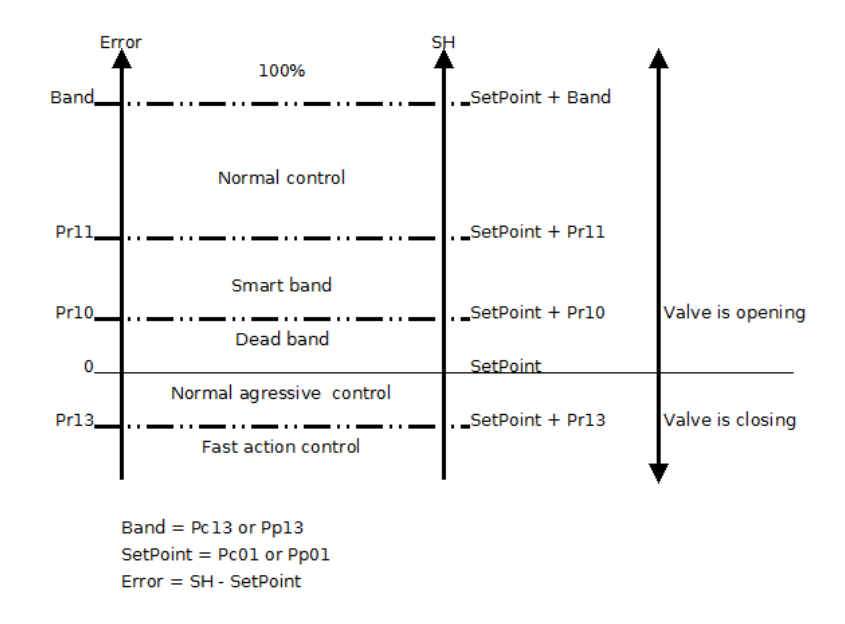

Page 28 of 78 All the input parameters, with the exception of the *Main control type* (Pr01), are acquired at every main cycle.

#### **6.10.2 Algoritmo hot gas bypass**

Lo scopo di questo controllo è mantenere la temperatura al suo valore di setpoint.

Dopo aver selezionato l'algoritmo di controllo, è necessario impostare i vari parametri di regolazione::

- Setpoint temperature (Pc06, Pp06)
- Banda proporzionale PID (Pc13, Pp13)
- **Tempo integrale PID (Pc14, Pp14)**
- **Tempo derivative PID (Pc15, Pp15)**
- Ritardo start-up (Pc20, Pp20)
- **Posizione start-up (Pc21, Pp21)**
- Soglia di massima zona neutral (Pr10)
- **Soglia smart band zone (Pr11)**

*La selezione del set di parametri SH (Pr04) funziona allo stesso modo dell'algoritmo di controllo SH.* L'algoritmo utilizza diversi parametri di regolazione, a seconda dell'area di lavoro:

Se l'errore misurato è nella zona neutra non viene eseguita alcuna regolazione

Se l'errore misurato è nella soglia della smart bnd zone, viene utilizzato un algoritmo intelligente Al di fuori di queste bande viene eseguito il normale algoritmo

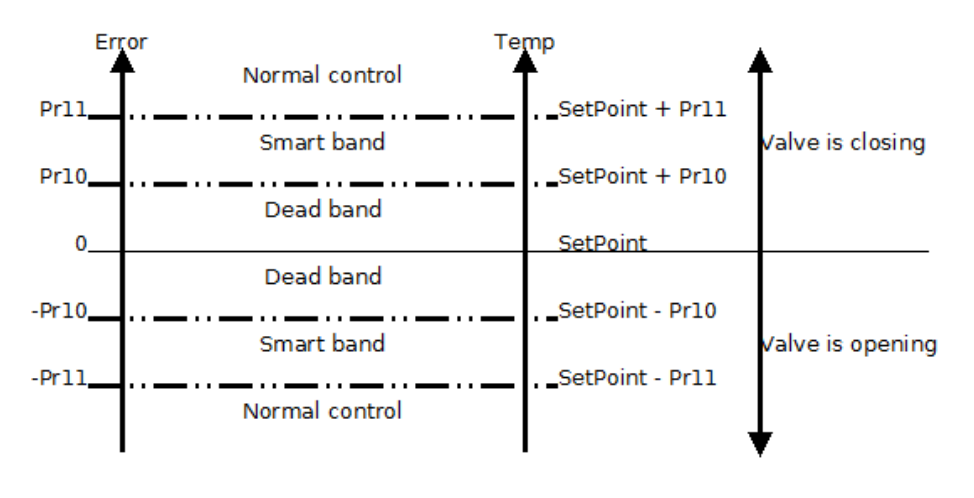

Band = Pc13 or Pp13 SetPoint = Pc06 or Pp06  $Error = T - SetPoint$ 

### **6.11 Relè di allarme**

Il relè di allarme è gestito direttamente dall'applicazione. È possibile impostare la *funzione relè* (parametro Ph01) e la *logica relè* (parametro Ph02).

Il relè di allarme può essere attivato in presenza di una situazione di allarme a scelta (Ph01 =  $1\div 5$ ): qualsiasi allarme, solo allarme sonda, solo allarme LoSH, solo per allarme MOP, solo per allarme valvola.

Se Ph01 = 6, il relè è utilizzato per comandare un'elettrovalvola che interviene per bloccare il flusso del refrigerante in caso di mancanza di alimentazione, o di una valvola disabilitata. Il comportamento è il seguente: il relè rimane nello stato eccitato (elettrovalvola aperta) mentre la valvola è abilitata, ed è diseccitato (elettrovalvola chiusa) se la valvola è disabilitata o viene rilevata un'interruzione di corrente.

Ph01 = 7 combina la configurazione 1 e 6.

Se Ph01 = 8, il relè si attiverà se viene richiesta la risincronizzazione. Per eseguire un'operazione di risincronizzazione, la valvola deve essere disabilitata.

Se Ph01 = 0, il relè non viene utilizzato dall'applicazione interna e può essere azionato da un controller.

Il relè rimane nello stato OFF, come definito dal valore nel parametro *Logica relè* (parametro Ph02), fino a quando non viene modificato dalla condizione definita nel parametro *Funzione relè* (parametro Ph01). Es: se Ph02 = 0 (normalmente non eccitato), e Ph01 = 1, il relè sarà eccitato quando viene impostato un qualsiasi allarme.

# **7 CONFIGURAZIONE**

### **7.1 Unità di misura**

Le unità di misura usate nell'algoritmo interno sono gradi Celsius (°C) e Kelvin (K) in decimi per temperature e barG in centesimi per pressione.

Per comodità dell'utente, è possibile impostare i parametri di temperatura e pressione nell'unità di misura preferita, specificando l'unità nei parametri Unità di misura della pressione (parametro Ph60) e Unità di misura della temperatura (parametro Ph61).

Questi parametri vengono acquisiti soltanto durante la fase di **Inizializzazione** (0) al momento del reset, quindi qualsiasi modifica degli stessi diventerà efficace solo dopo un reset.

L'impostazione dei parametri Ph60 e Ph61 influenza:

- i limiti di determinati parametri
- il valore misurato letto dalle variabili di stato
- i parametri di temperatura e pressione

La variazione dei parametri dell'unità di misura comporta la conversione automatica dei parametri di temperatura e pressione esistenti: la conversione automatica di tutti i parametri di pressione e temperatura viene eseguita nella fase di Inizializzazione (0) all'avvio; dopo la modifica dei parametri dell'unità di misura è necessario resettare il pannello. La corretta procedura dovrebbe seguire quest'ordine:

- disabilitare la valvola
- modificare i parametri Ph60 e/o Ph61
- resettare il pannello
- controllare il Bit di allarme parametri nello Stato di allarme (AlSt)
	- se l'allarme parametri è attivo, controllare e correggere tutti i parametri di temperatura e pressione, cancellare l'allarme che conduce a 1 bit 0 della variabile Comando (Cmd) e poi resettare EVDRIVE06
- se l'allarme parametri è abilitato, controllare la variabile ParS e all'occorrenza resettare nuovamente il pannello.

Si consiglia di non abusare della conversione automatica dei parametri: è una funzione delicata e se si guastasse, questo potrebbe comportare l'annullamento di tutti i parametri in memoria.

Inoltre, conversioni ripetute hanno come conseguenza una minore precisione dei valori.

L'Unità di misura interna (parametro UdM) indica quali sono le unità di misura attualmente in uso, poiché i parametri Ph60 e Ph61 potrebbero aver subito modifiche. Dopo il reset e la conversione automatica, l'Unità di misura interna (parametro UdM) riproduce i parametri.

Ciò premesso, come già indicato, l'algoritmo interno lavora con Kelvin, Celsius e BarA. Se le unità di misura selezionate corrispondono a queste ultime, non verrà eseguita alcuna conversione. Se l'utente utilizza Fahrenheit e/o Psi come unità di misura, allora saranno applicate le seguenti conversioni:

Param. in °F/R/PSI > val. in °C/K/bar > algoritmo > val. uscita °C/K/bar > var. uscita °F/R/PSI.

### **7.2 Configuring a built-in version**

Per modificare un parametro operare nel modo indicato:

- 1. Premere e rilasciare il tasto UP o DOWN per selezionare un sottomenù.
- 2. Premere e rilasciare il tasto ENTER.
- 3. Premere e rilasciare il tasto UP o DOWN per selezionare il parametro.
- 4. Premere e rilasciare il tasto ENTER.
- 5. Premere e rilasciare il tasto UP o DOWN per modificare il valore.
- 6. Premere e rilasciare il tasto ENTER per confermare il valore
- 7. Premere e rilasciare il tasto ESC più volte per tornare alle pagine precedenti.

#### **7.2.1 Menù utente**

Assicurarsi che il dispositivo sia acceso

Spostarsi tra le pagine utilizzando i pulsanti come mostrato nell'esempio qui sotto, usando i tasti  $\Box$  o  $\Box$  per scrollare attraverso le pagine dei menù:

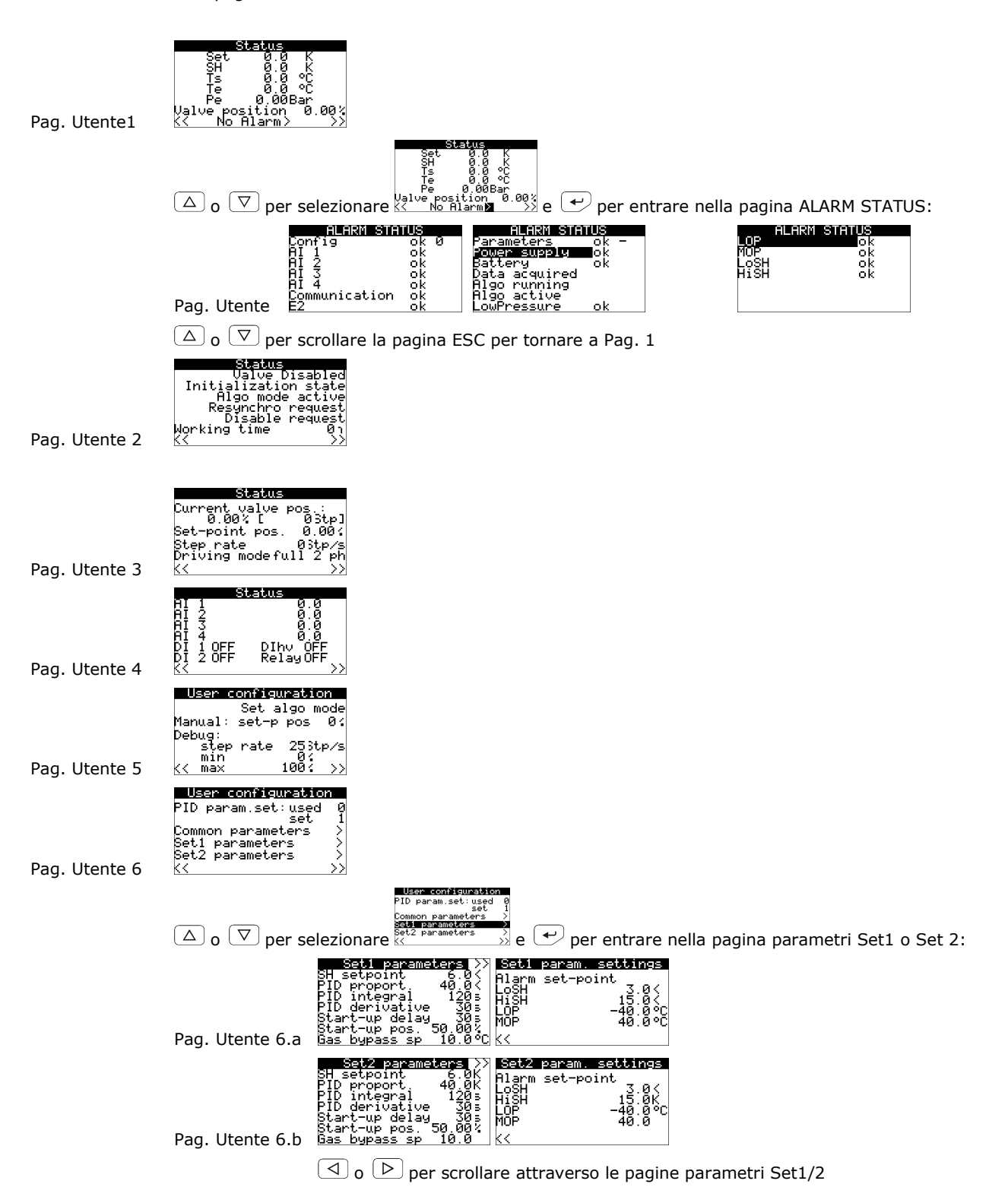

Le prime pagine sono dedicate all'utente finale e consentono di visualizzare le principali caratteristiche dell'EVDRIVE06, eventuali messaggi di allarme o se è necessario risincronizzare o resettare la macchina dopo aver modificato i parametri. In PageUser2 la quarta riga è visibile e lampeggia solo se è presente una richiesta di risincronizzazione; l'ultima riga segnala una richiesta di disabilitazione (lampeggiante "richiesta disabilitazione") o una richiesta di reset della scheda (lampeggiamento negativo "richiesta di reset").

Nelle pagine "Configurazione utente" sono inoltre disponibili alcune funzioni manuali e di modalità debug, tra cui l'impostazione diretta del setpoint SH da passare all'algoritmo.

Nella pagina "Stato Allarmi" vengono visualizzati tutti gli avvisi e gli allarmi.

#### **7.2.2 Menù installatore**

Entrare nel menu installatore premendo  $\overline{\triangle}$  nella pagina Utente 1 o premendo  $\overline{\triangleright}$  nella pagina Utente 6 Il valore di default della password è "10".

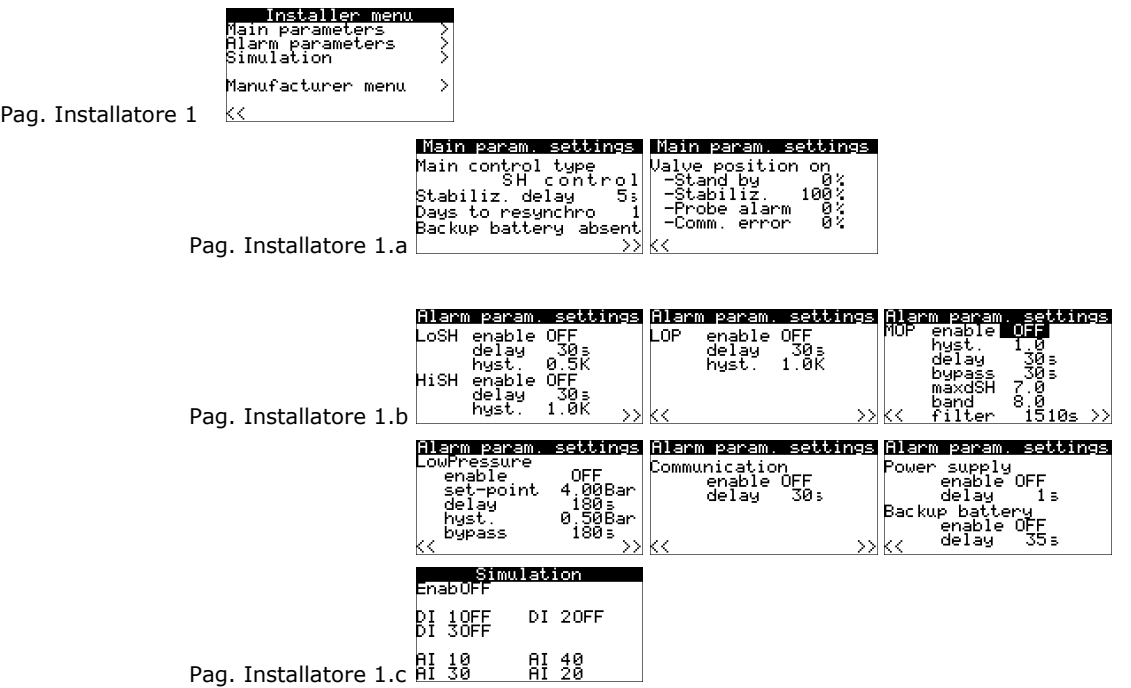

Questi menu consentono di modificare la maggior parte dei parametri del driver.

Nel "Parametro principale. impostazioni" l'utente può modificare il tipo di controllo (posizionatore analogico o algoritmo SH), il tempo di campionamento dell'algoritmo, i parametri dell'algoritmo impostati da utilizzare e i parametri per ciascun set, valvola posizione di avviamento, posizione della valvola in caso di sonda o errore di comunicazione, posizione di stand-by della valvola, ecc.

Il "Parametro allarme. settings" permettono di abilitare o disabilitare ogni allarme e di impostare i parametri.

#### **7.2.3 Menù costruttore**

Entrare nel menu costruttore elezionando "Menù costruttore" utilizzando  $\boxed{\triangle}$  o  $\boxed{\nabla}$  e  $\boxed{\nabla}$  per entrare; Il valore di default della password è "20".

> To make operative the manufacturer parameters is<br>parameters is<br>necessary to reset<br>the device

Pag. Costruttore 0

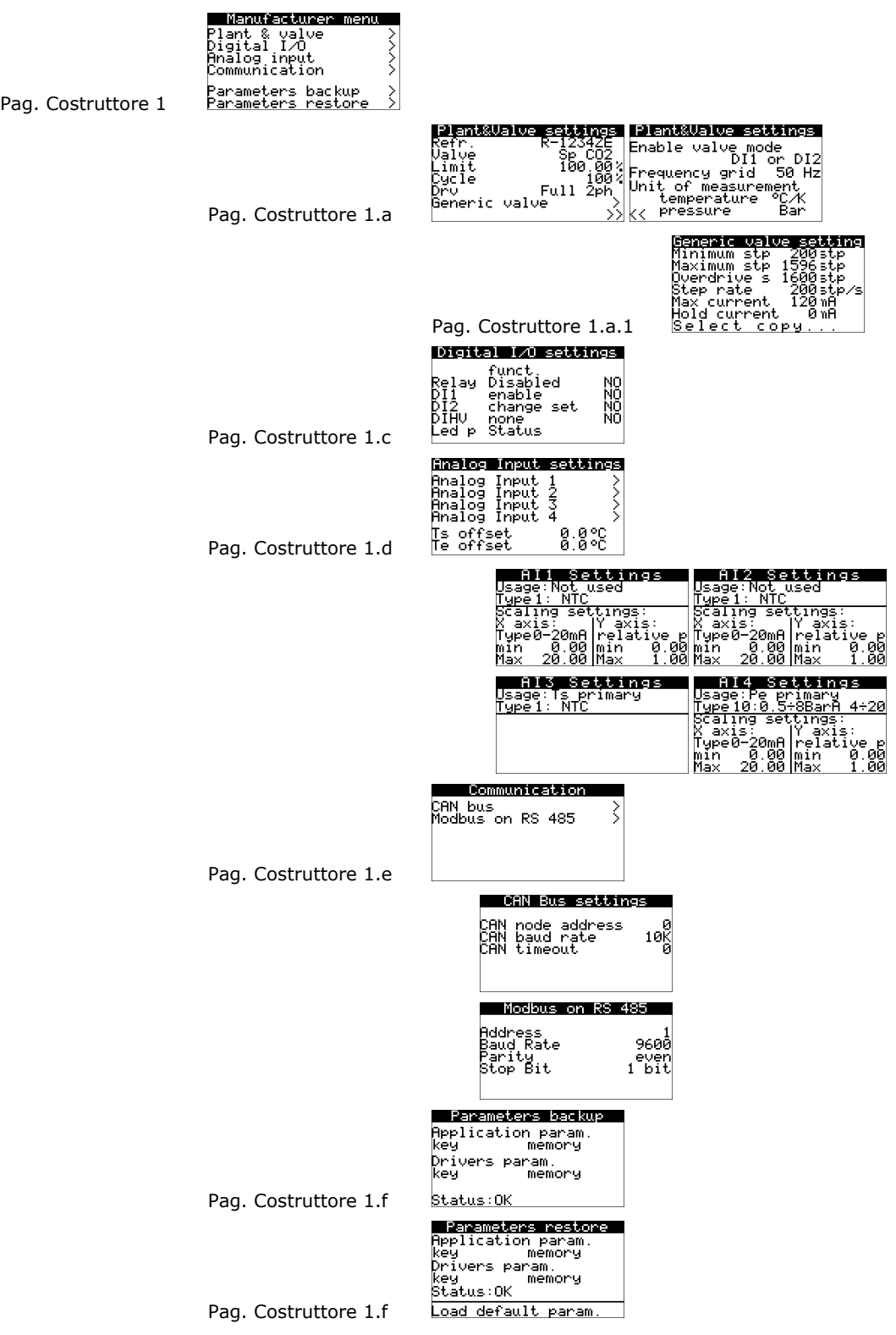

Le funzionalità di backup e ripristino sono attive solo in **Stand-by off** (10). Sono protetti dalla password di livello 5 e consentono di scaricare una copia dei parametri dell'applicativo EVDRIVE06 e/o dei parametri del driver (impostazioni di comunicazione, ecc.) in memoria o nella chiave parametri.

L'utente può ripristinare i parametri con la copia in memoria o nella chiave parametri.

### **7.3 Configurazione di una versione cieca**

Le procedure seguenti mostrano un esempio di configurazione di una versione cieca mediante un'interfaccia utente (nell'esempio EPJgraph) e attraverso la sua interfaccia utente.

Per ulteriori informazioni consultare il manuale dell'hardware dell'interfaccia utente.

#### Seguire le istruzioni di seguito riportate:

- 1. Spegnere l'alimentazione del dispositivo e dell'interfaccia.
- 2. Collegare il dispositivo all'interfaccia attraverso la porta CAN; consultare il capitolo 4 "COLLEGAMENTO ELETTRICO".
- 3. Accendere l'alimentazione del dispositivo e dell'interfaccia.
- 4. Tenere premuti per 2 s i pulsanti OK e SINISTRA.
- 5. Quando sul display dell'interfaccia appare il menù seguente, rilasciare il pulsante OK e SINISTRA.

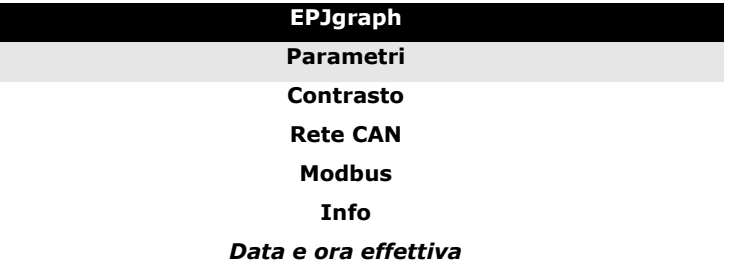

- 6. Per selezionare "**Rete CAN**", premere e rilasciare il pulsante SU o il pulsante GIU'.
- 7. Premere e rilasciare il pulsante INVIO.
- 8. Per impostare il valore della password, premere e rilasciare il pulsante INVIO.
- 9. Per impostare "**-19**", premere e rilasciare più volte il pulsante GIU'.
- 10. Premere e rilasciare nuovamente il pulsante INVIO.
- 11. Impostare il parametro *Nodo NW* utilizzando il pulsante SU o il pulsante GIU' per selezionare il parametro e utilizzare il pulsante INVIO per modificare e confermare il valore.
- In base all'impostazione di fabbrica, l'indirizzo del nodo CAN di un driver per valvola di espansione elettronica ha il valore *11* (quindi agire sull'interfaccia per impostare il parametro *Nodo NW* su *[ 1 ] 11*).
- 12. Spegnere l'alimentazione dell'interfaccia.
- 13. Accendere l'alimentazione dell'interfaccia.

### **7.4 Menù principale**

Le seguenti procedure mostrano come accedere al menù principale.

Il menù principale fornisce informazioni sul progetto, sullo stato degli ingressi, consente di impostare le password di livello, ecc.

#### Per accedere alla procedura seguire le istruzioni di seguito riportate:

- 1. Assicurarsi che l'alimentazione sia accesa.
- 2. Se state usando una versione built-in, tenete premuti per 2 s i pulsanti SU e GIU': sul display apparirà il menù. Se state usando una versione cieca tramite un'interfaccia utente remota (per esempio EPJgraph), tenete premuti per 2 s i pulsanti ESC e DESTRA: sul display apparirà il seguente menù.
- L'accesso ad alcuni sottomenù è protetto da password.

#### Per accedere a un sottomenù non protetto seguire le istruzioni di seguito riportate:

- 3. Per selezionare il sottomenù, premere e rilasciare il pulsante SU o il pulsante GIU'.
- 4. Premere e rilasciare il pulsante INVIO.

#### Per accedere a un sottomenù protetto seguire le istruzioni di seguito riportate:

- 5. Dal punto 2, premere e rilasciare il pulsante SU o il pulsante GIU' per selezionare il sottomenù.
- 6. Premere e rilasciare il pulsante INVIO.
- 7. Per impostare il valore della password, premere e rilasciare nuovamente il pulsante INVIO.
- 8. Per impostare "**-19**", premere e rilasciare il pulsante GIU' più volte.
- 9. Premere e rilasciare nuovamente il pulsante INVIO.

#### Per modificare un parametro seguire le istruzioni di seguito riportate:

- 10. Dal punto 4 oppure 9, premere e rilasciare il pulsante SU o il pulsante GIU' per selezionare il parametro.
- 11. Premere e rilasciare il pulsante INVIO.
- 12. Per modificare il valore, premere e rilasciare il pulsante SU o il pulsante GIU'.
- 13. Per confermare il valore, premere e rilasciare il pulsante INVIO.
- 14. Per tornare alle pagine precedenti, premere e rilasciare il pulsante ESC più volte.

#### Per abbandonare la procedura seguire le istruzioni di seguito riportate:

15. Premere e rilasciare il pulsante ESC più volte: eventuali modifiche non saranno salvate.

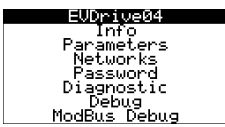

Version information page

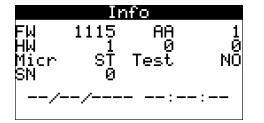

Common parameters and Advenced parameters pages

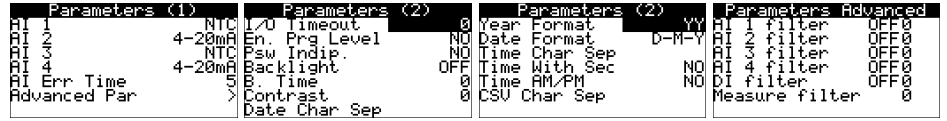

Networks pages
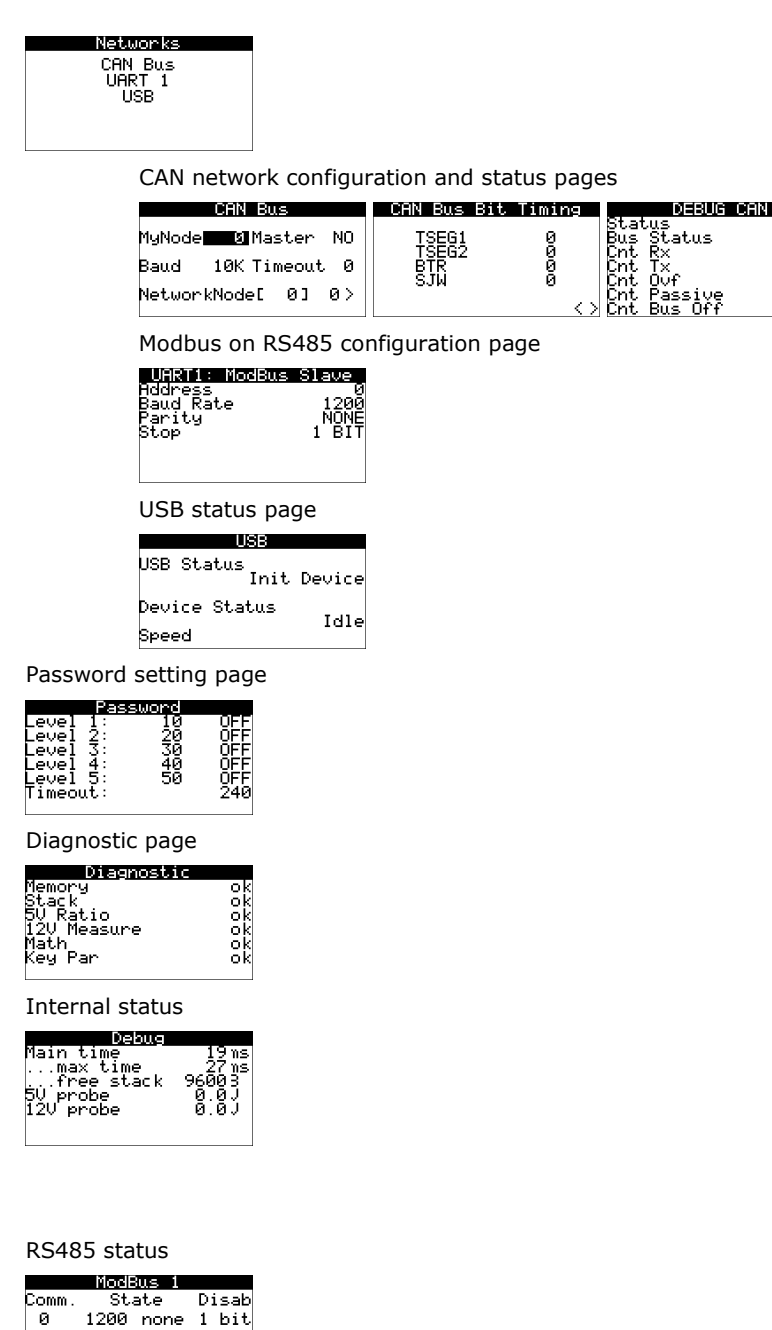

# **7.5 Collegare il dispositivo mediante il sistema software di setup Parameters Manager**

La seguente procedura mostra come collegare il dispositivo al sistema software di setup Parameters Manager. Per ulteriori informazioni si prega di consultare il manuale applicativo del Parameters Manager.

Seguire le istruzioni di seguito riportate:

- 1. Per collegare il dispositivo al sistema software di setup Parameters Manager tramite la porta USB, assicurarsi di avere un cavo USB; per collegare il dispositivo al sistema software di setup Parameters Manager mediante la porta RS-485, assicurarsi di avere l'interfaccia seriale EVIF20SUXI non optoisolata RS-485/USB.
- 2. Spegnere l'alimentazione del dispositivo.
- 3. Collegare il kit (dell'interfaccia) al Personal Computer.
- 4. Accendere l'alimentazione del dispositivo.
- 5. Operare come indicato nel Manuale utente del Parameters Manager.

## **7.6 Backup e ripristino**

Se la versione di EVDRIVE06 dispone di display (display integrato o di una interfaccia utente remota collegata via CAN) è possibile visualizzare le pagine di backup/ripristino che permettono di salvare una copia delle aree di memoria dei parametri. La copia può essere effettuata in un'altra area della memoria o in una memoria esterna (parameters key) connessa alla porta per programmazione.

Si possono salvare sia i parametri di applicazione (parametri EVDRIVE06) sia i parametri driver (calibration network settings, ...).

Si possono ripristinare i parametri dalle copie in memoria (parametri di ripristino applicazioni o parametri driver) o caricare i parametri di default (caricamento dei default da memoria flash).

Le funzionalità di backup e ripristino sono attive solamente in Standby-off.

#### **7.6.1 Configurazione del dispositivo mediante una chiave USB**

Le procedure seguenti mostrano come eseguire l'upload e il download dei parametri configurati mediante una chiave USB.

Per copiare i parametri dal dispositivo alla chiave USB seguire le istruzioni di seguito riportate:

- 1. Assicurarsi che l'alimentazione sia accesa.
- 2. Collegare la chiave al dispositivo.
- 3. Facendo riferimento al punto 28 del paragrafo 7.2 "Configurazione di una versione built-in", dalla pagina 37 premere il pulsante SU o GIU' per selezionare "**chiave**" e copiare i parametri nella chiave o "**memoria**" per copiare i parametri nella memoria interna del dispositivo, che appartiene al campo "**Param. applicativo**" per copiare i parametri del software applicativo oppure che appartiene al campo "**Param. driver**" per copiare i parametri di configurazione.
- 4. Premere e rilasciare il pulsante INVIO: i parametri saranno copiati (questa operazione dura in genere pochi secondi; l'ultima riga della pagina fornisce informazioni sullo stato del processo).
- 5. Scollegare la chiave.

Per copiare i parametri dalla chiave USB al dispositivo seguire le istruzioni di seguito riportate:

- 6. Assicurarsi che l'alimentazione sia accesa.
- 7. Collegare la chiave al dispositivo.
- 8. Facendo riferimento al punto 28 del paragrafo 7.2 "Configurazione di una versione built-in", dalla pagina 38 premere il pulsante SU o GIU' per selezionare "**chiave**" e copiare i parametri dalla chiave o "**memoria**" per copiare i parametri dalla memoria interna del dispositivo, che appartiene al campo "**Param. applicativo**" per copiare i parametri del software applicativo oppure che appartiene al campo "**Param. driver**" per copiare i parametri di configurazione.
- 9. Premere e rilasciare il pulsante INVIO: i parametri saranno copiati (questa operazione dura in genere pochi secondi; l'ultima riga della pagina fornisce informazioni sullo stato del processo).
- 10. Scollegare la chiave di programmazione.
- Δ **Copiare i parametri dalla chiave al dispositivo è consentito a condizione che i firmware dei dispositivi coincidano.**

Per abbandonare la procedura seguire le istruzioni di seguito riportate:

11. Premere e rilasciare il pulsante ESC più volte: eventuali modifiche non saranno salvate.

# **7.7 Riprogrammazione**

È possibile riprogrammare il dispositivo utilizzando una chiave USB in cui sono stati copiati i file work.ucjb e work.ucje. Una volta inserita la chiave USB, i file vengono copiati nel dispositivo, che si riavvia: se il programma scaricato è idoneo, il dispositivo viene riprogrammato con la nuova versione.

È possibile riprogrammare il dispositivo utilizzando il programma Download Manager, collegando il PC al dispositivo tramite la porta USB.

## **7.8 Simulation mode**

EVDRIVE06 può essere utilizzato in modalità simulazione ingresso impostando i seguenti parametri.

Il valore del *valore di simulazione della sonda 1/2/3/4* (Si5/6/7/8) è conforme alla sua configurazione:

- decimi di grado se configurata come sonda di temperatura
- centesimi di mA se configurata come sonda di corrente
- centesimi di V se configurata come sonda attiva

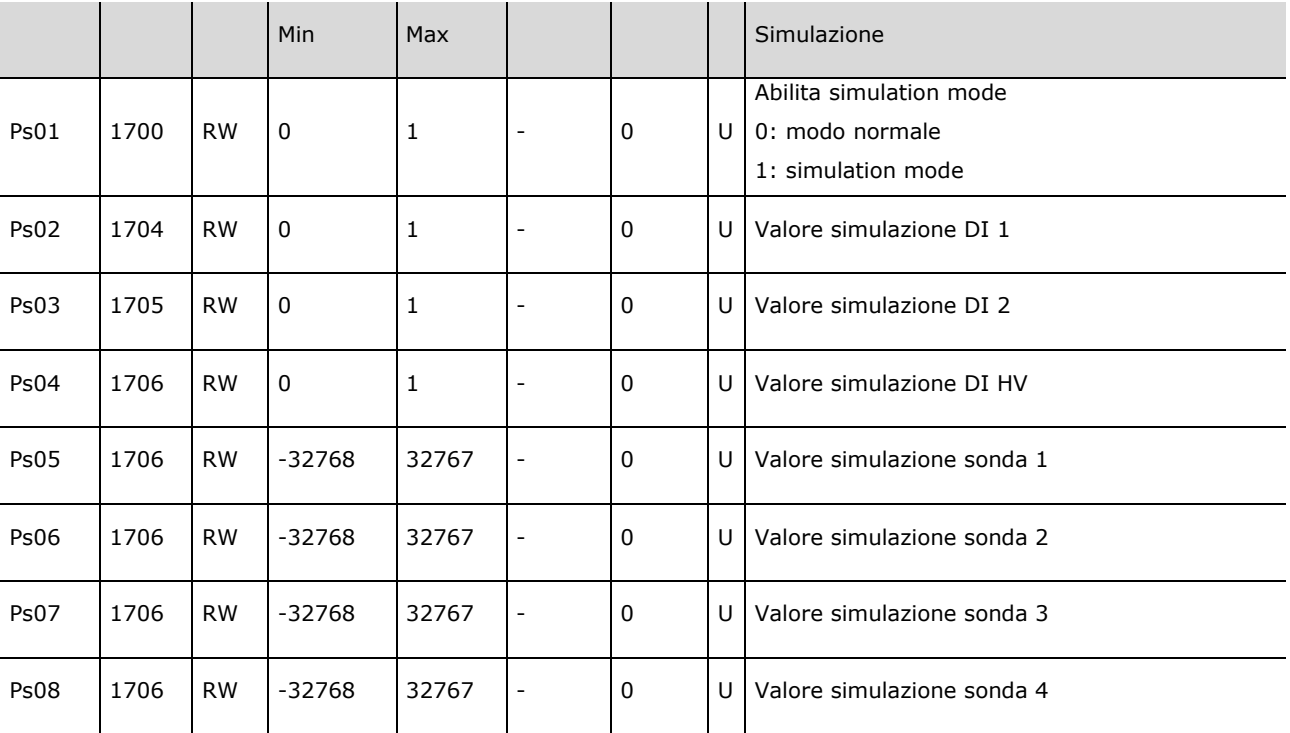

# **7.9 Lista dei parametri di configurazione**

La tabella seguente mostra una lista completa dei parametri di configurazione, ciascuno con l'indicazione di un codice abbreviativo, dell'indirizzo ModBus (Adr), una breve descrizione, valori e limiti di default, unità di misura (U), il menu di riferimento ed eventuali note.

I menu sono divisi in livelli: U (Utente), I (Installatore), protetto dalla password di primo livello), M (Costruttore, protetto dalla password di secondo livello).

Tutti i parametri nel menu Utente sono liberamente modificabili e la modifica ha efficacia immediata. I parametri Installatore sono solitamente caricati dall'applicazione solamente quando la macchina è in Stand-by off (10) e un reset è richiesto per caricare i nuovi valori.

La variabile *Stato Parametri* (ParS) segnala che i parametri modificati sono stati acquisiti ma non sono attualmente utilizzati. Affinché diventino definitivi, è necessario resettare o disabilitare la valvola. .Se la variabile è a 0, significa che i nuovi parametri sono già stati acquisiti.

Di seguito la corretta procedura di modifica dei parametri installatore e Costruttore

- Disattivare la valvola
- Modificare i parametri
- Verificare il valore dello *Stato parametri* (ParS)
- Resettare la scheda se richiesto dallo *Stato parametri* (ParS)

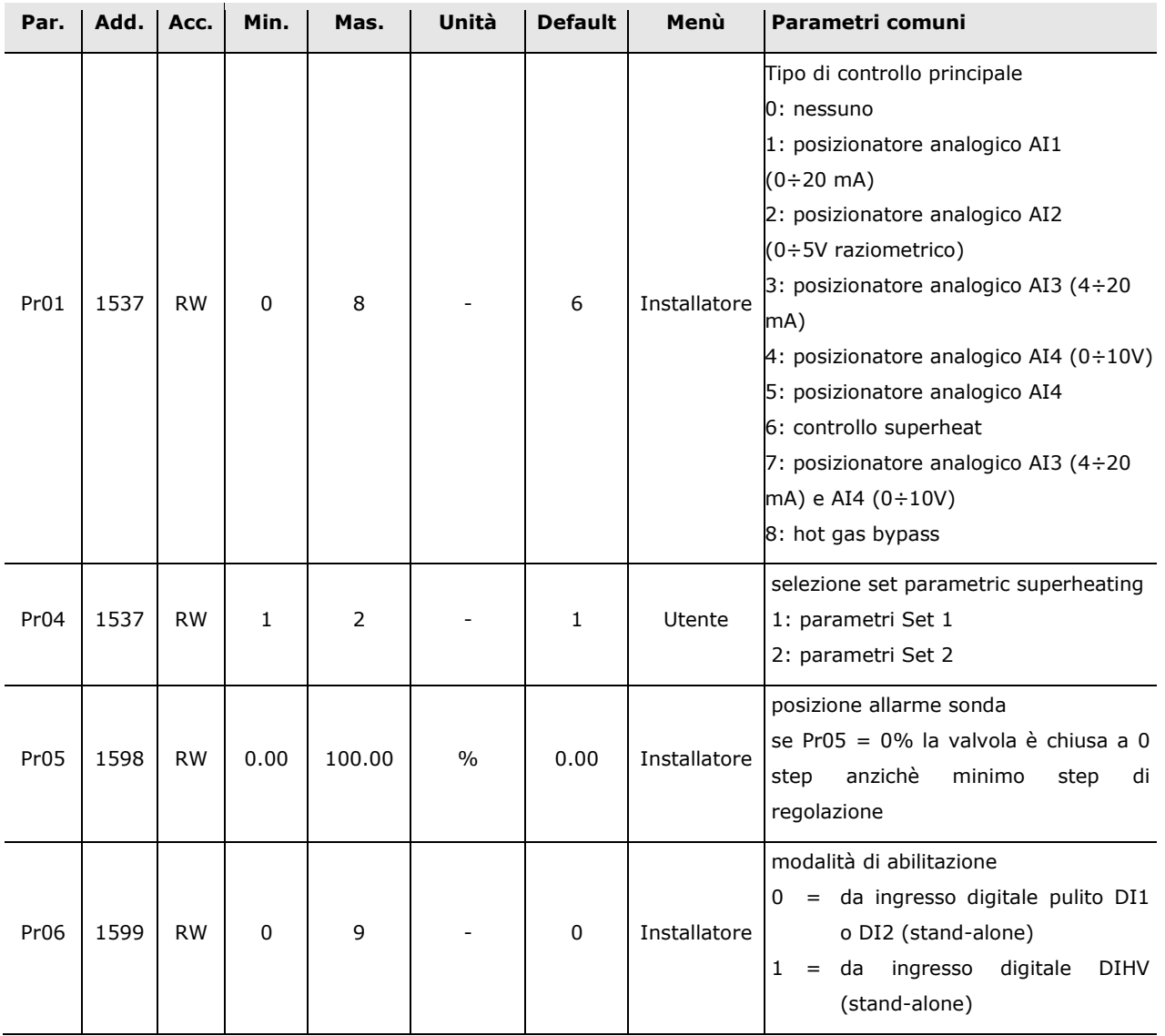

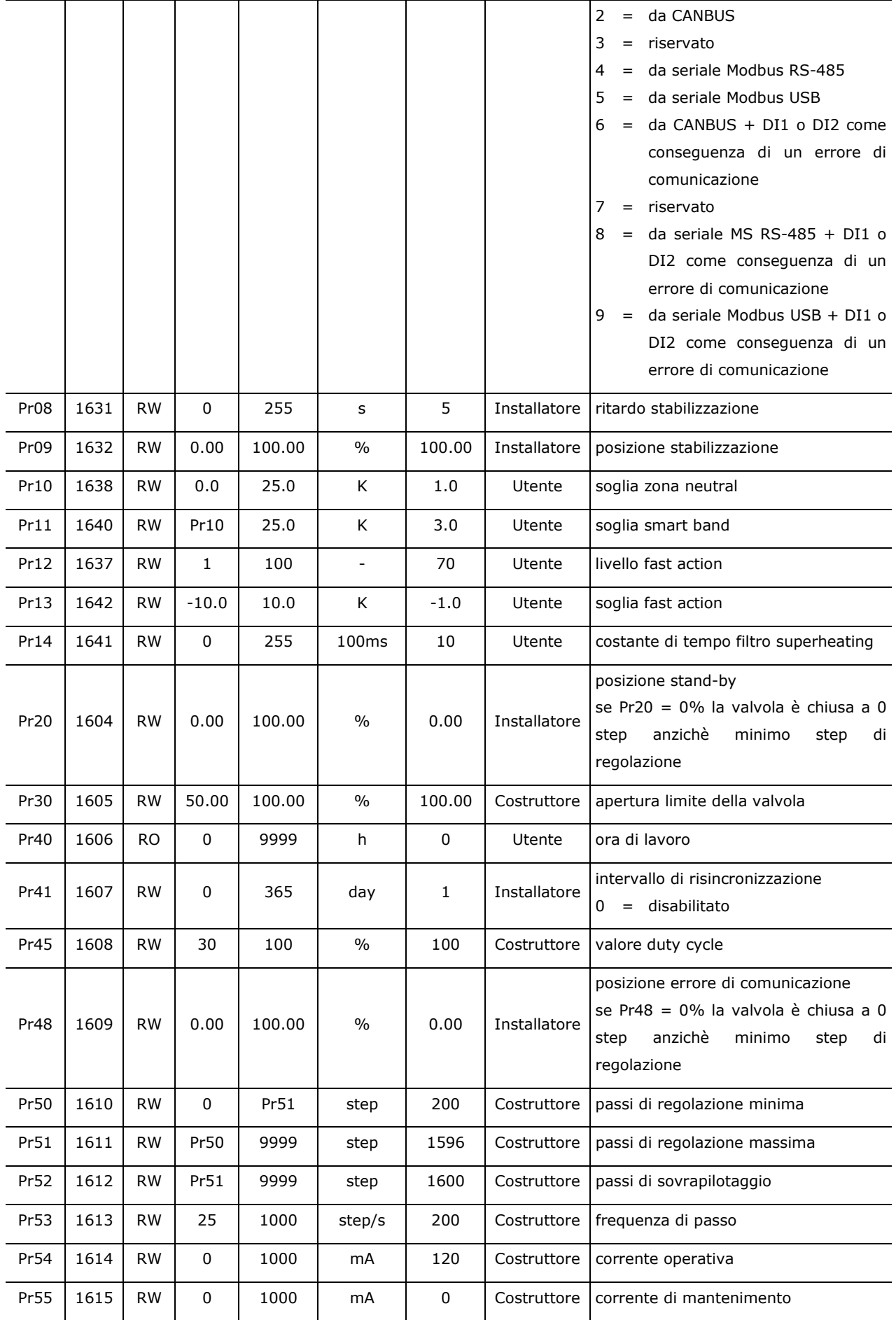

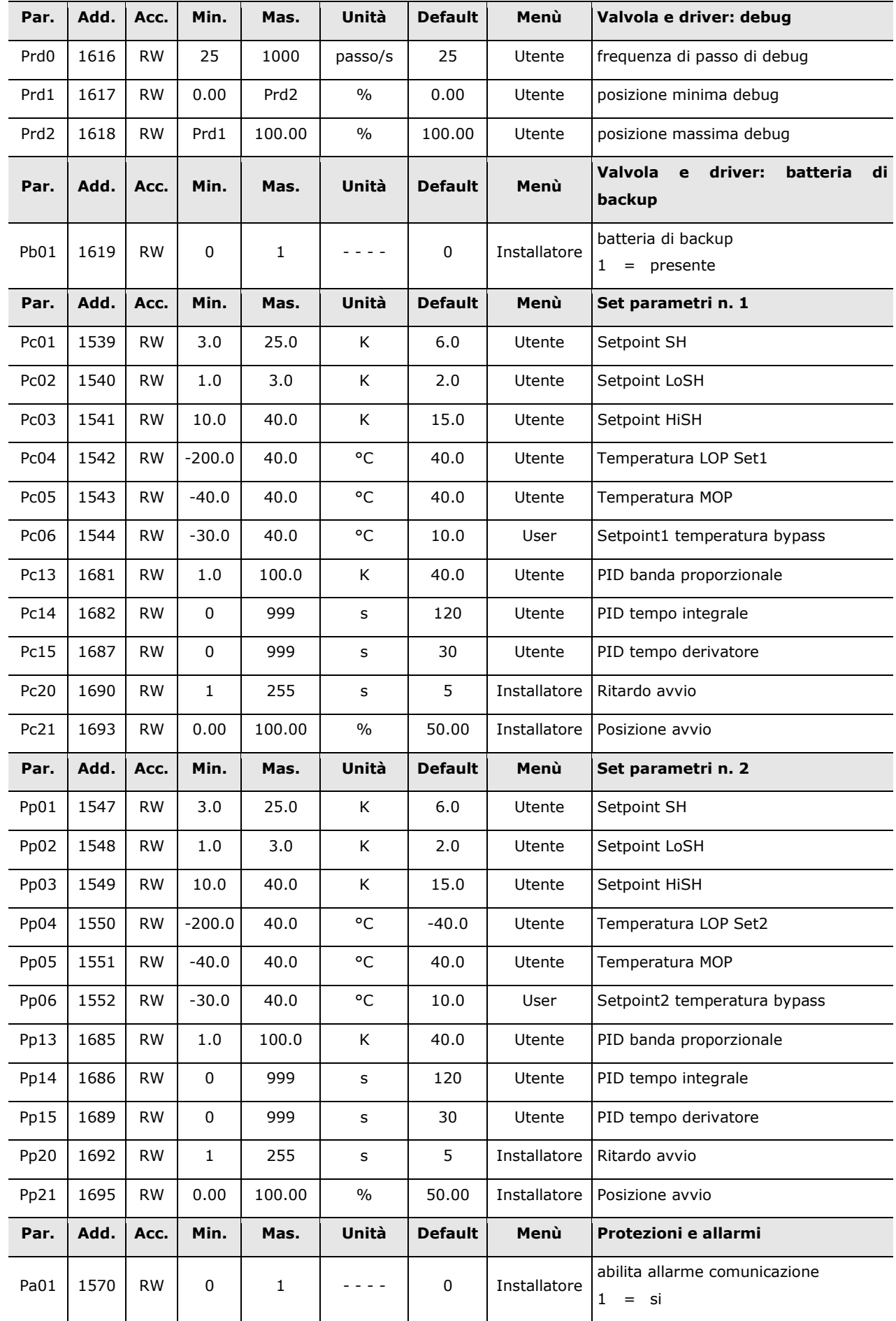

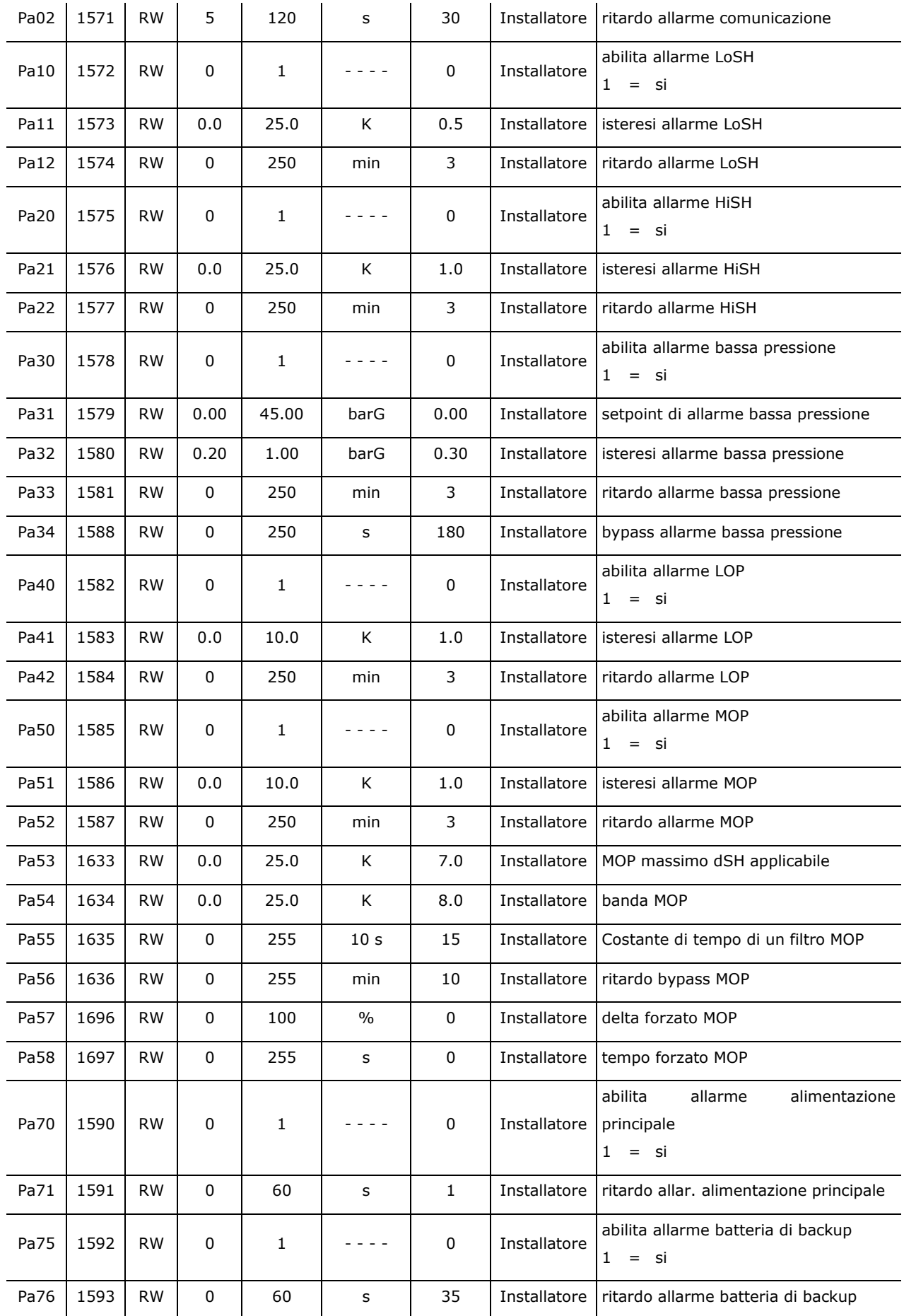

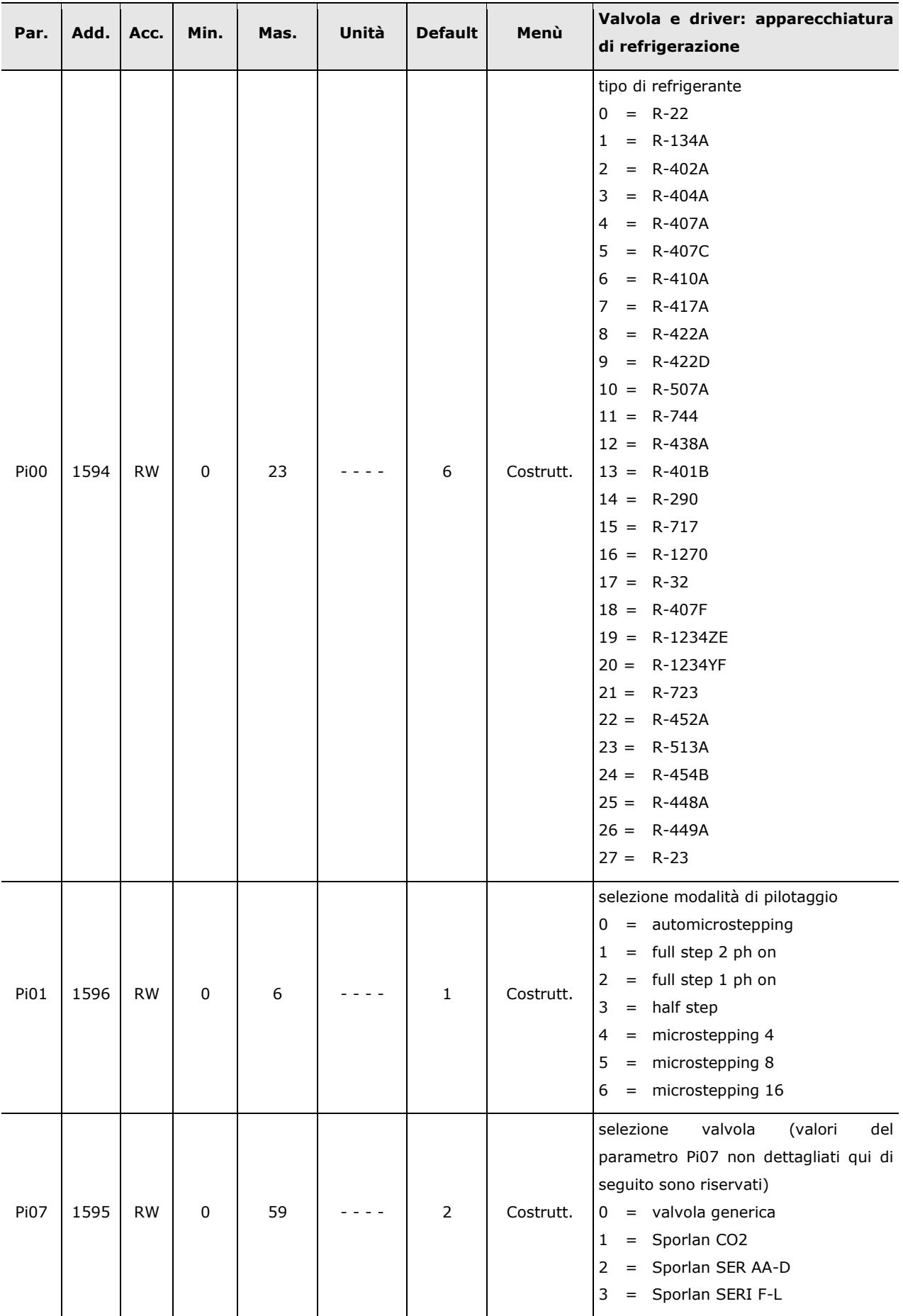

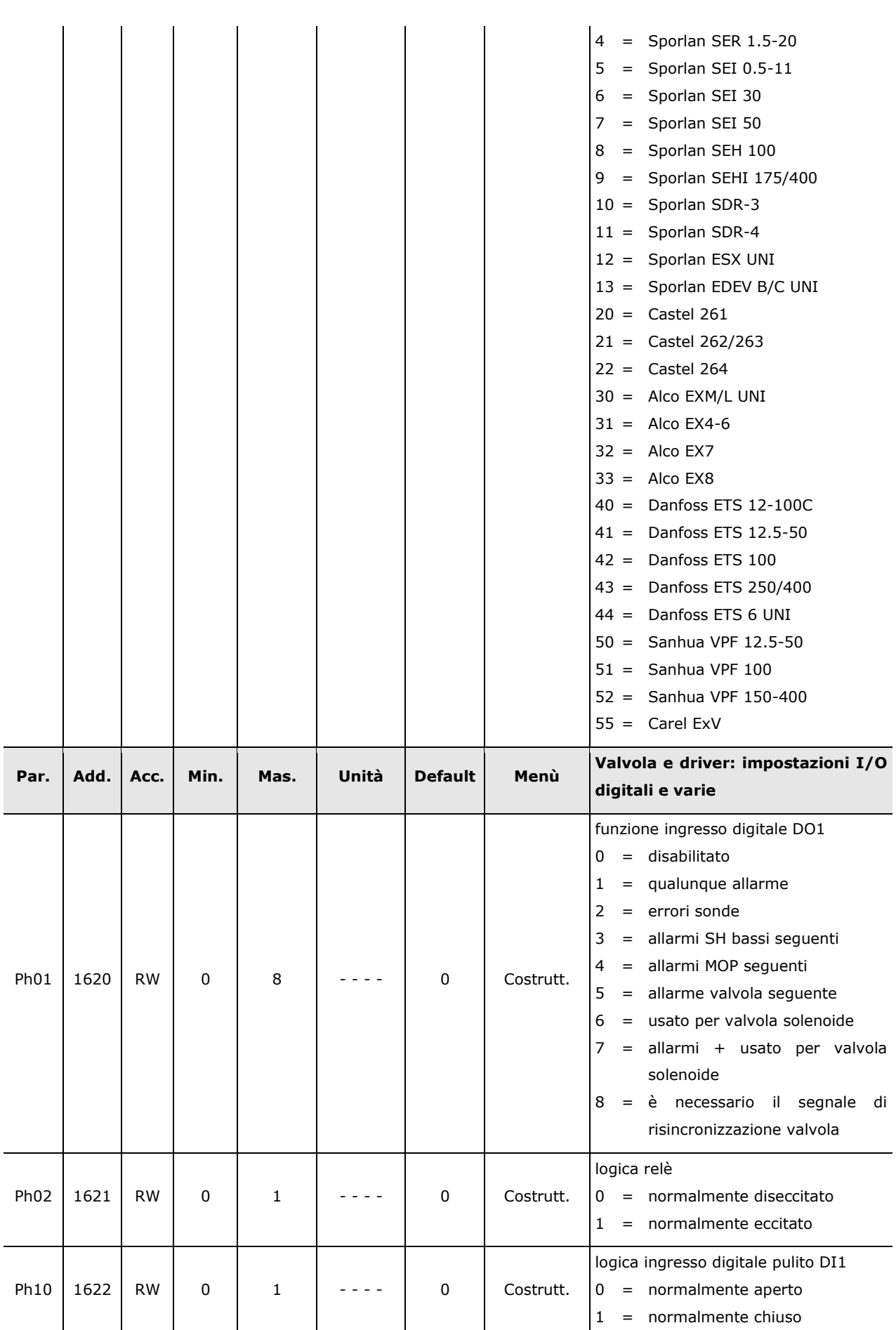

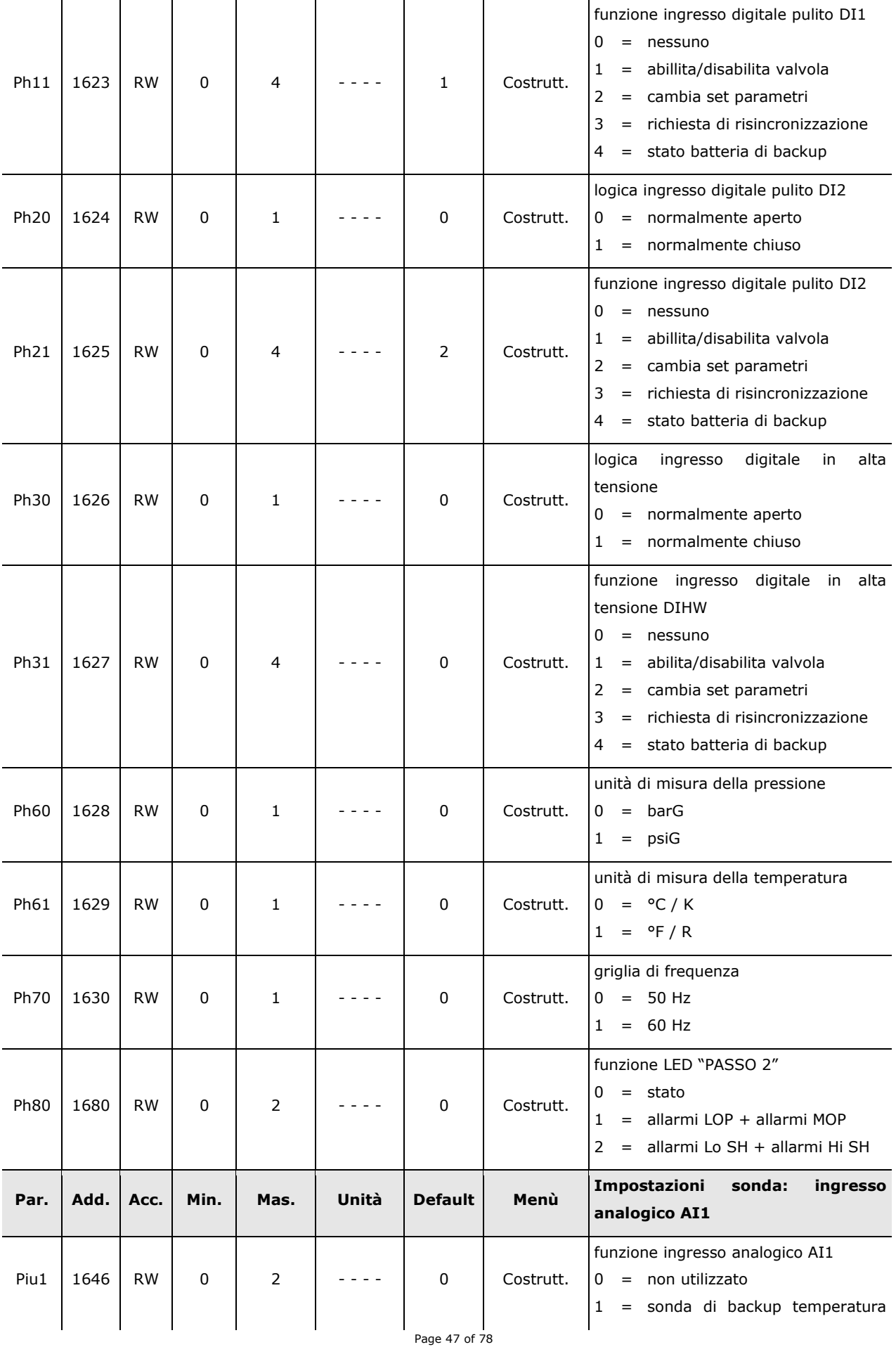

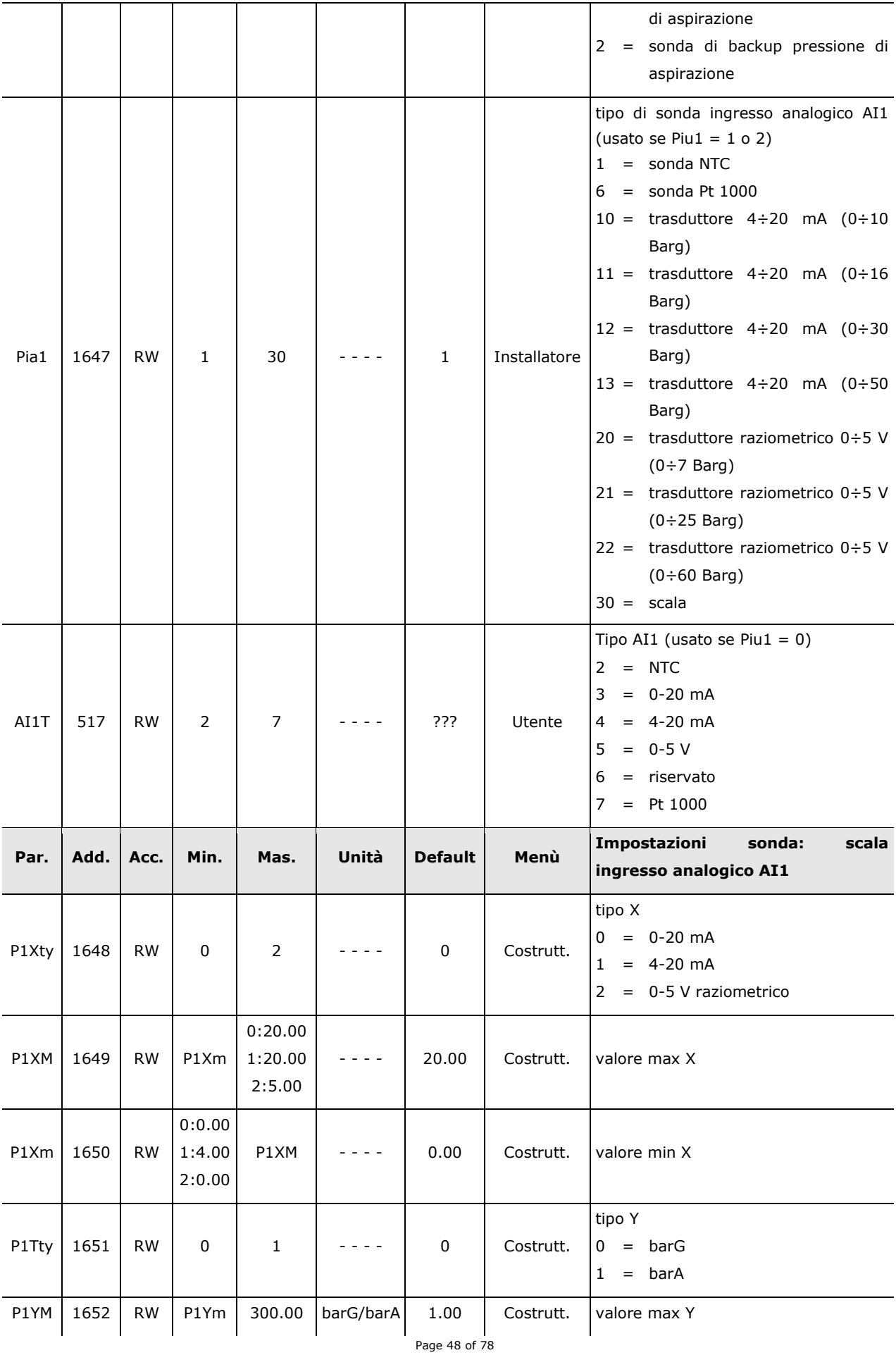

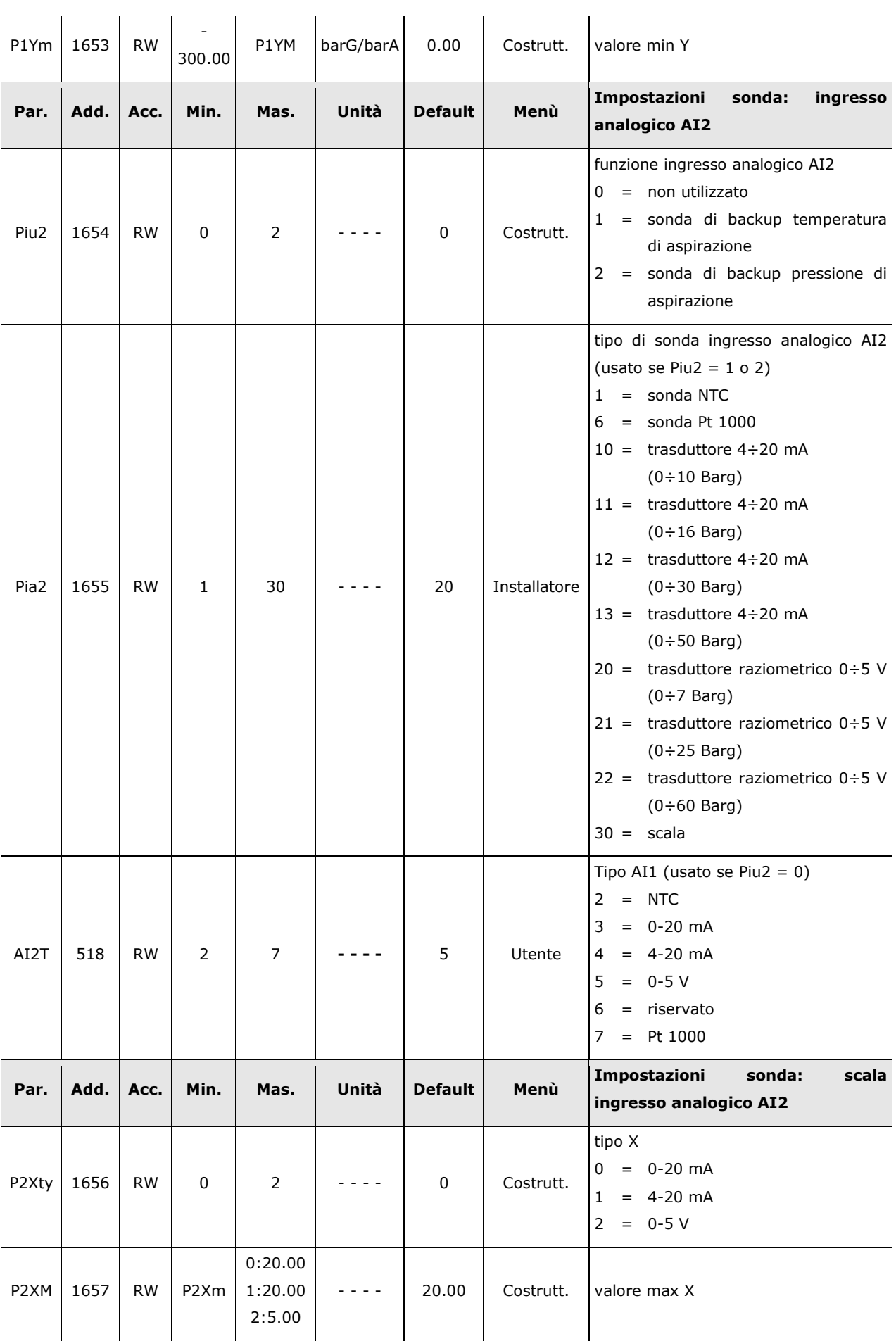

Page 49 of 78

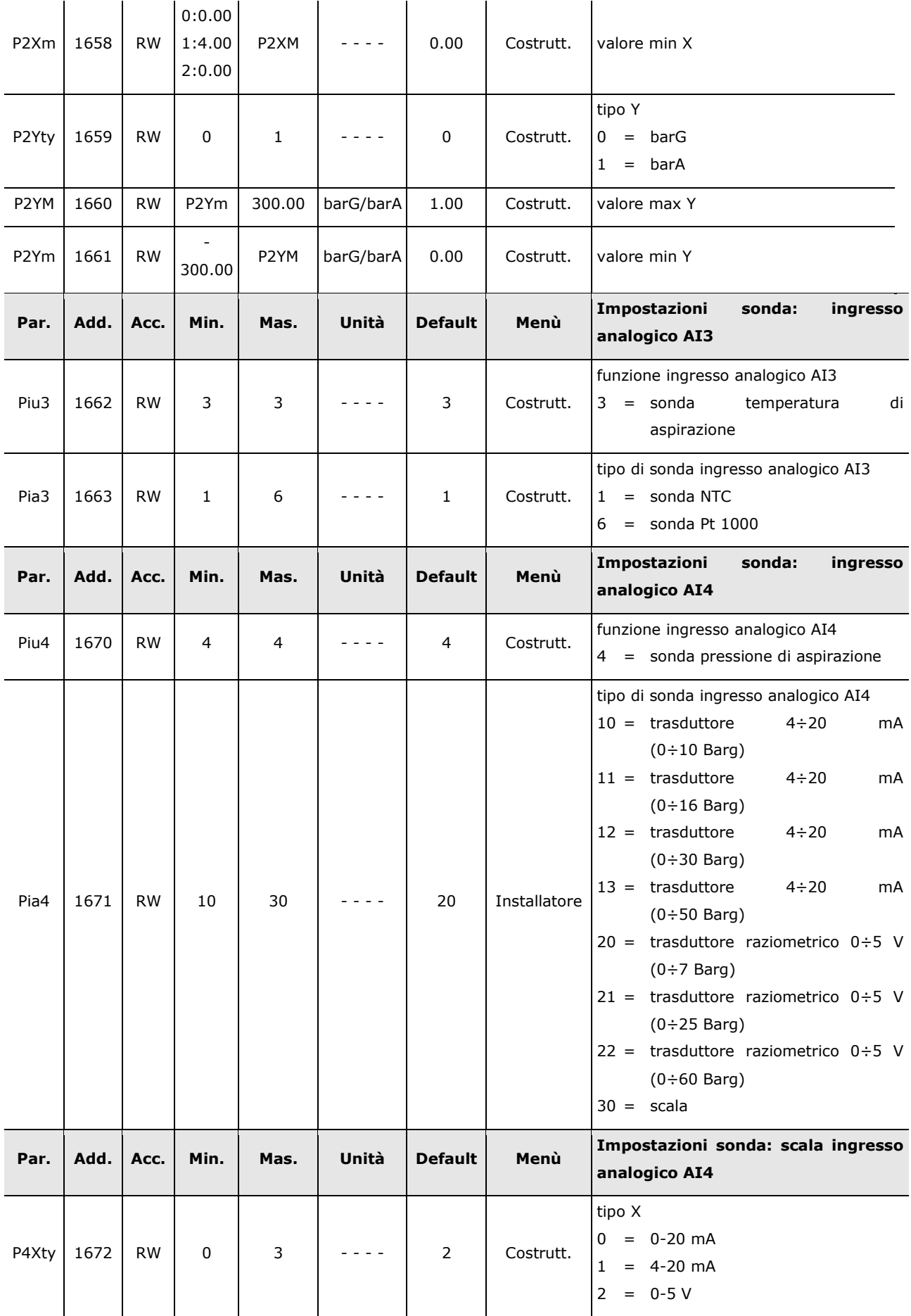

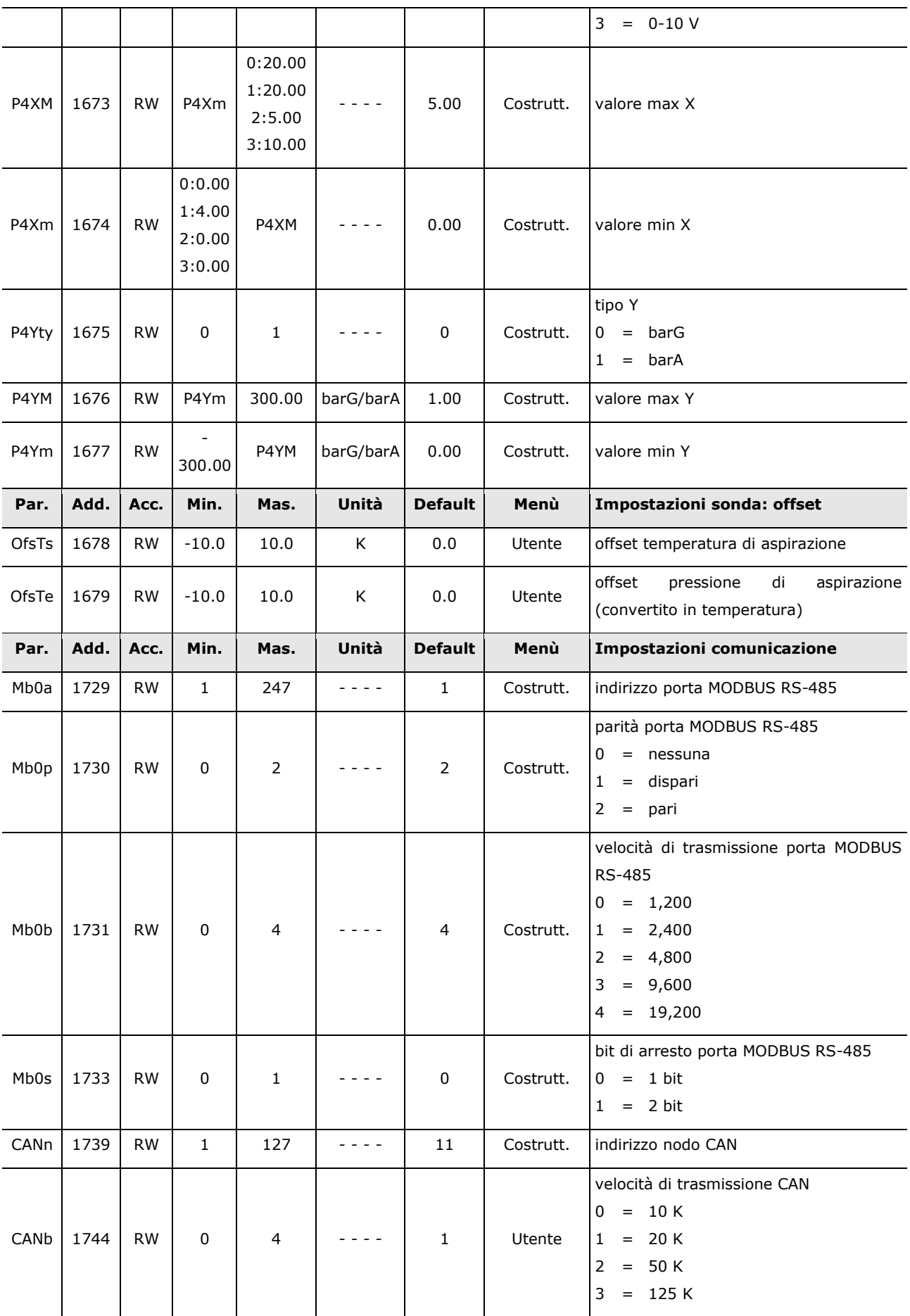

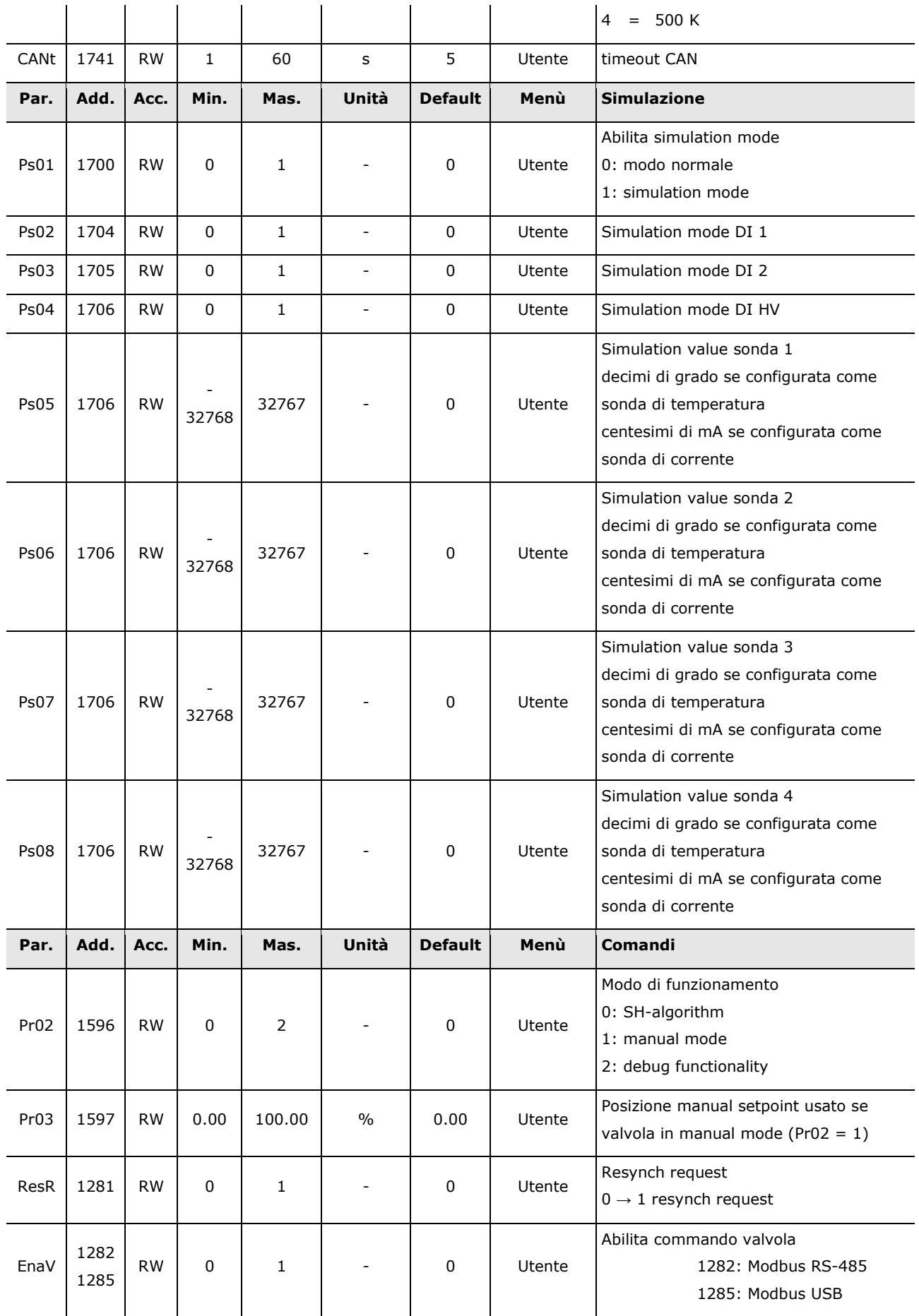

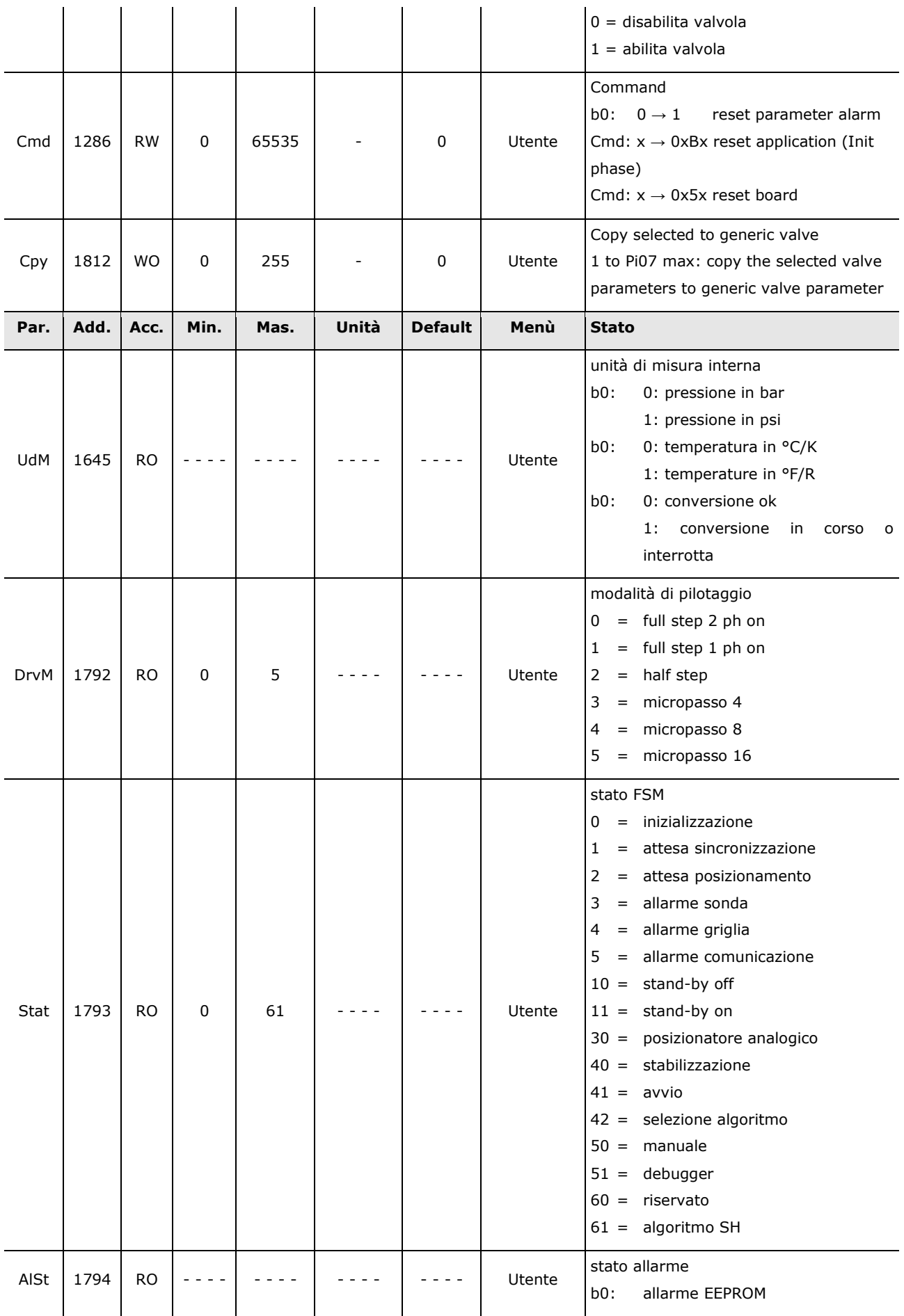

Page 53 of 78

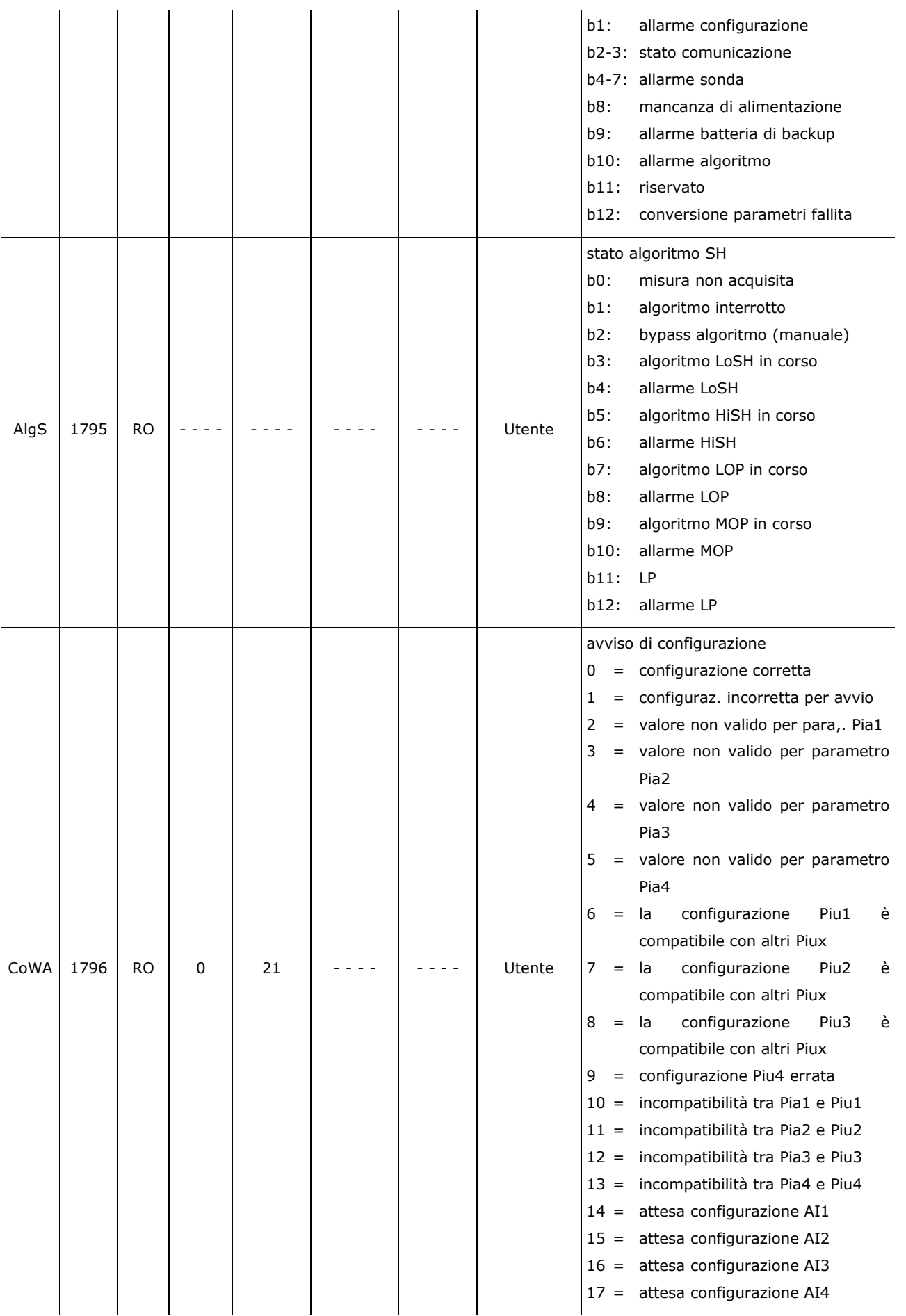

Page 54 of 78

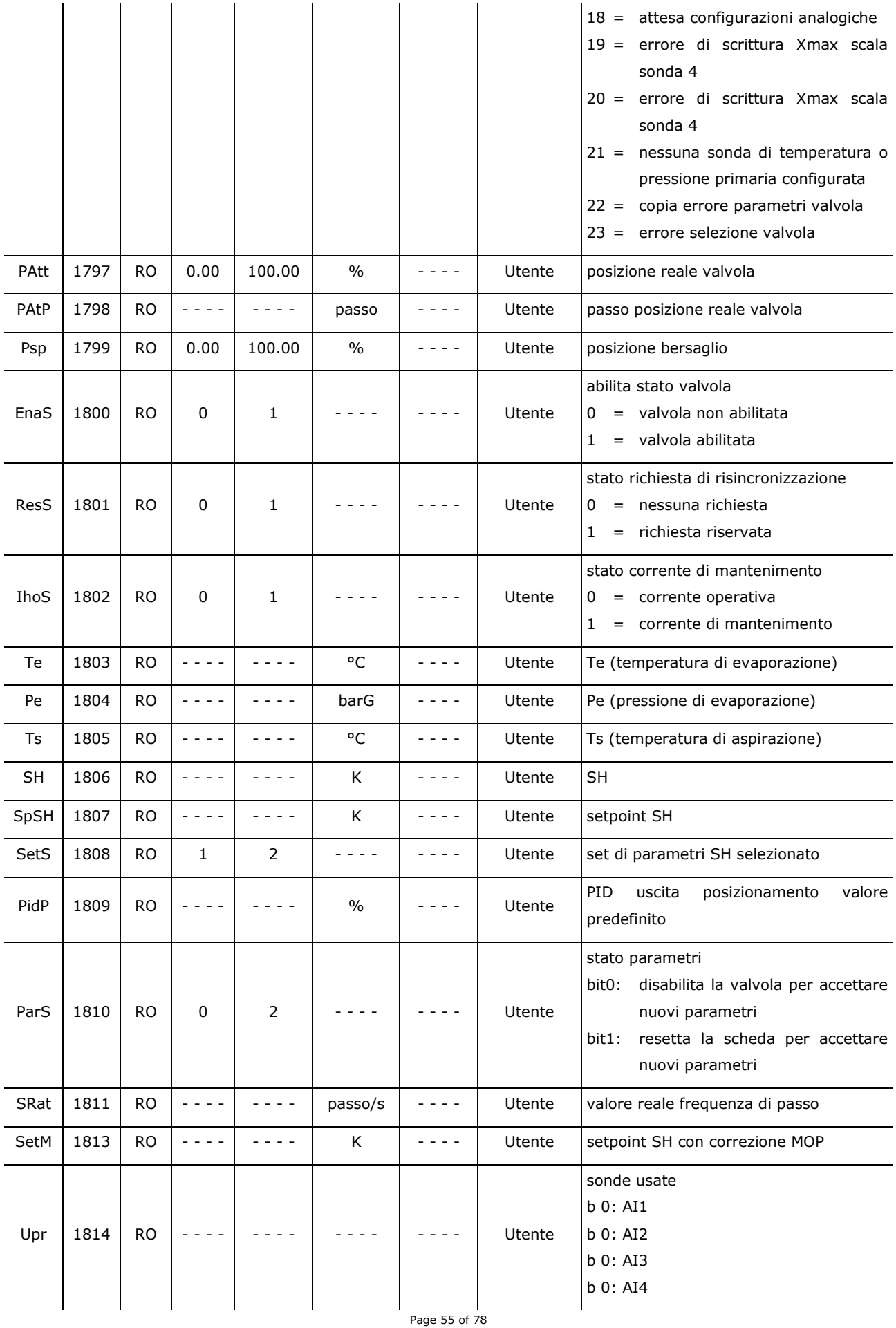

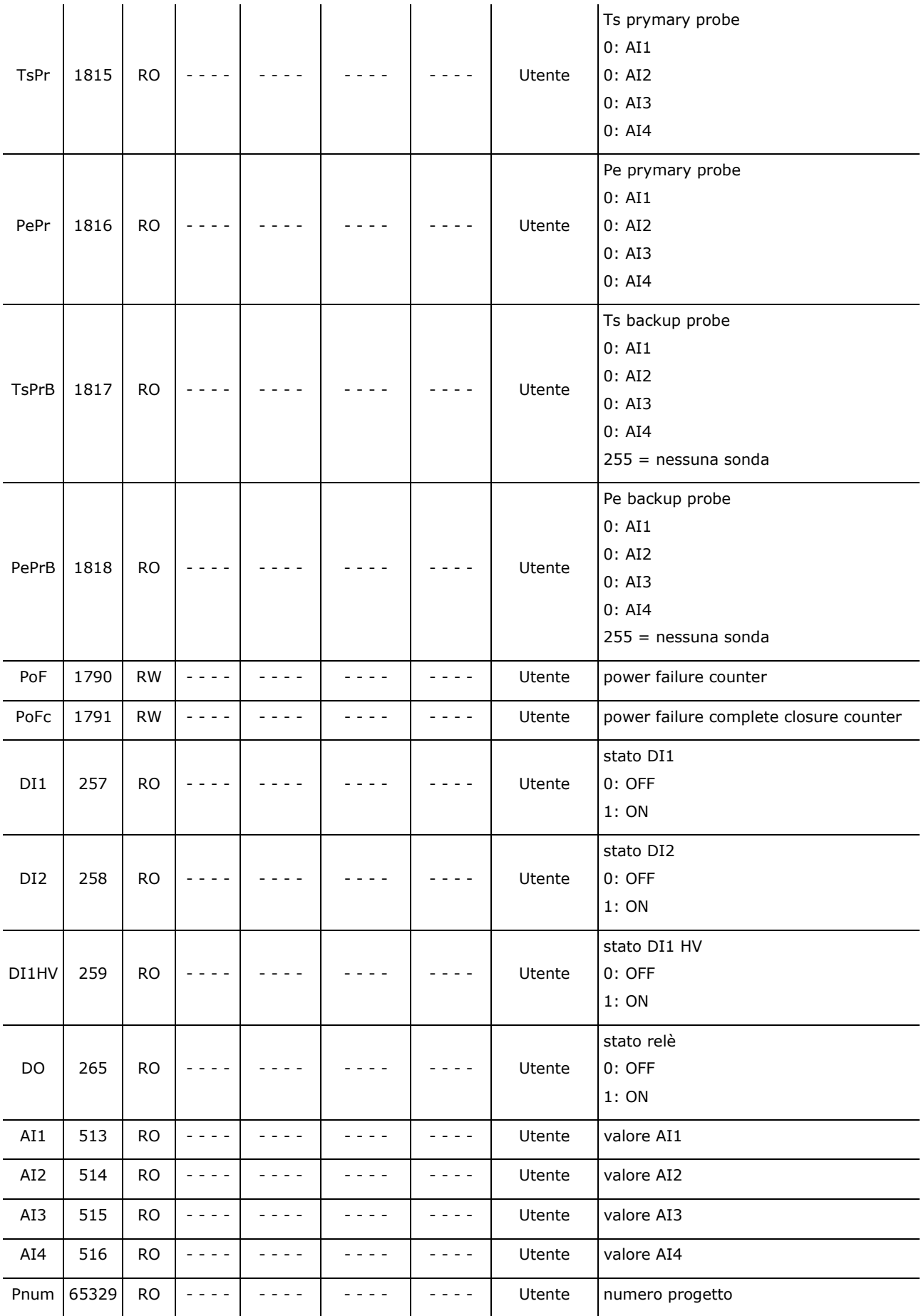

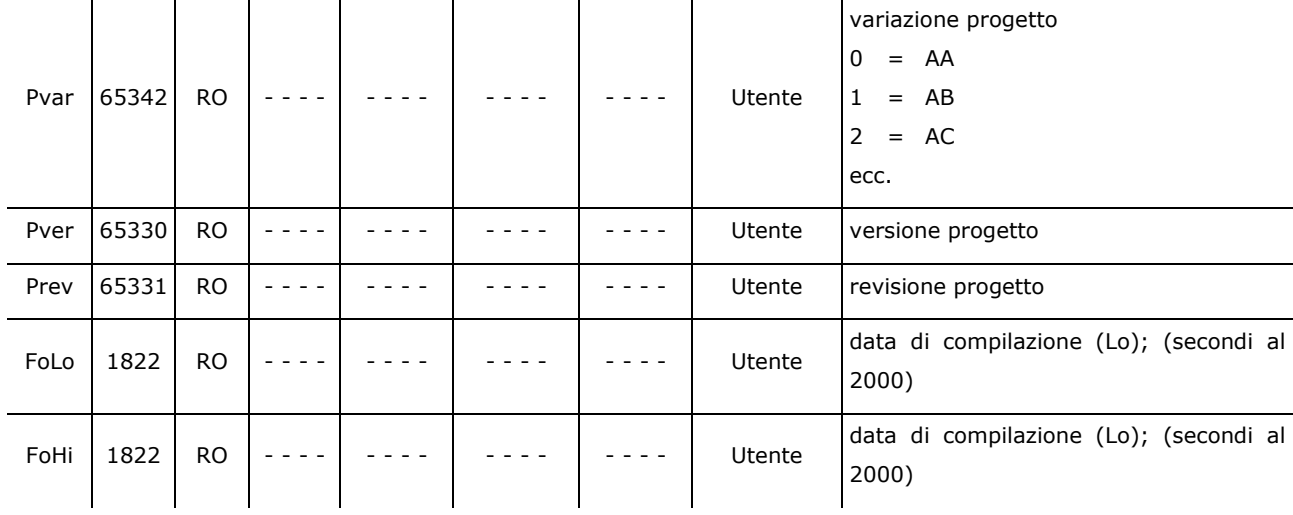

# **8 COMUNIZAZIONE SERIALE**

## **8.1 Informazioni preliminari**

È possibile controllare EVDRIVE06 collegandolo a un controllore.

Il controllore invia informazioni al driver che sono necessarie per il suo corretto funzionamento e il driver risponde con i suoi stati interni, come (ad esempio) le misurazioni di pressione e temperatura, gli allarmi, certi parametri, ecc.

I metodi di collegamento disponibili in EVDRIVE06 sono CANBUS, MODBUS RS-485 e MODBUS USB, a seconda del modello.

Il protocollo che deve essere usato per la comunicazione con il controllore deve essere selezionato mediante il parametro Modalità di abilitazione (Pr06). Confronta la sezione "Abilitazione di EVDRIVE06".

EVDRIVE06 si comporta come un'espansione nel leggere gli ingressi analogici AI1 e AI2, quelli digitali e nel forzare i relè. (Attenzione: la forzatura dei relè da parte del controllore bypassa il funzionamento stabilito da parametro).

# **8.2 Comunicazione seriale CANBUS**

I controllori EVCO utilizzano principalmente un protocollo basato su CANBUS per la comunicazione con i sistemi controllabili.

#### **8.2.1 CAN Master tool**

Lo scambio di dati si basa su una lista di variabili o parametri che il controllore può inviare al driver e su una lista di variabili che il driver invia al controllore per fornire i suoi dati di stato.

Variabili e parametri da monitorare devono essere selezionati da liste proposte dallo sviluppo SW in base alle necessità. Il protocollo effettua una richiesta di spedizione e una richiesta di ricezione al secondo, ma queste non avvengono simultaneamente Ciascuna richiesta di spedizione/ricezione si alterna tra i nodi della rete. Si può assegnare una temporizzazione diversa alle singole entità. I livelli selezionati sono:

- Livello INIT: il valore viene scritto (o letto) solo una volta nel momento in cui il controllore rileva un nuovo nodo nella rete. Se il nodo viene disconnesso e riconnesso, l'inizializzazione viene effettuata nuovamente.
- Livello LO: ogni 10 secondi viene scritta (o letta) una delle entità con questa priorità.
- Livello HI: ogni secondo viene scritta (o letta) una delle entità con questa priorità.

Quando un dispositivo viene connesso alla rete, il controllore legge e scrive tutte le entità senza differenziarle per priorità. Una volta terminata questa operazione per ciascun nodo, le entità con priorità INIT non verranno più richieste. Il tempo di refresh della singola entità dipende perciò sia dal suo livello, sia dal numero di entità dello stesso livello e tipo (leggere/scrivere).

#### **8.2.1.1 Variabili di stato**

AI1 type (AI1T usato se Piu1 =  $0$ ) AI2 type (AI2T usato se if  $Piu1 = 0$ ) Ai error timeout *FSM status* (Stat) *Used SH control parameters set* (SetS) *Measured SH* (SH) *Used SH set-point* (SpSH) *Measured aspiration temperature* (Ts) *Measured evaporator pressure* (Pe)

*Calculated evaporator temperature* (Te) *Unit uf measure in use* (UdM) *Working hour* (Pr40) *Control algorithm status* (AlgS) *Alarm status* (AlSt) *Configuration warning* (CoWa) *Enable valve status* (EnaS) *Request a reset status* (ParS) *Resynchro request status* (ResS)

*Target position* (Psp) *Current valve position %* (PAtt) *Communication alarm enable status*(Pa01) *Communication alarm delay* (Pa02)

#### **8.2.1.2 Variabili di controllo**

AI1 type (AI1T used if  $Piu1 = 0$ ) AI2 type (AI2T used if  $Piu1 = 0$ ) Ai error timeout *Enable valve command* (EnaV) *Command* (Cmd) *Resynchronization request* (ResR) *Functioning mode* (Pr02) *Manual valve position set-point* (Pr03) *Debug valve step rate* (Prd0) *Debug minimum opening* (Prd1) *Debug maximum opening* (Prd2) *Stabilization delay* (Pr08) *Stabilization position* (Pr09) *Main control type* (Pr01) *SH control parameters selection* (SEtP) *set 1: SH set-point* (Pc01) *set 2: SH set-point* (Pp01) *set 1: LoSH set-point* (Pc02) *set 2: LoSH set-point* (Pp02) *set 1: HiSH set-point* (Pc03) *set 2: HiSH set-point* (Pp03) *set 1: LOP set-point* (Pc04) *set 2: LOP set-point* (Pp04) *set 1: MOP set-point* (Pc05) *set 2: MOP set-point* (Pp05) *set 1: PID proportional band* (Pc13) *set 2: PID proportional band* (Pp13) *set 1: PID integral time* (Pc14)*set 2: PID integral time* (Pp14) *set 1: PID derivative time* (Pc15) *set 2: PID derivative time* (Pp15) *set 1: start-up delay* (Pc20) *set 2: start-up delay* (Pp20) *set 1: start-up position* (Pc21) *set 2: start-up position* (Pp21) *Fast action start threshold* (FaTh) *Fast action* (Fast) *PID neutral zone high threshold* (PNHi) *PID neutral zone low threshold* (PNLO) *PID proportional constant threshold* (Pcz) *PID SH filter time constant* (SHFi) *Relay fuction selection* (Ph01) *Relay polarity* (Ph02)

*FW project FW variation FW version FW revision*

*DI1 function selection* (Ph11) *DI1polarity* (Ph10) *DI2 function selection* (Ph21) *DI2polarity* (Ph20) *DI1HV function selection* (Ph31) *DI1HVpolarity* (Ph30) *AI1 probe usage* (PIu1) *AI2 probe usage* (PIu2) *AI1 probe type* (PIA1) *AI2 probe type* (PIA2) *AI3 probe type* (PIA3) *AI4 probe type* (PIA4) *AI1 scaling X type* (P1Xt) *AI2 scaling X type* (P2Xt) *AI4 scaling X type* (P4Xt) *AI1 scaling X max* (P1XM) *AI2 scaling X max* (P2XM) *AI4 scaling X max* (P4XM) *AI1 scaling X min* (P1Xm)*AI2 scaling X min* (P2Xm) *AI4 scaling X min* (P4Xm) *AI1 scaling Y type* (P1Yt) *AI2 scaling Y type* (P2Yt) *AI4 scaling Y type* (P4Yt) *AI1 scaling Y max* (P1YM) *AI2 scaling Y max* (P2YM) *AI4 scaling Y max* (P4YM) *AI1 scaling Y min* (P1Ym) *AI2 scaling Y min* (P2Ym) *AI4 scaling Y min* (P4Ym) *Ts temperature offset* (OfsTs) *Te temperature offset* (OfsTe) *Type of refrigerant* (Pi00) *Enabling mode* (Pr06)

### **8.2.2 Comandi**

Per le variabili che necessitano un refresh immediato, vengono implementati i comandi.

Il CommandOut permette di scrivere comandi sul dispositivo. Il dispositivo effettua l'elaborazione dei valori nel minor tempo possibile. Il CommanIn permette di leggere le variabili dal dispositivo. Questo invia un CommandIn ogni 5 secondi e "su evento" (vedi tabella).

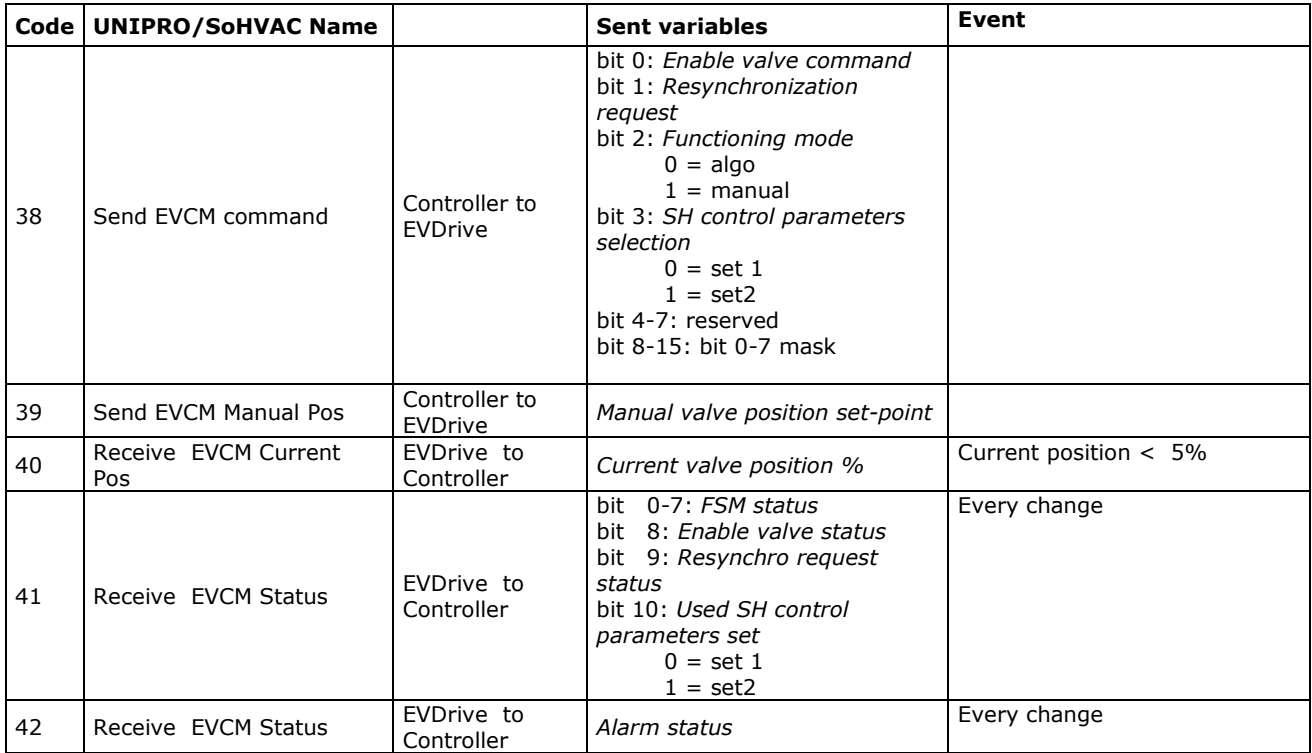

# **8.3 Comunicazione seriale MODBUS**

La comunicazione seriale attraverso la porta RS-485 e di programmazione può usare il protocollo MODBUS. Le variabili accessibili e i parametri sono quelli mostrati nelle tabelle della sezione "Configurazione". Queste stesse tabelle comprendono anche gli indirizzi MODBUS (base 1).

Le stesse regole citate in precedenza per la gestione degli allarmi di comunicazione si applicano alla valvola Abilita commando valvola (EnaV) (vedere "Errore di comunicazione").

La configurazione della porta può essere eseguita utilizzando pagine di configurazione dedicate sul display LCD. L'impostazione di default per ogni porta di comunicazione MODBUS è 9600 bps, parità, 1 bit di arresto.

# **9 ALLARMI ED ERRORI**

# **9.1 Allarmi ed errori**

Il sistema supporta una serie di allarmi connessi sia al sistema (memoria, sonde, comunicazione, configurazione, ecc.) sia all'algoritmo di regolazione (LoSH, HiSH, LOP, MOP, Bassa Pressione).

Tutti gli allarmi, ad eccezione dell'allarme parametri (EPar), sono automatici, il che significa che saranno cancellati automaticamente dopo averne rimosso la causa.

La presenza di uno stato dall'allarme è segnalata usando l'interfaccia LED e i relè, se debitamente configurati.

Lo stato di allarme è sempre disponibile in Stato di allarme (AlSt), Avviso di configurazione (CoWA) e Stato algoritmo (AlgS).

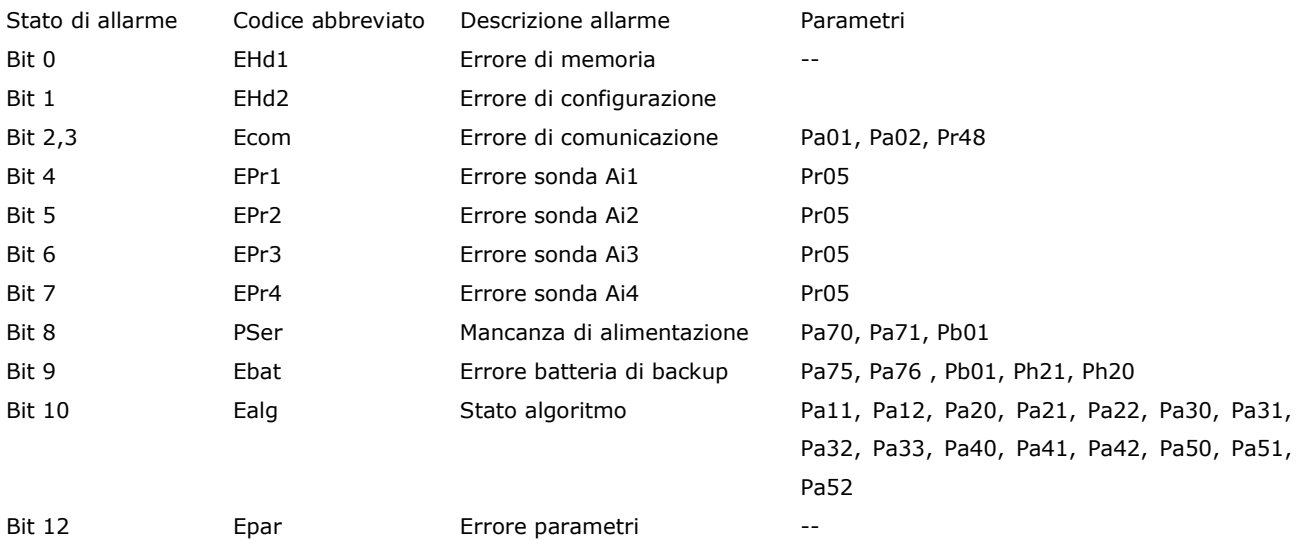

## **9.2 Errore di memoria**

Un errore di memoria si verifica quando non è possibile accedere ai dati immagazzinati nella memoria EEPROM: pertanto non è possible accedere ai valori dei parametri in essa contenuti, cosicchè essi assumeranno valori di default dalla memoria flash. Non è inoltre possibile immagazzinare nuovi valori di parametri.

Questo allarme si può verificare se la procedura di conversione automatica dei parametri di temperatura e/o pressione viene interrotta. In questo caso, si imposta anche l'allarme parametri ed è necessario ricaricare i parametri di default dalla memoria flah per annullare l'allarme di memoria.

# **9.3 Errore di configurazione**

In stato di Stand-by off si controlla la correttezza e la congruenza dei parametri. Se la configurazione non è corretta, si genera un allarme, segnalato da un bit 1 di stato di allarme (AlSt). Per determinare il significato del singolo bit, il parametro Avviso di Configurazione (CoWA) contiene il codice di errore generato durante il processo di verifica del parametro.

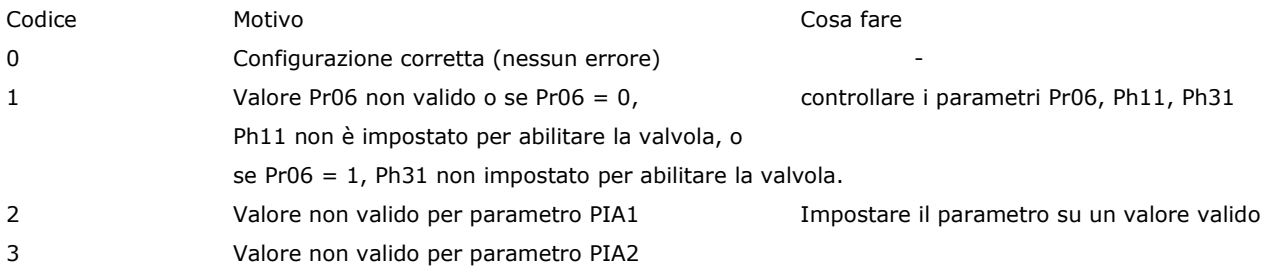

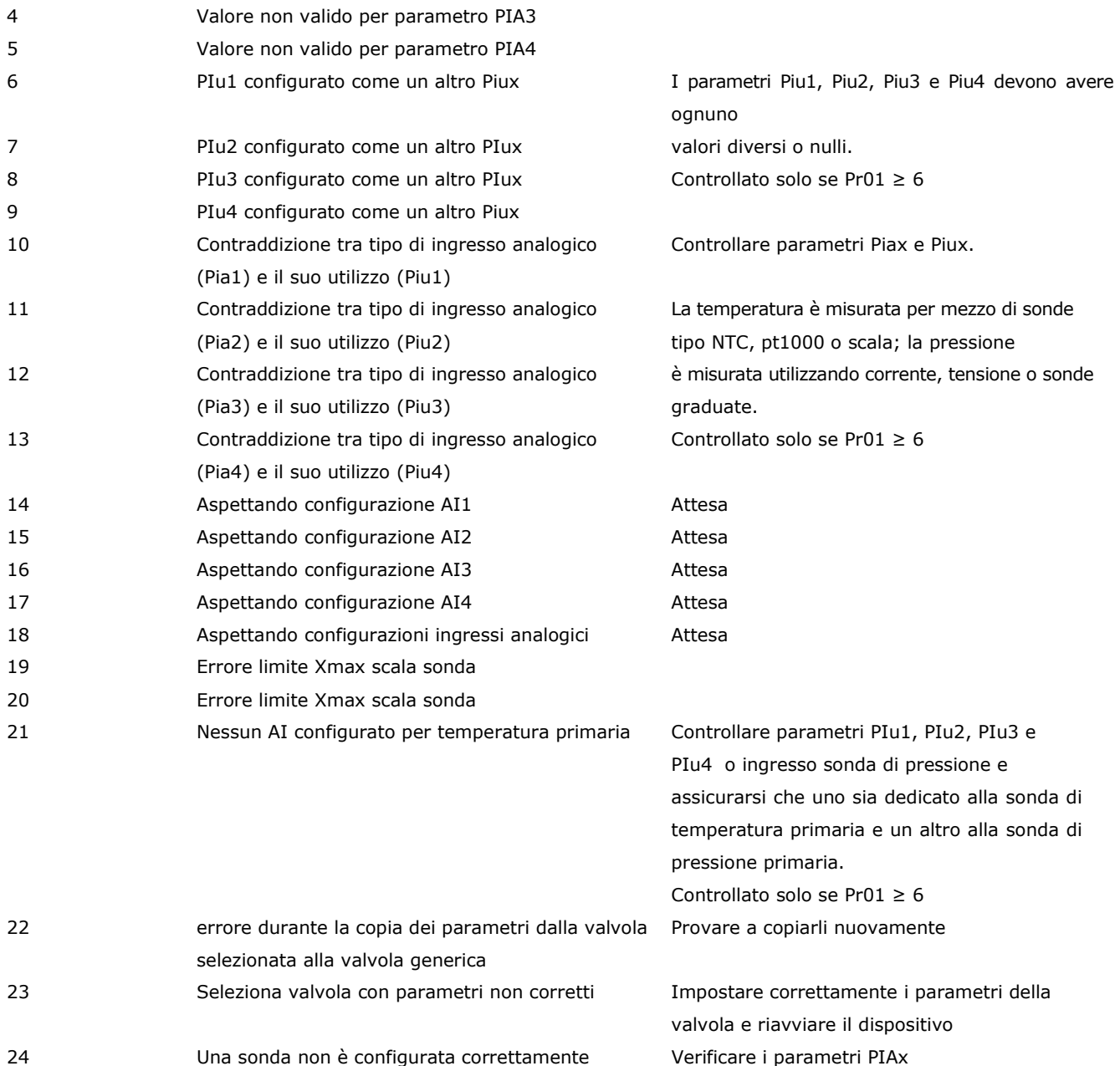

### **9.4 Errore di comunicazione**

Un errore di comunicazione viene segnalato solo se è selezionata una modalità di comunicazione adeguata (Pr06 ≥ 2) e l'allarme comunicazione è attivo (Pa01 = 1). In queste condizioni, il driver si aspetta che il controllore aggiorni periodicamente il parametro Abilita comando valvola (EnaV).

Se l'aggiornamento non avviene per più di metà del tempo impostato nel Ritardo allarme comunicazione (Pa02), sarà emesso un avviso. Se l'aggiornamento non si verifica per un periodo superiore al tempo impostato nel Ritardo allarme comunicazione (Pa02), la comunicazione si riterrà persa e s'imposterà l'allarme comunicazione.

La gestione di questo allarme dipende dalla modalità selezionata. Se Pr06 = 2÷5, uno stato di allarme comunicazione agisce in modo che la valvola venga forzata in una posizione determinata dal parametro Posizione errore di comunicazione (Pr48) e inserisce l'Allarme comunicazione (5) fino a quando il processo di posizionamento è stato completato e la comunicazione si avvia nuovamente. Se Pr06 = 6÷9, uno stato di allarme comunicazione mette la valvola in modalità stand-alone e DI1 abilita la valvola.

Una volta cancellato l'allarme comunicazione, la valvola torna automaticamente in modalità online.

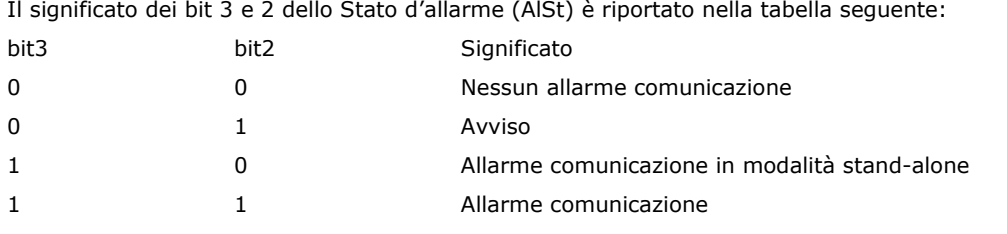

### **9.5 Errore sonda**

Lo stato allarme sonda è monitorato ad ogni ciclo principale ed è visualizzato in bit 4÷7 dello Stato d'allarme (AlSt) e segnalato anche dal relè, se configurato.

Ogni bit è associato a un singolo ingresso analogico:

- bit 4: stato di errore per sonda collegata all'ingresso analogico AI1
- bit 5: stato di errore per sonda collegata all'ingresso analogico AI2
- bit 6: stato di errore per sonda collegata all'ingresso analogico AI3
- bit 7: stato di errore per sonda collegata all'ingresso analogico AI4

Uno stato di errore della sonda è segnalato e, all'occorrenza, gestito solo quando la relativa sonda è in uso.

Notare che le misurazioni sono valide solo nelle modalità operative nelle quali la valvola è abilitata (stato FSM ≥ 30); in altri stati, gli ingressi analogici potrebbero non essere configurati correttamente.

Quando la macchina a stati entra in Stand-by off, dopo aver controllato i parametri, è possibile determinare quali sonde saranno usate: per esempio, se è impostato un posizionatore analogico che utilizza l'impostazione Pr01 = 1, soltanto un errore sulla sonda 1 genererà un allarme. Se, d'altro canto, si seleziona un algoritmo (Pr01 ≥ 6), entrambe le sonde primarie selezionate (ed eventualmente quelle scelte come sonde secondarie) saranno in grado di impostare un allarme. La segnalazione degli allarmi è quindi attiva dopo il primo ingresso in Stand-by off.

Negli stati, nei quali è realmente necessario che i valori degli ingressi analogici siano affidabili, cioè nella modalità posizionatore analogico e algoritmo SH, si attiva un sistema di gestione errore sonda molto più completo.

Quando è selezionata la funzione posizionatore analogico (Posizionatore analogico (30)), un errore sonda su una sonda attualmente in uso fa scattare un movimento di posizionamento al valore Posizione allarme sonda (Pr05) e il sistema cambia in Allarme sonda (3), nel quale attenderà l'annullamento dell'allarme dalla relativa sonda.

Se è attivo un algoritmo SH, gli errori sonda monitorati sono quelli relativi alle misure di pressione e temperatura. Qualsiasi errore sonda sarà gestito come di seguito indicato:

se l'allarme si riferisce alla sonda primaria (temperatura o pressione) e un altro ingresso analogico è stato configurato come sonda di backup (rispettivamente per temperatura o pressione), la misurazione viene letta automaticamente dalla sonda di backup; il corrispondente bit Stato allarme (AlSt) è impostato per segnalare un malfunzionamento sulla sonda primaria. Dopo aver cancellato lo stato di allarme della sonda primaria, le letture vengono prese ancora una volta dalla sonda primaria.

Se non è stata definita alcuna sonda di backup, o se c'è un allarme anche sulla sonda di backup, l'algoritmo viene disabilitato; la valvola viene messa in Posizione allarme sonda (Pr05) e l'FSM entra in Allarme sonda (3), dove attende la cancellazione dello stato di allarme.

In ogni caso, posizionatore o algoritmo SH, quando l'allarme sonda viene annullato, lo stato cambia automaticamente in Stand-by off.

Se la valvola è disabilitata mentre è in Allarme sonda (3), c'è un posizionamento in Posizione stand-by (Pr20) e poi entra in Stand-by off.

# **9.6 Mancanza di alimentazione ed errore della batteria di backup**

EVDRIVE06 supporta il collegamento a una batteria di backup per consentire la chiusura completa della valvola in caso di mancanza di alimentazione. Ci sono due allarmi: uno per la mancanza di alimentazione (bit 8), l'altro per un malfunzionamento della batteria di backup (bit 9). Ovviamente, entrambi questi allarmi hanno senso solo se è presente una batteria di backup (parametro Batteria di backup (Pb01 = 1). L'allarme batteria di backup richiede inoltre la configurazione di DI2 (logica DI2 (PH20) e funzione DI2 (PH21)). Notare che l'allarme batteria di backup segnala solo un malfunzionamento della batteria. Tuttavia, se si verifica l'allarme mancanza di alimentazione, oltre a riportarlo, si avvia una procedura di chiusura della valvola. Una volta che l'allarme è annullato, il sistema viene resettato. In alternativa alla batteria di backup, si può utilizzare una valvola solenoide collegata al relè, per bloccare il flusso del refrigerante.

## **9.7 Stato algoritmo**

Per lo Stato allarme (AlSt) si genera il bit 10 se le misure richieste dall'algoritmo non sono valide o per allarmi e riscaldamenti dell'algoritmo SuperHeat (LOP, MOP, LoSH, HiSH, LowPressure).

Questo monitoraggio è in funzione soltanto quando il sistema lavora in modalità manuale e algoritmo SH. La variabile Stato algoritmo (AlgS) arresta lo stato specifico che ha generato l'allarme, in base alla seguente tabella:

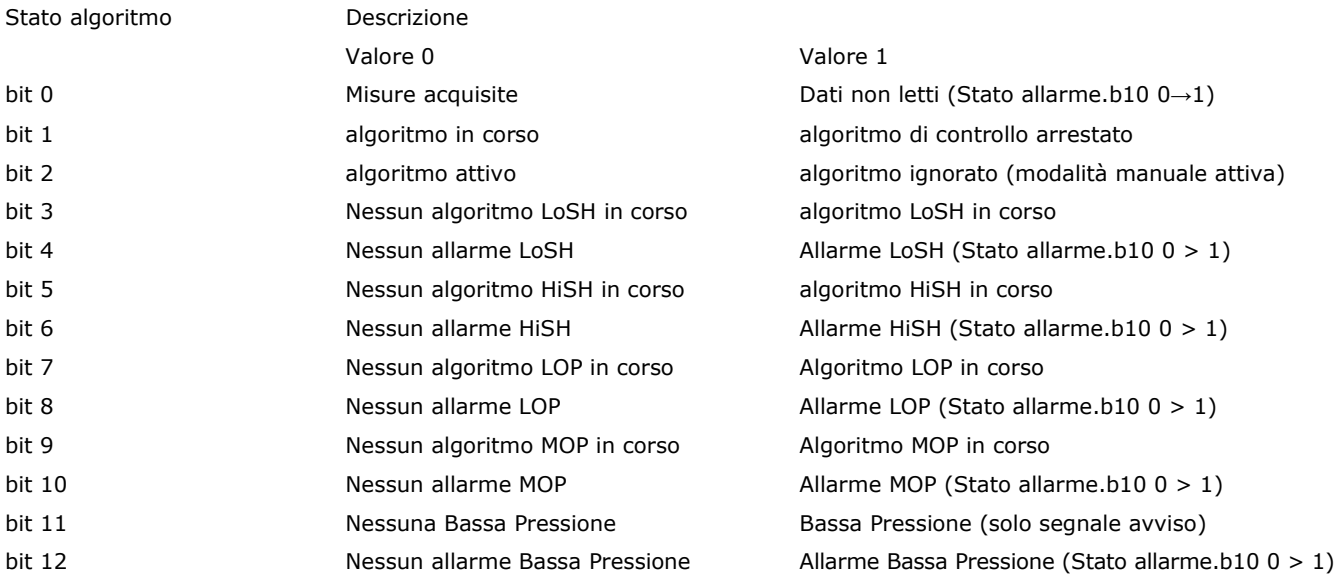

Notare che se è attiva la modalità manuale, un errore di lettura dei dati di misurazione dovuto a una configurazione errata della sonda, genera solamente un avviso. Mentre, se l'algoritmo di controllo è in funzione, l'incapacità di leggere le misurazioni rende impossibile all'algoritmo di continuare e questo provoca un allarme sonda. I bit 0, 1 e 2 dello Stato algoritmo (AlgS) vengono sempre calcolati, mentre gli altri bit, considerata la loro dipendenza

dall'algoritmo di controllo attivo, sono validi solo se l'algoritmo SH è in funzione.

# **9.8 Funzioni di protezione dell'algoritmo**

#### **9.8.1 LoSH**

Se abilitato (Pa10), questo allarme è attivato quando l'SH si riduce al di sotto della soglia di riscaldamento inferiore (Pc02, Pp02, Pd02). La condizione è segnalata nello Stato algoritmo (AlgS) e, se il timeout (Pa12) termina, viene impostato un allarme. L'allarme e la segnalazione vengono resettati automaticamente quando SH torna al di sopra della soglia (l'isteresi è definita in Pa11).

### **9.8.2 HiSH**

Se abilitato (PA20), questo allarme è attivato quando l'SH supera la soglia di riscaldamento elevata (Pc03, Pp03, Pd03), un bit viene impostato in Stato algoritmo (AlgS) e, terminato il timeout (Pa22), viene impostato un allarme. L'allarme e la segnalazione vengono resettati automaticamente quando SH torna al di sotto della soglia (l'isteresi è definita in Pa21).

### **9.8.3 LOP**

Se abilitato (parametro Pa40), questo allarme interviene quando la temperatura di evaporazione (Te) scende al di sotto della soglia LOP (parametri Pc04, Pp04) e nello stato di **Start-Up** (41) attiva uno specifico algoritmo per la gestione del LOP, forzando il valvola per aprire al 100%, e in caso di allarme rientrare fermandola all'apertura in corso. La condizione viene segnalata nello stato Algoritmo (AlgS) e, allo scadere del timeout (Pa42), viene impostato un allarme. Questa protezione è particolarmente utile durante l'avviamento della macchina, quando la temperatura di evaporazione è effettivamente bassa.

E' possibile ottimizzare questa fase impostando un valore corretto nel parametro apertura valvola all'accensione (parametri Pc21, Pp21). Quando la temperatura di Te rientra nei suoi limiti (il parametro Pa41 definisce l'isteresi), l'allarme e la segnalazione vengono cancellati e riprende il normale algoritmo di regolazione.

#### **9.8.4 MOP**

Se abilitato (parametro Pa50), trascorso il Delay Bypass MOP (parametro PA56) dall'attivazione dell'algoritmo di regolazione, tale allarme scatta quando la temperatura di evaporazione (Te) sale al di sopra della soglia MOP (parametri Pc05, Pp05) e si attiva un algoritmo specifico per la gestione del MOP, che aumenta il setpoint di surriscaldamento (parametri PA53, PA54, Pa55).

L'algoritmo di correzione MOP può forzare l'apertura della valvola, chiudendola di delta forzato MOP (parametro Pa57) ogni tempo forzato MOP (parametro Pa58) secondi. Questa funzione è disabilitata se il delta forzato MOP (parametro Pa57) è nullo.

 La condizione viene segnalata nello stato Algoritmo (AlgS) e, allo scadere del timeout (parametro Pa52), viene impostato un allarme. Quando la temperatura Te rientra nei suoi limiti (il parametro Pa51 definisce l'isteresi), l'allarme e la sua segnalazione vengono cancellati e riprende il normale algoritmo di regolazione.

### **9.8.5 Bassa pressione**

Se abilitato (Pa30) e la pressione di evaporazione (Pe) si reduce al di sotto della soglia di pressione bassa (Pa31), viene segnalato un avviso. Al termine del timeout (Pa33), viene impostato l'allarme LP. L'allarme e il suo segnale vengono automaticamente annullati quando la pressione ritorna sopra la soglia. (L'isteresi è definita da Pa32).

## **9.9 Errore parametri**

Il bit 12 dello Stato allarme (AlSt) indica che c'è stato un problema durante la conversione automatica dei parametri di temperatura e/o pressione ed è possibile che non tutti i parametri siano stati convertiti con successo.

La conversione automatica dei parametri è eseguita soltanto al momento del reset dopo un cambio dei parametri Ph60 e/o Ph61.

Se si verifica questo allarme, l'utente dovrebbe controllare e correggere tutti i parametri di temperatura e pressione, cancellare l'allarme che ha portato a 1 bit 0 della variabile Comando (Cmd) e poi resettare EVDRIVE06.

# **10 ACCESSORI**

# **10.1 Interfaccia seriale non optoisolata RS-485/USB EVIF20SUXI**

### **10.1.1 Introduzione**

EVIF20SUXI è un'interfaccia seriale non optoisolata RS-485/USB.

Con l'interfaccia è possibile collegare il driver al sistema software di setup Parameters Manager.

L'interfaccia è costituita da:

- interfaccia seriale non optoisolata RS-485 / USB
- cavo USB (per collegare l'interfaccia seriale al Personal Computer)
- cavo RS-485 (questo cavo non è necessario perché per il collegamento interfaccia seriale-driver si usa una connessione a tre fili).

### **10.1.2 Descrizione**

Il disegno seguente mostra come appare l'interfaccia EVIF20SUXI.

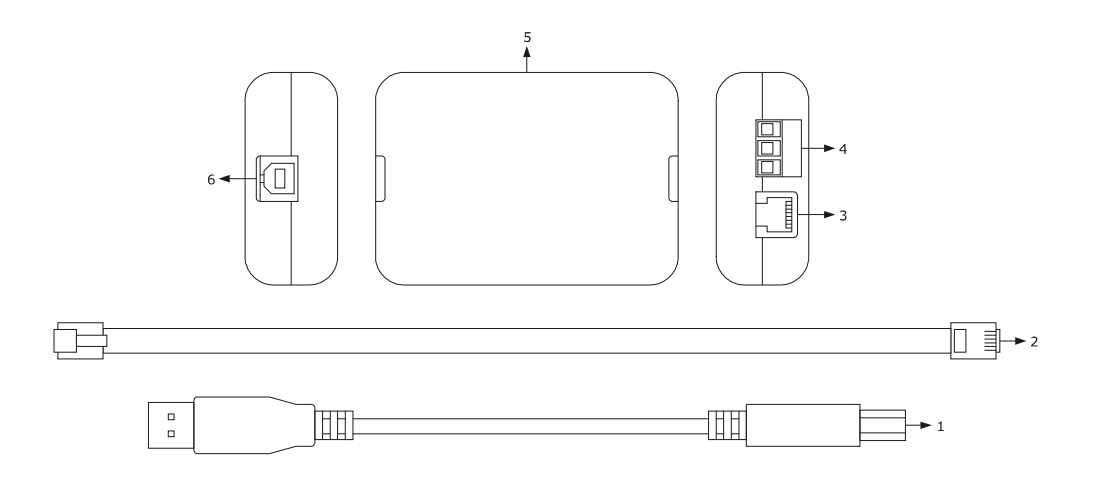

La tabella seguente mostra il significato dei componenti del kit.

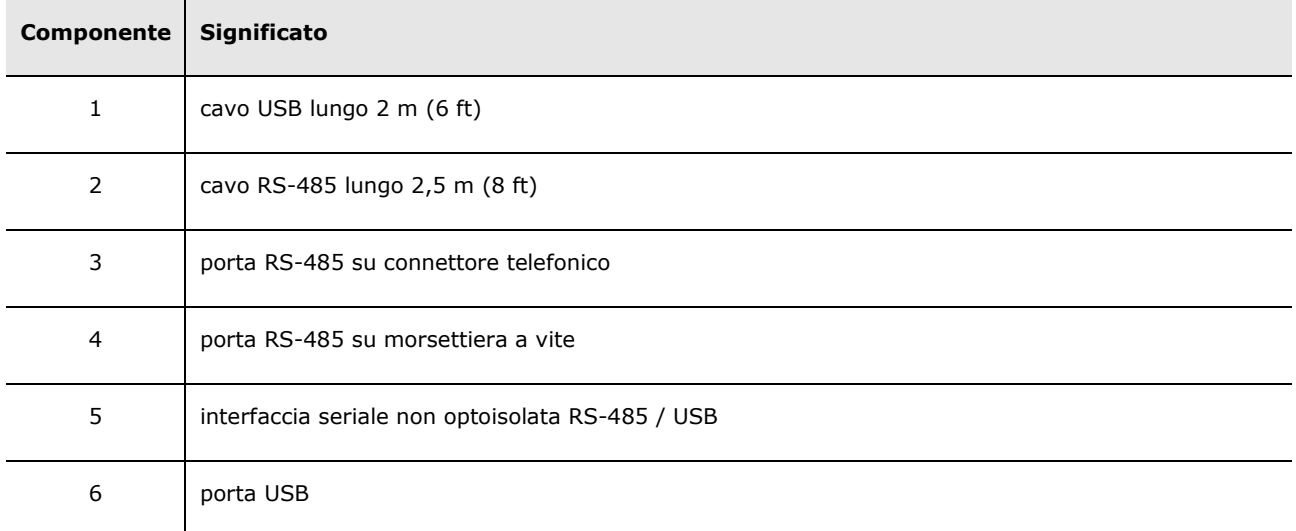

### **10.1.3 Dimensioni**

Dimensioni in mm (in).

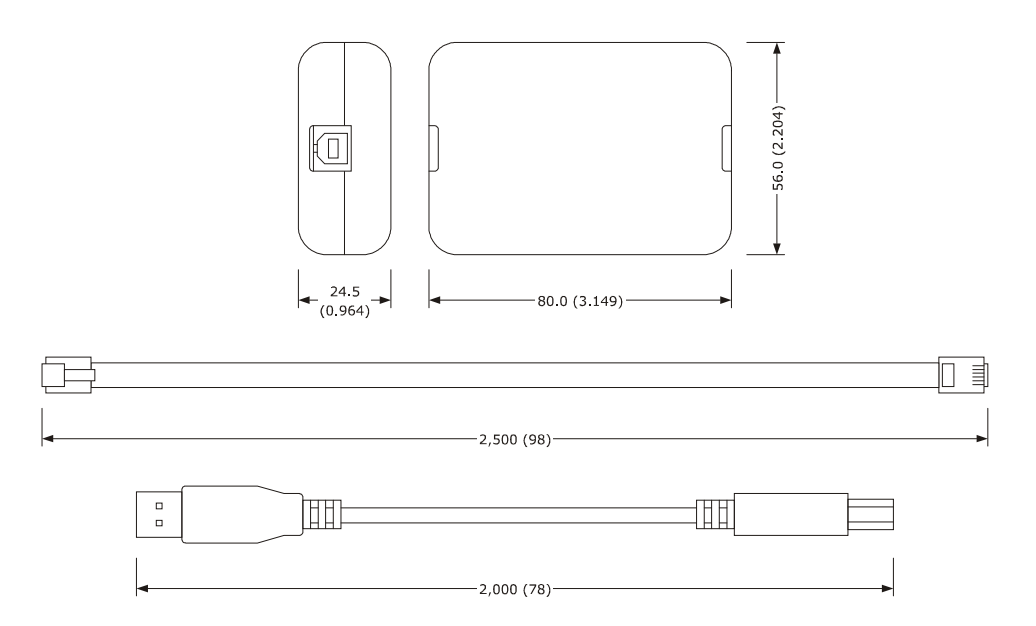

### **10.1.4 Collegamento al Personal Computer**

Seguire le istruzioni di seguito riportate:

- 1. Collegare la porta RS-485 sulla morsettiera a vite dell'interfaccia alla porta RS-485 del dispositivo, utilizzando tre fili e seguendo le istruzioni di seguito riportate:
	- il terminale 1 dell'interfaccia deve essere collegato al terminale RS485+ del dispositivo
	- il terminale 2 dell'interfaccia deve essere collegato al terminale RS485- del dispositivo
	- il terminale 3 dell'interfaccia deve essere collegato al terminale GND del dispositivo.
- 2. Inserire un terminale del cavo USB nella porta USB dell'interfaccia seriale.
- 3. Inserire l'altro terminale del cavo USB nella porta USB del Personal Computer.

Per ulteriori informazioni consultare il manuale applicativo del Parameters Manager.

# **10.2 Modulo di backup EPS4B**

### **10.2.1 Introduzione**

EPS4B è un modulo di backup.

In caso di mancanza di alimentazione del driver, tramite il modulo è possibile chiudere la valvola. Per ulteriori informazioni consultare la scheda tecnica di EPS4B.

#### **10.2.2 Descrizione**

Il disegno seguente mostra come appare il modulo EPS4B.

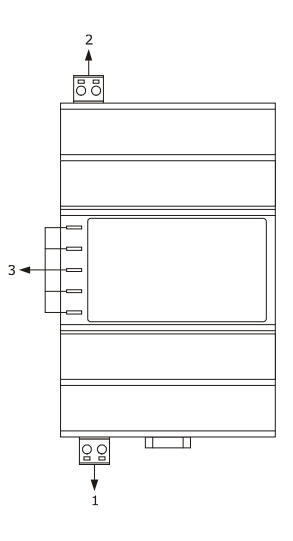

La tabella seguente mostra il significato dei componenti del modulo.

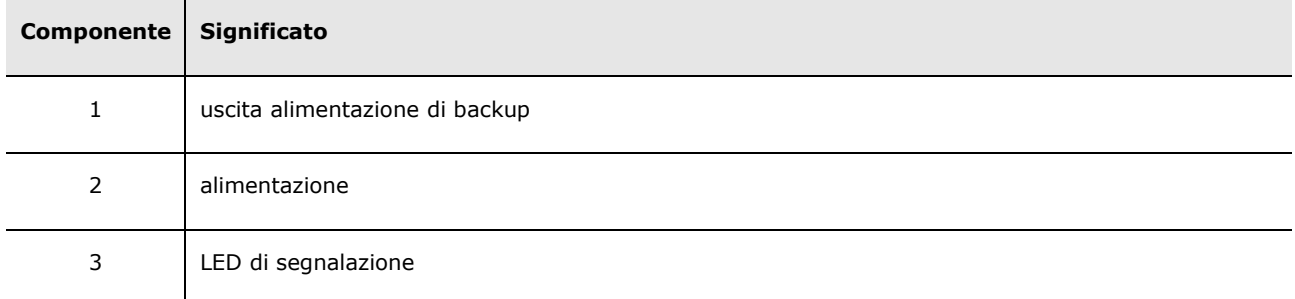

### **10.2.3 Dimensioni**

Dimensioni in mm (in).

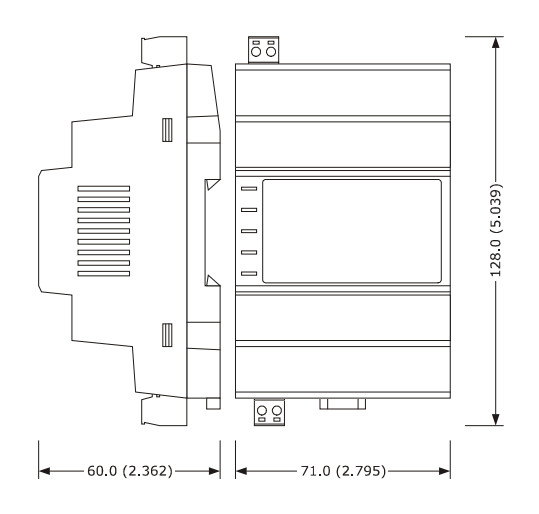

## **10.2.4 Collegamento al dispositivo**

Consultare il capitolo 4 "COLLEGAMENTO ELETTRICO". Seguire le istruzioni di seguito riportate:

Notare che l'alimentazione di EVDRIVE06 e quella di EPS4B non sono isolate: è importante collegare correttamente i dispositivi come indicato al capitolo 4.

# **11 DATI TECNICI**

# **11.1 Dati tecnici**

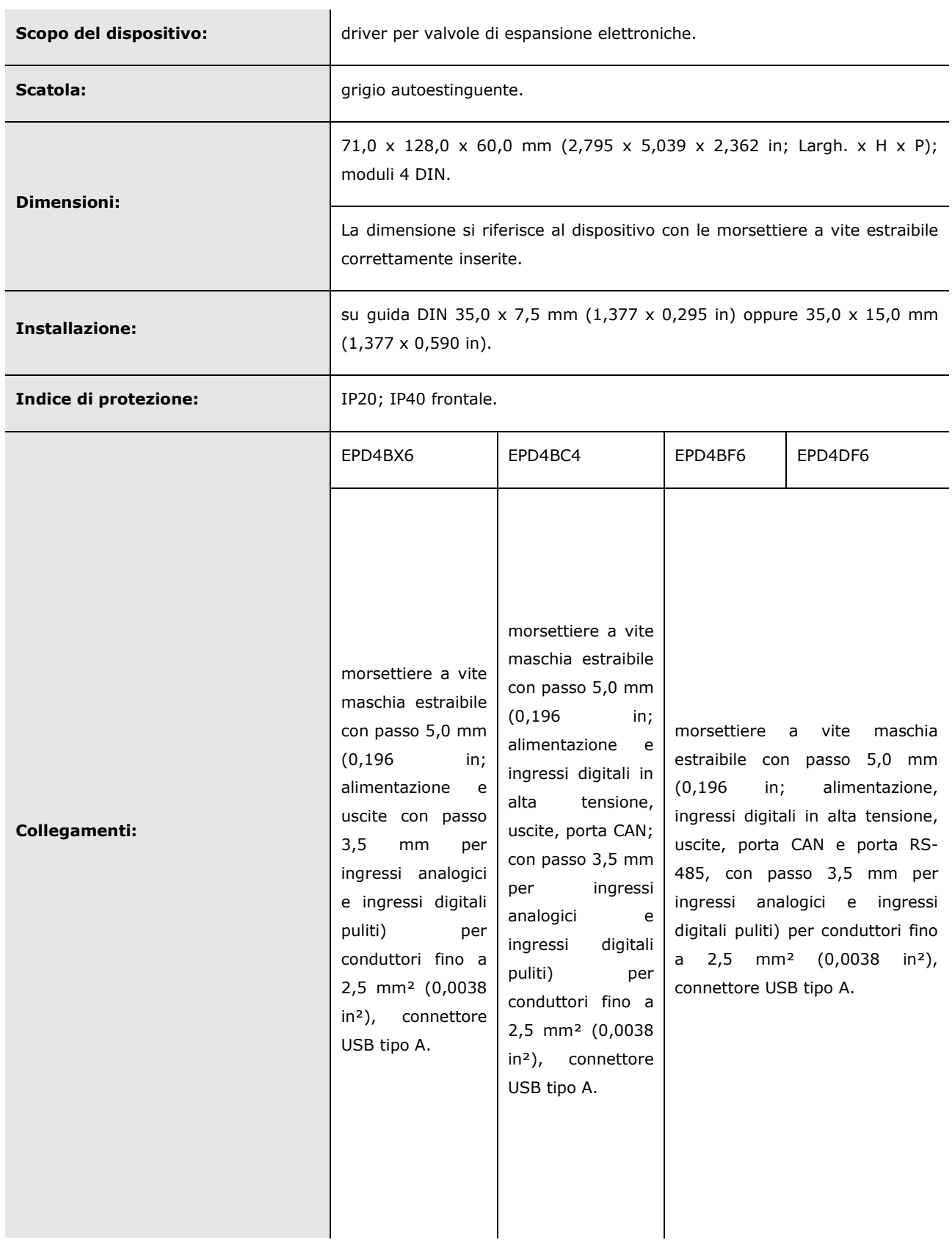

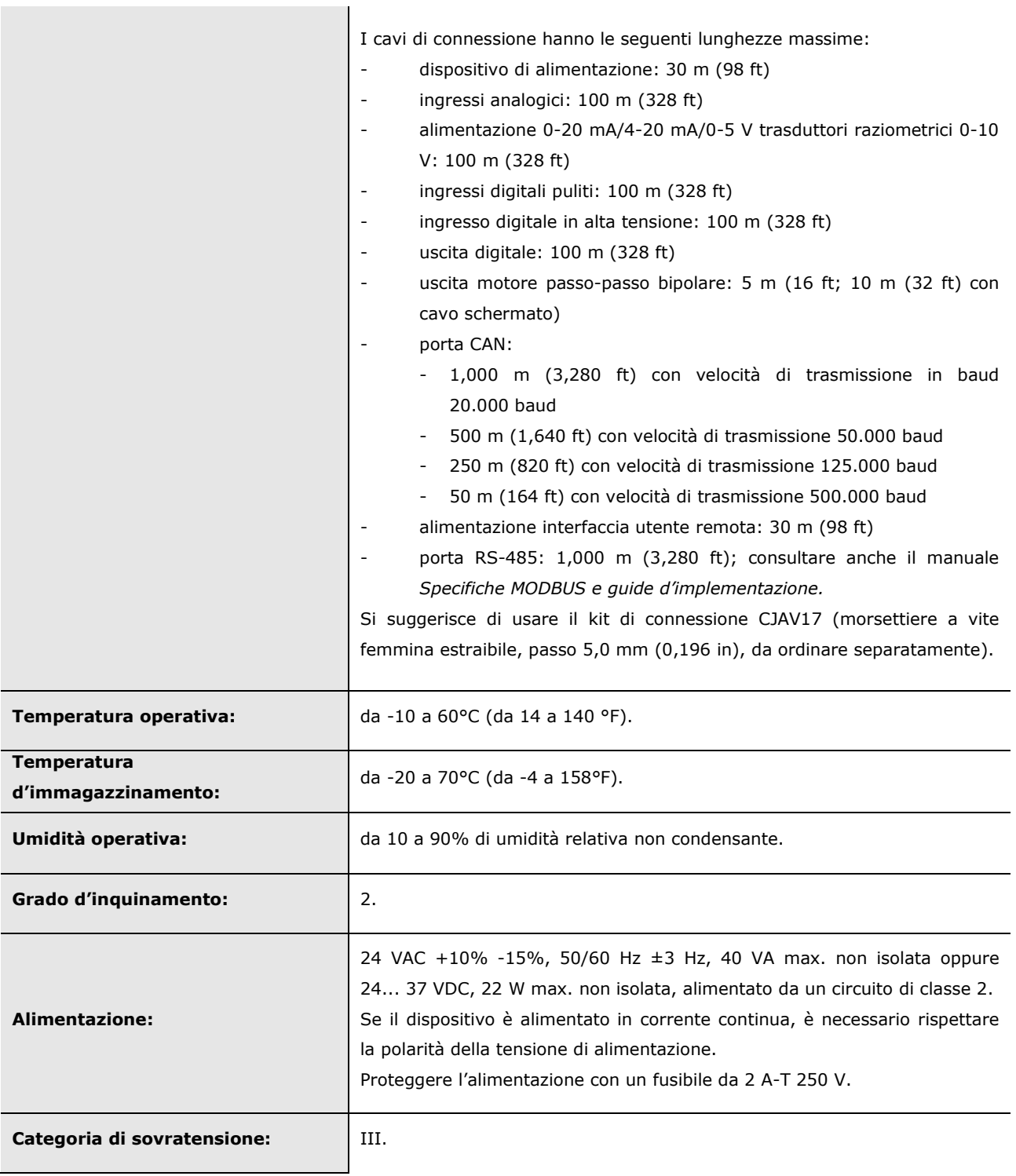
**Ingressi** 

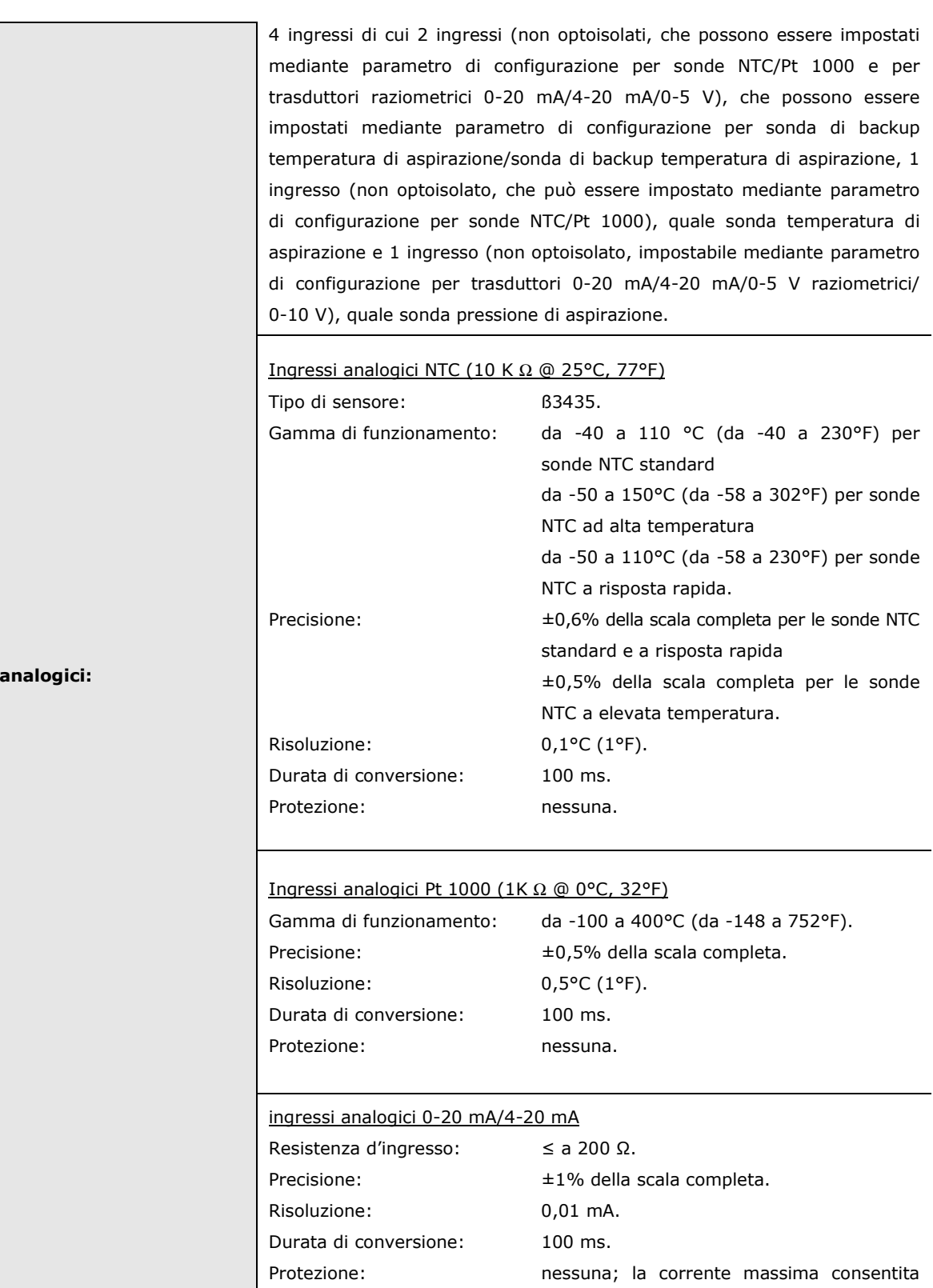

su ogni ingresso è 25 mA.

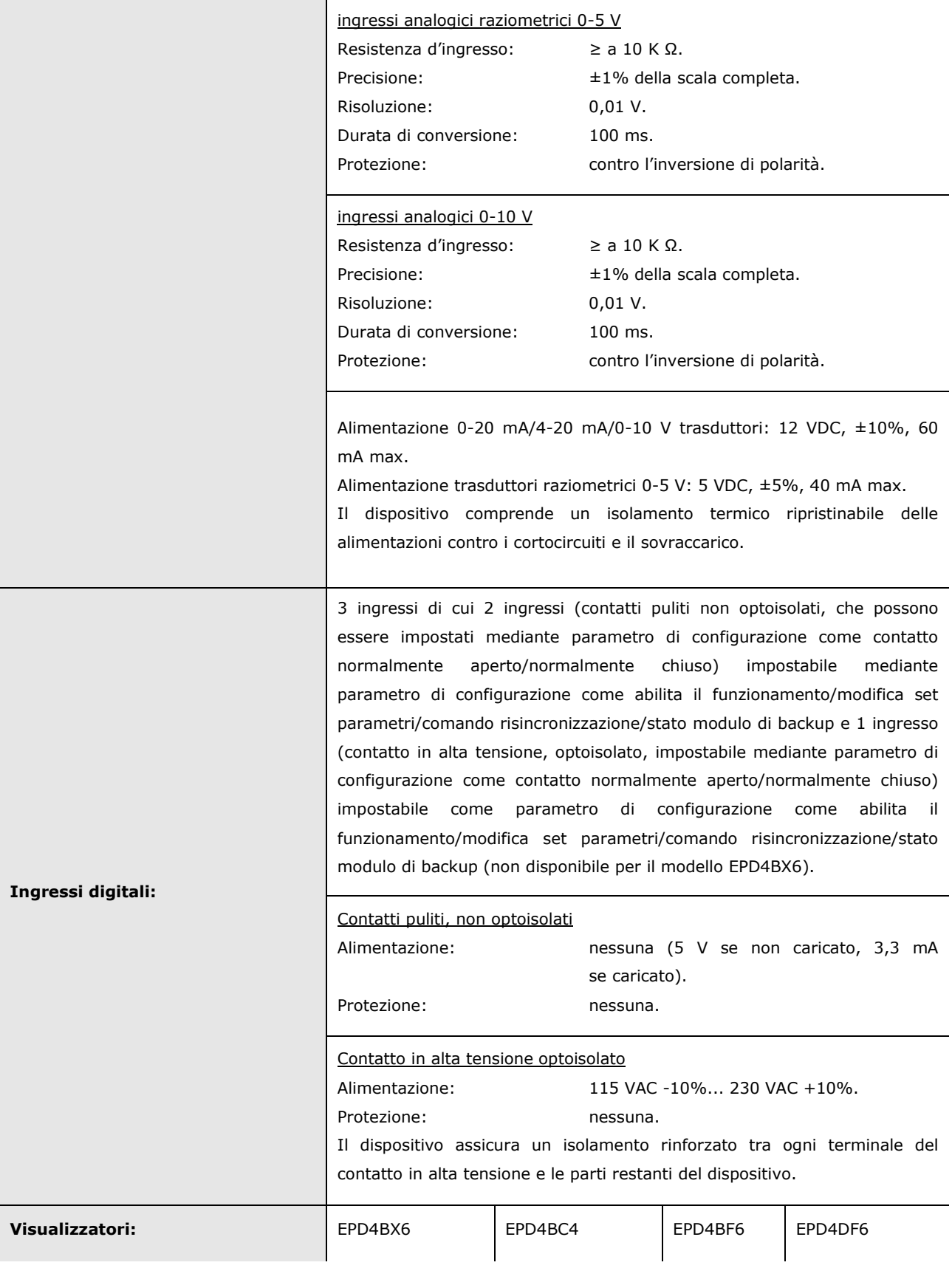

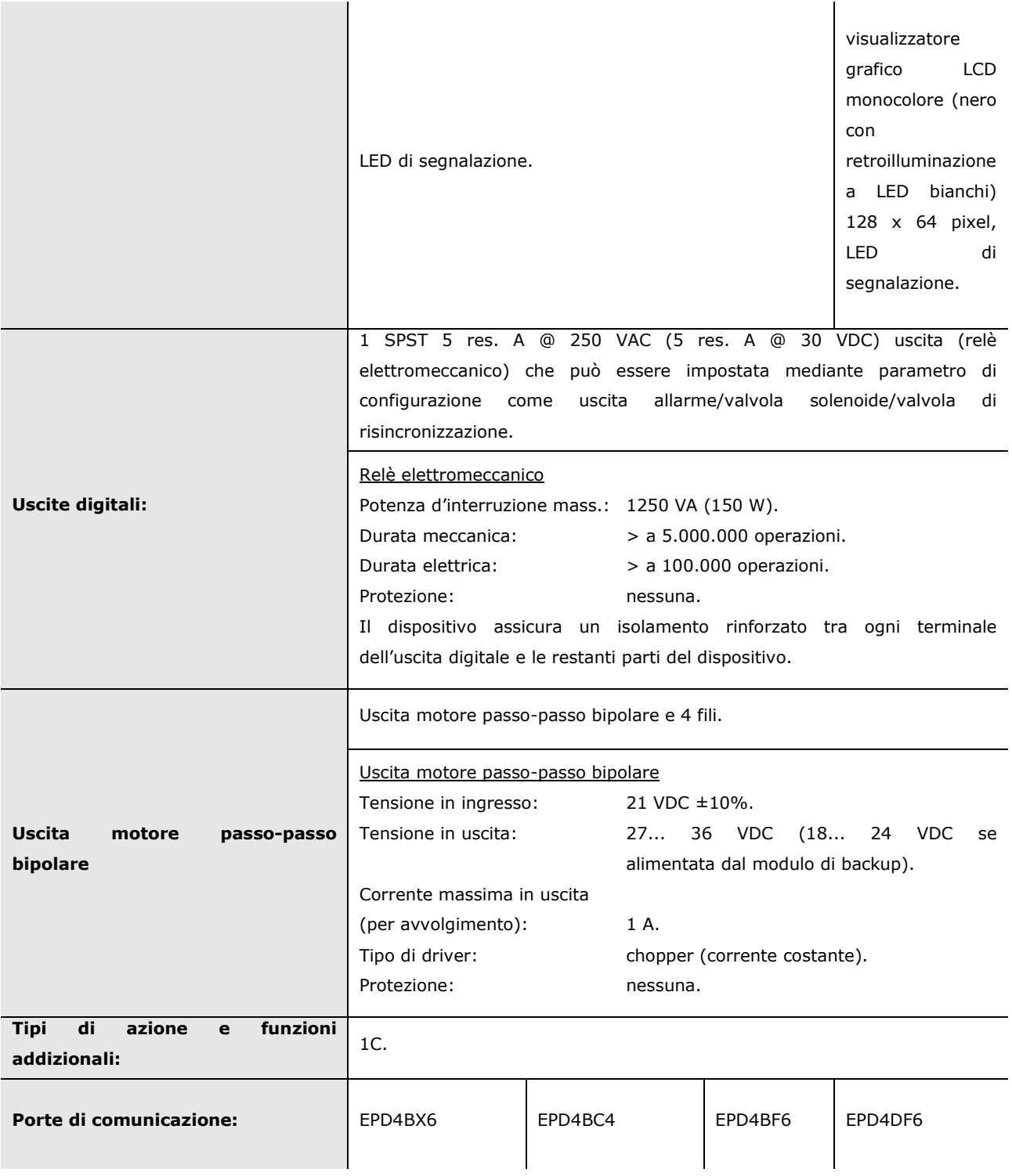

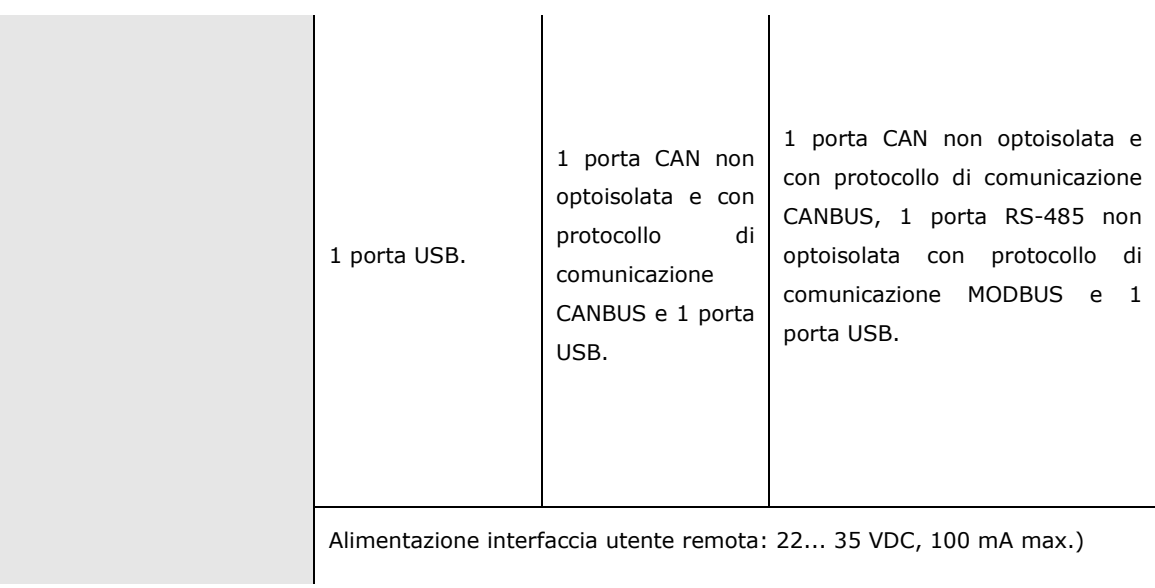

## EVDRIVE06

Driver per valvole di espansione elettroniche Manuale utente ver. 1.0 PT - 28/22 Codice 144EPD6I104

Questo documento è proprietà esclusiva di EVCO; la sua riproduzione e divulgazione sono proibite senza espressa autorizzazione di EVCO.

EVCO non è responsabile per funzioni, dati tecnici ed eventuali errori riportati nel presente documento o derivanti dall'uso dello stesso.

EVCO non può essere considerata responsabile per danni causati dal mancato rispetto delle avvertenze riportate nel presente documento.

EVCO si riserva il diritto di applicare modifiche senza darne previa comunicazione, senza mettere in pericolo le funzioni base di sicurezza e di funzionamento.

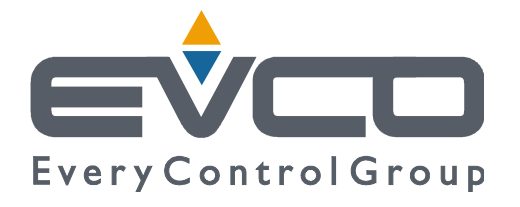

**EVCO S.p.A.**  Via Feltre 81, 32036 Sedico (BL) ITALIA **telefono** +39 0437 8422 | **fax** +39 0437 83648 **email** info@evco.it | **web** www.evco.it